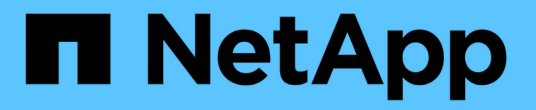

# **BlueXP**階層化ドキュメント BlueXP tiering

NetApp April 30, 2024

This PDF was generated from https://docs.netapp.com/ja-jp/bluexp-tiering/index.html on April 30, 2024. Always check docs.netapp.com for the latest.

# 目次

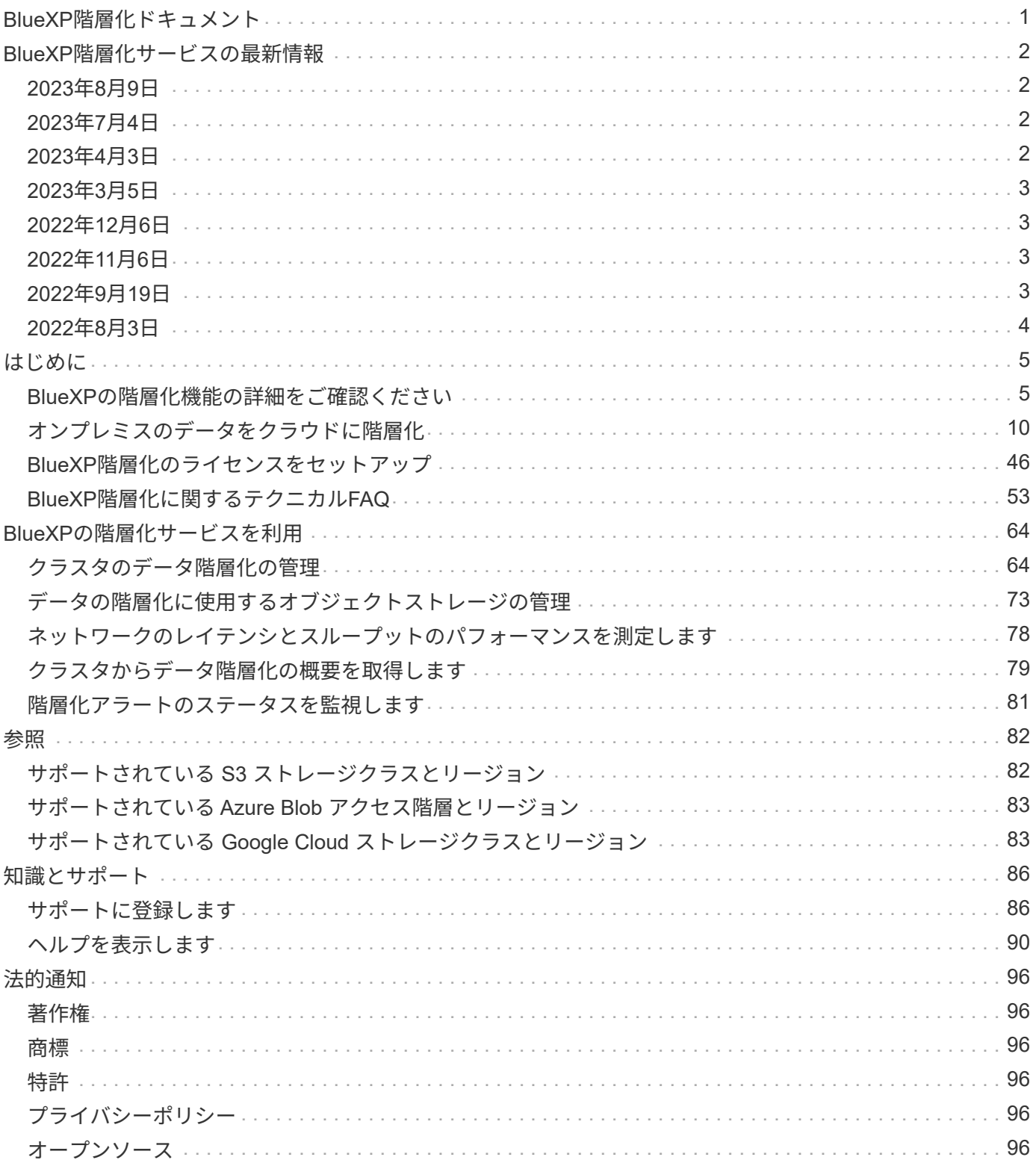

# <span id="page-2-0"></span>**BlueXP**階層化ドキュメント

# <span id="page-3-0"></span>**BlueXP**階層化サービスの最新情報

BlueXP階層化サービスの新機能をご紹介します。

# <span id="page-3-1"></span>**2023**年**8**月**9**日

階層化データを格納するバケット名にカスタムプレフィックスを使用する

以前は、バケット名を定義する際にデフォルトの「fabric-pool」プレフィックス (fabric-pool-bucket1 など )を使用する必要がありました。バケットに名前を付けるときにカスタムプレフィックスを使用できるように なりました。この機能は、データをAmazon S3に階層化する場合にのみ使用できます。 ["](https://docs.netapp.com/us-en/bluexp-tiering/task-tiering-onprem-aws.html#prepare-your-aws-environment)[詳細はこちら。](https://docs.netapp.com/us-en/bluexp-tiering/task-tiering-onprem-aws.html#prepare-your-aws-environment)["](https://docs.netapp.com/us-en/bluexp-tiering/task-tiering-onprem-aws.html#prepare-your-aws-environment)。

### すべての**BlueXP**コネクタでクラスタを検索

環境内のすべてのストレージシステムの管理に複数のコネクタを使用している場合は、階層化を実装する一部 のクラスタが別 々 のコネクタに配置されている可能性があります。特定のクラスタを管理しているコネクタ が不明な場合は、BlueXP階層化を使用してすべてのコネクタを検索できます。 ["](https://docs.netapp.com/us-en/bluexp-tiering/task-managing-tiering.html#search-for-a-cluster-across-all-bluexp-connectors)[詳細はこちら。](https://docs.netapp.com/us-en/bluexp-tiering/task-managing-tiering.html#search-for-a-cluster-across-all-bluexp-connectors)["](https://docs.netapp.com/us-en/bluexp-tiering/task-managing-tiering.html#search-for-a-cluster-across-all-bluexp-connectors)。

## <span id="page-3-2"></span>**2023**年**7**月**4**日

アクセス頻度の低いデータをオブジェクトストレージにアップロードする際の帯域幅を 調整できるようになりました

BlueXP階層化をアクティブ化すると、ONTAPは無制限のネットワーク帯域幅を使用して、アクセス頻度の低 いデータをクラスタ内のボリュームからオブジェクトストレージに転送できます。階層化トラフィックが通常 のユーザワークロードに影響していることに気付いた場合は、転送中に使用できる帯域幅を調整できます。 ["](https://docs.netapp.com/us-en/bluexp-tiering/task-managing-tiering.html#changing-the-network-bandwidth-available-to-upload-inactive-data-to-object-storage) [詳細はこちら。](https://docs.netapp.com/us-en/bluexp-tiering/task-managing-tiering.html#changing-the-network-bandwidth-available-to-upload-inactive-data-to-object-storage)["](https://docs.netapp.com/us-en/bluexp-tiering/task-managing-tiering.html#changing-the-network-bandwidth-available-to-upload-inactive-data-to-object-storage)。

通知センターに「低階層化」の階層化イベントが表示されます

クラスタがコールドデータの20%未満(データを階層化しないクラスタを含む)を階層化しているときに、階 層化イベント「Tier additional data from cluster <name> to object storage efficiency」が通知として表示される ようになりました。

本通知は、システムの効率化とストレージコストの削減を目的とした「推奨事項」です。これにより、へのリ ンクが提供されます ["BlueXP](https://bluexp.netapp.com/cloud-tiering-service-tco)[階層化サービス\(](https://bluexp.netapp.com/cloud-tiering-service-tco)[TCO](https://bluexp.netapp.com/cloud-tiering-service-tco)[\)とコスト削減試算ツールです](https://bluexp.netapp.com/cloud-tiering-service-tco)["](https://bluexp.netapp.com/cloud-tiering-service-tco) コスト削減額の計算に役 立ちます。

## <span id="page-3-3"></span>**2023**年**4**月**3**日

**[**ライセンス**]**タブが削除されました

BlueXP階層化インターフェイスから[ライセンス]タブが削除されました。従量課金制(PAYGO)サブスクリ プションのすべてのライセンスに、BlueXP階層化オンプレミスダッシュボードからアクセスできるようにな りました。また、このページからBlueXPのデジタルウォレットへのリンクもあり、BlueXP階層化サービスの お客様所有のライセンスの使用(BYOL)を表示および管理できます。

階層化タブの名前が変更され、内容が更新されました

[Clusters Dashboard]タブの名前が[Clusters]に変更され、[On-Prem Overview]タブの名前が[On-Premises Dashboard]に変更されました。これらのページには、階層化構成を追加してストレージスペースを最適化で きるかどうかを評価するための情報が追加されています。

# <span id="page-4-0"></span>**2023**年**3**月**5**日

ボリュームの階層化レポートを生成できるようになりました

[階層ボリューム]ページからレポートをダウンロードして、管理しているクラスタ上のすべてのボリュームの 階層化ステータスを確認できます。BlueXPの階層化サービスでは.csvファイルが生成されます。このファイ ルを確認して、必要に応じて社内の他のユーザに送信できます。 ["](https://docs.netapp.com/us-en/bluexp-tiering/task-managing-tiering.html#download-a-tiering-report-for-your-volumes)[階層化レポートのダウンロード方法をご覧](https://docs.netapp.com/us-en/bluexp-tiering/task-managing-tiering.html#download-a-tiering-report-for-your-volumes) [く](https://docs.netapp.com/us-en/bluexp-tiering/task-managing-tiering.html#download-a-tiering-report-for-your-volumes)[だ](https://docs.netapp.com/us-en/bluexp-tiering/task-managing-tiering.html#download-a-tiering-report-for-your-volumes)[さい](https://docs.netapp.com/us-en/bluexp-tiering/task-managing-tiering.html#download-a-tiering-report-for-your-volumes)["](https://docs.netapp.com/us-en/bluexp-tiering/task-managing-tiering.html#download-a-tiering-report-for-your-volumes)。

# <span id="page-4-1"></span>**2022**年**12**月**6**日

**Connector**アウトバウンドインターネットアクセスエンドポイントの変更

BlueXPの階層化が変更されたため、BlueXPの階層化処理を成功させるには、次のコネクタエンドポイントを 変更する必要があります。

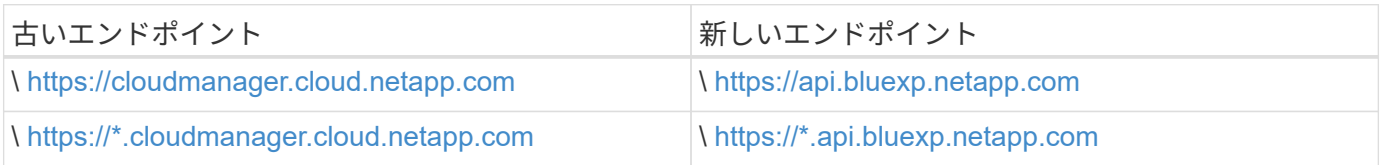

のすべてのエンドポイントのリストを参照してください ["AWS"](https://docs.netapp.com/us-en/bluexp-setup-admin/task-set-up-networking-aws.html#outbound-internet-access)、 ["Google Cloud"](https://docs.netapp.com/us-en/bluexp-setup-admin/task-set-up-networking-google.html#outbound-internet-access)または ["Azure"](https://docs.netapp.com/us-en/bluexp-setup-admin/task-set-up-networking-azure.html#outbound-internet-access) クラウド環 境:

# <span id="page-4-2"></span>**2022**年**11**月**6**日

ドラッグアンドドロップして、**Azure Blob**、**Google Cloud Storage**、**StorageGRID** へ の**BlueXP**階層化を有効にします

Azure Blob、Google Cloud Storage、またはStorageGRID 階層化のデスティネーションがキャンバス上の作業 環境として存在する場合は、オンプレミスのONTAP 作業環境を移行先にドラッグして、階層化セットアップ ウィザードを開始できます。

# <span id="page-4-3"></span>**2022**年**9**月**19**日

階層化ウィザードでは、**S3**ストレージへの階層化時に**AWS PrivateLink**を設定できます

以前のリリースでは、VPCエンドポイントを介してクラスタをS3バケットに接続するこのセキュアな方法 は、非常に時間がかかりました。前提条件となる手順を実行して、を実行します ["VPC](https://docs.netapp.com/us-en/bluexp-tiering/task-tiering-onprem-aws.html#configure-your-system-for-a-private-connection-using-a-vpc-endpoint-interface)[エ](https://docs.netapp.com/us-en/bluexp-tiering/task-tiering-onprem-aws.html#configure-your-system-for-a-private-connection-using-a-vpc-endpoint-interface)[ンドポイントインタ](https://docs.netapp.com/us-en/bluexp-tiering/task-tiering-onprem-aws.html#configure-your-system-for-a-private-connection-using-a-vpc-endpoint-interface) [ーフェイスを使用して、システムにプライベート](https://docs.netapp.com/us-en/bluexp-tiering/task-tiering-onprem-aws.html#configure-your-system-for-a-private-connection-using-a-vpc-endpoint-interface)[接続](https://docs.netapp.com/us-en/bluexp-tiering/task-tiering-onprem-aws.html#configure-your-system-for-a-private-connection-using-a-vpc-endpoint-interface)[を](https://docs.netapp.com/us-en/bluexp-tiering/task-tiering-onprem-aws.html#configure-your-system-for-a-private-connection-using-a-vpc-endpoint-interface)[設](https://docs.netapp.com/us-en/bluexp-tiering/task-tiering-onprem-aws.html#configure-your-system-for-a-private-connection-using-a-vpc-endpoint-interface)[定します](https://docs.netapp.com/us-en/bluexp-tiering/task-tiering-onprem-aws.html#configure-your-system-for-a-private-connection-using-a-vpc-endpoint-interface)["](https://docs.netapp.com/us-en/bluexp-tiering/task-tiering-onprem-aws.html#configure-your-system-for-a-private-connection-using-a-vpc-endpoint-interface)をクリックすると、[ネットワーク]ページ の階層化セットアップウィザードでPrivateLinkを選択できます。

["](https://docs.netapp.com/us-en/bluexp-tiering/task-tiering-onprem-aws.html)[アクセス頻度の低いデータを](https://docs.netapp.com/us-en/bluexp-tiering/task-tiering-onprem-aws.html)[Amazon S3](https://docs.netapp.com/us-en/bluexp-tiering/task-tiering-onprem-aws.html)[に階層化するための要](https://docs.netapp.com/us-en/bluexp-tiering/task-tiering-onprem-aws.html)[件](https://docs.netapp.com/us-en/bluexp-tiering/task-tiering-onprem-aws.html)[と](https://docs.netapp.com/us-en/bluexp-tiering/task-tiering-onprem-aws.html)[手順](https://docs.netapp.com/us-en/bluexp-tiering/task-tiering-onprem-aws.html)[を確認します](https://docs.netapp.com/us-en/bluexp-tiering/task-tiering-onprem-aws.html)["](https://docs.netapp.com/us-en/bluexp-tiering/task-tiering-onprem-aws.html)。

ドラッグアンドドロップして、**BlueXP**から**Amazon S3**への階層化を有効にします

Amazon S3階層化のデスティネーションがキャンバスに作業環境として存在する場合は、オンプレミス のONTAP 作業環境をデスティネーションにドラッグして、階層化セットアップウィザードを開始できます。

**MetroCluster** 構成のミラーオブジェクトストアを削除するときに階層化の動作を選択し ます

MetroCluster構成からミラーオブジェクトストアを削除するときに、プライマリオブジェクトストアも削除す るかどうかを確認するメッセージが表示されます。プライマリオブジェクトストアをアグリゲートに接続した ままにすることも、削除することもできます。

# <span id="page-5-0"></span>**2022**年**8**月**3**日

クラスタ内の他のアグリゲート用に追加のオブジェクトストアを設定できるようになり ました

Cloud Tiering UIに、オブジェクトストレージ構成用の新しいページセットが追加されました。新しいオブジ ェクトストアの追加、FabricPool ミラーリング用のアグリゲートへの複数のオブジェクトストアの接続、プラ イマリオブジェクトストアとミラーオブジェクトストアの交換、アグリゲートへのオブジェクトストアの接続 の削除などが可能です。 ["](https://docs.netapp.com/us-en/bluexp-tiering/task-managing-object-storage.html)[新しいオブジェクトストレージ機能の詳細に](https://docs.netapp.com/us-en/bluexp-tiering/task-managing-object-storage.html)[つ](https://docs.netapp.com/us-en/bluexp-tiering/task-managing-object-storage.html)[いては、こちらをご覧く](https://docs.netapp.com/us-en/bluexp-tiering/task-managing-object-storage.html)[だ](https://docs.netapp.com/us-en/bluexp-tiering/task-managing-object-storage.html)[さい。](https://docs.netapp.com/us-en/bluexp-tiering/task-managing-object-storage.html)["](https://docs.netapp.com/us-en/bluexp-tiering/task-managing-object-storage.html)

### **MetroCluster** 構成に対する**Cloud Tiering**ライセンスがサポートされています

Cloud Tieringライセンスを、MetroCluster 構成に含まれるクラスタと共有できるようになりました。これらの シナリオで廃止されたFabricPool ライセンスを使用する必要はなくなりました。これにより、多くのクラスタ で「フローティング」のクラウド階層化ライセンスを簡単に使用できるようになります。 ["](https://docs.netapp.com/us-en/bluexp-tiering/task-licensing-cloud-tiering.html#apply-bluexp-tiering-licenses-to-clusters-in-special-configurations)[これらのタイプの](https://docs.netapp.com/us-en/bluexp-tiering/task-licensing-cloud-tiering.html#apply-bluexp-tiering-licenses-to-clusters-in-special-configurations) [クラスタのライセンスを](https://docs.netapp.com/us-en/bluexp-tiering/task-licensing-cloud-tiering.html#apply-bluexp-tiering-licenses-to-clusters-in-special-configurations)[設](https://docs.netapp.com/us-en/bluexp-tiering/task-licensing-cloud-tiering.html#apply-bluexp-tiering-licenses-to-clusters-in-special-configurations)[定する方法を](https://docs.netapp.com/us-en/bluexp-tiering/task-licensing-cloud-tiering.html#apply-bluexp-tiering-licenses-to-clusters-in-special-configurations)[参照](https://docs.netapp.com/us-en/bluexp-tiering/task-licensing-cloud-tiering.html#apply-bluexp-tiering-licenses-to-clusters-in-special-configurations)[してく](https://docs.netapp.com/us-en/bluexp-tiering/task-licensing-cloud-tiering.html#apply-bluexp-tiering-licenses-to-clusters-in-special-configurations)[だ](https://docs.netapp.com/us-en/bluexp-tiering/task-licensing-cloud-tiering.html#apply-bluexp-tiering-licenses-to-clusters-in-special-configurations)[さい。](https://docs.netapp.com/us-en/bluexp-tiering/task-licensing-cloud-tiering.html#apply-bluexp-tiering-licenses-to-clusters-in-special-configurations)["](https://docs.netapp.com/us-en/bluexp-tiering/task-licensing-cloud-tiering.html#apply-bluexp-tiering-licenses-to-clusters-in-special-configurations)

### <span id="page-6-1"></span><span id="page-6-0"></span>**BlueXP**の階層化機能の詳細をご確認ください

ネットアップのBlueXP階層化サービスは、アクセス頻度の低いデータをオンプレミス のONTAP クラスタからオブジェクトストレージに自動的に階層化することで、データセ ンターをクラウドに拡張します。これにより、クラスタの貴重なスペースが解放され、 アプリケーションレイヤに変更を加えることなく、より多くのワークロードに対応でき るようになります。BlueXPの階層化サービスを利用すれば、データセンターのコストを 削減し、CAPEXモデルからOPEXモデルに切り替えることができます。

BlueXP階層化サービスは、\_ FabricPool \_の機能を活用しています。FabricPool はネットアップデータファブ リックのテクノロジで、低コストのオブジェクトストレージへデータを自動で階層化することができます。ア クティブな(ホットな)データはローカル階層(オンプレミスの ONTAP アグリゲート)に残り、アクセス頻 度の低い(コールド)データはクラウド階層に移動されます。移動されると、 ONTAP のデータ効率は維持さ れます。

オールSSDアグリゲートを使用するAFF 、FAS 、およびONTAP Select システムでサポートされていたの は、ONTAP 9.8以降で、高性能のSSDに加え、HDDで構成されるアグリゲートからデータを階層化できるよ うになりました。を参照してください ["FabricPool](https://docs.netapp.com/us-en/ontap/fabricpool/requirements-concept.html) [を使用する際の](https://docs.netapp.com/us-en/ontap/fabricpool/requirements-concept.html)[考慮](https://docs.netapp.com/us-en/ontap/fabricpool/requirements-concept.html)[事項と要](https://docs.netapp.com/us-en/ontap/fabricpool/requirements-concept.html)[件](https://docs.netapp.com/us-en/ontap/fabricpool/requirements-concept.html)["](https://docs.netapp.com/us-en/ontap/fabricpool/requirements-concept.html) を参照してください。

BlueXPの階層化は、シングルノードクラスタ、HA構成のクラスタ、階層化ミラー構成のクラスタ、およ びFabricPool ミラーを使用したMetroCluster 構成に対して設定できます。BlueXP階層化ライセンスはすべて のクラスタで共有されます。

["BlueXP](https://bluexp.netapp.com/cloud-tiering-service-tco)[階層化](https://bluexp.netapp.com/cloud-tiering-service-tco)[TCO](https://bluexp.netapp.com/cloud-tiering-service-tco)[計算ツールを使用して、どれ](https://bluexp.netapp.com/cloud-tiering-service-tco)[だ](https://bluexp.netapp.com/cloud-tiering-service-tco)[けのコストを削減できるかを確認できます](https://bluexp.netapp.com/cloud-tiering-service-tco)["](https://bluexp.netapp.com/cloud-tiering-service-tco)。

### の機能

BlueXPの階層化サービスでは、自動化、監視、レポート作成、共通の管理インターフェイスを利用できま す。

- 自動化により、データのセットアップと管理が容易になります オンプレミスの ONTAP クラスタからクラ ウドへの階層化
- クラウドプロバイダのデフォルトのストレージクラス/アクセス階層を選択することも、ライフサイクル管 理を使用して古い階層化データに対費用効果の高い階層を割り当てることもできます。
- 追加のオブジェクトストアへの接続を作成して、クラスタ内の他のアグリゲートに使用することができま す
- UIを使用してオブジェクトストアをアグリゲートにドラッグし、階層化やFabricPool ミラーリングを行う ことができます
- 単一のコンソールで、個別に行う必要がありません 複数のクラスタにわたって FabricPool を管理
- レポートには、アクティブなデータと非アクティブなデータの量が表示されます 各クラスタ
- 階層化の健常性ステータスを確認することで、問題を特定して修正できます そのような状況が発生したと き
- Cloud Volumes ONTAP システムを使用している場合は、[クラスタ]ページに表示されるので、ハイブリッ ドクラウドインフラ内のデータ階層化の全体像を把握できます

BlueXPの階層化機能の詳細については、 ["BlueXP Web](https://bluexp.netapp.com/cloud-tiering)[サイトの](https://bluexp.netapp.com/cloud-tiering)[BlueXP](https://bluexp.netapp.com/cloud-tiering)[階層化ページをご確認く](https://bluexp.netapp.com/cloud-tiering)[だ](https://bluexp.netapp.com/cloud-tiering)[さい](https://bluexp.netapp.com/cloud-tiering)["](https://bluexp.netapp.com/cloud-tiering)。

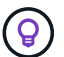

Cloud Volumes ONTAP システムは、BlueXP階層化から読み取り専用です。 ["BlueXP](https://docs.netapp.com/us-en/bluexp-cloud-volumes-ontap/task-tiering.html)[の](https://docs.netapp.com/us-en/bluexp-cloud-volumes-ontap/task-tiering.html)[作業](https://docs.netapp.com/us-en/bluexp-cloud-volumes-ontap/task-tiering.html)[環](https://docs.netapp.com/us-en/bluexp-cloud-volumes-ontap/task-tiering.html) [境から](https://docs.netapp.com/us-en/bluexp-cloud-volumes-ontap/task-tiering.html)[Cloud Volumes ONTAP](https://docs.netapp.com/us-en/bluexp-cloud-volumes-ontap/task-tiering.html) [システムの階層化をセットアップします](https://docs.netapp.com/us-en/bluexp-cloud-volumes-ontap/task-tiering.html)["](https://docs.netapp.com/us-en/bluexp-cloud-volumes-ontap/task-tiering.html)。

### サポートされているオブジェクトストレージプロバイダ

オンプレミスの ONTAP システムから次のオブジェクトストレージプロバイダにアクセス頻度の低いデータを 階層化できます。

- Amazon S3
- Microsoft Azure Blob
- Google クラウドストレージ
- NetApp StorageGRID
- S3互換のオブジェクトストレージ(MinIOなど)

BlueXP階層化ライセンスは、IBM Cloud Object Storageにデータを階層化するクラスタと共有することもでき ます。FabricPool の設定は、System ManagerまたはONTAP CLIを使用して行う必要がありますが ["](#page-47-0)[このタイ](#page-47-0) [プの構成のライセンスは、](#page-47-0)[BlueXP](#page-47-0)[階層化を使用して](#page-47-0)[取得](#page-47-0)[します。](#page-47-0)["](#page-47-0)

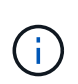

NAS ボリュームからパブリッククラウドまたは StorageGRID などのプライベートクラウドに データを階層化できます。SAN プロトコルがアクセスするデータを階層化する場合は、接続に 関する考慮事項に基づいてプライベートクラウドを使用することを推奨します。

#### オブジェクトストレージ階層

ONTAP クラスタは、1つのオブジェクトストアまたは複数のオブジェクトストアにアクセス頻度の低いデー タを階層化できます。データの階層化を設定するときに、新しいバケット / コンテナを追加するか、ストレー ジクラスまたはアクセス階層とともに既存のバケット / コンテナを選択するかを選択できます。

- ["](#page-83-1)[サポートされている](#page-83-1) [AWS S3](#page-83-1) [ストレージクラスに](#page-83-1)[つ](#page-83-1)[いて](#page-83-1)[説](#page-83-1)[明します](#page-83-1)["](#page-83-1)
- ["](#page-84-0)[サポートされる](#page-84-0) [Azure Blob](#page-84-0) [アクセス階層の詳細に](#page-84-0)[つ](#page-84-0)[いては、こちらを](#page-84-0)[参照](#page-84-0)[して](#page-84-0)["](#page-84-0)
- ["](#page-84-1)[サポートされている](#page-84-1) [Google Cloud](#page-84-1) [ストレージクラスに](#page-84-1)[つ](#page-84-1)[いて](#page-84-1)[説](#page-84-1)[明します](#page-84-1)["](#page-84-1)

BlueXPの階層化サービスでは、アクセス頻度の低いデータにクラウドプロバイダのデフォルトのストレージ クラス/アクセス階層を使用します。ただし、ライフサイクルルールを適用することで、一定の日数が経過し た時点でデータがデフォルトのストレージクラスから別のストレージクラスに自動的に移行されるようにする ことができます。これにより、コールドデータを低コストのストレージに移動することで、コストを削減でき ます。

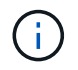

StorageGRID または S3 互換のストレージに階層化されたデータのライフサイクルルールは選 択できません。

### 価格とライセンス

BlueXP階層化サービスは、従量課金制サブスクリプション、年単位のサブスクリプション、お客様所有 のBlueXP階層化ライセンス、またはその組み合わせで購入できます。ライセンスがない場合は、最初のクラ スタ用の30日間の無償トライアルを利用できます。

データを StorageGRID に階層化する場合、料金は発生しません。BYOL ライセンスでも PAYGO 登録も必要 ありません。

["](https://bluexp.netapp.com/pricing#tiering)[価格](https://bluexp.netapp.com/pricing#tiering)[設](https://bluexp.netapp.com/pricing#tiering)[定の詳細を表示します](https://bluexp.netapp.com/pricing#tiering)["](https://bluexp.netapp.com/pricing#tiering)。

BlueXPの階層化ではソースボリュームのストレージ効率化が維持されるため、クラウドプロバイダのオブジ ェクトストレージのコストは、ONTAP による効率化後の階層化データに対して支払われます(重複排除と圧 縮を適用したあとのデータ量が少ない分)。

**30** 日間の無償トライアルをご利用いただけます

BlueXP階層化ライセンスをお持ちでない場合は、最初のクラスタへの階層化をセットアップすると、BlueXP 階層化の30日間無償トライアルが開始されます。30日間の無償トライアルの終了後、BlueXP階層化サービス の料金は、従量課金制サブスクリプション、年間サブスクリプション、BYOLライセンス、またはその組み合 わせで支払う必要があります。

無償トライアルが終了し、ライセンスを登録または追加していない場合、ONTAP はコールドデータをオブジ ェクトストレージに階層化しなくなります。これまで階層化されていたすべてのデータに引き続きアクセスで きるため、このデータを読み出して使用できます。取得されると、このデータはクラウドから高パフォーマン ス階層に戻されます。

従量課金制のサブスクリプション

BlueXP階層化サービスは、従量課金制モデルで消費量ベースのライセンスを提供します。クラウドプロバイ ダのマーケットプレイスを通じて登録すると、階層化されたデータに対してGB単位の料金が発生するため、 前払い料金は発生しません。クラウドプロバイダから月額料金で請求されます。

無償トライアルを利用されている場合や、お客様が独自のライセンスを使用( BYOL )されている場合も、 サブスクリプションを設定する必要があります。

• 登録することで、無償トライアルの終了後にサービスが中断されることがなくなります。

トライアルが終了すると、階層化したデータの量に応じて1時間ごとに課金されます。

• BYOL ライセンスで許可されている数を超えるデータを階層化した場合、従量課金制サブスクリプション でデータの階層化が続行されます。

たとえば、 10TB のライセンスがある場合、 10TB を超える容量はすべて従量課金制サブスクリプション で課金されます。

無償トライアル中や、BlueXPの階層化BYOLライセンスを超えていない場合は、従量課金制サブスクリプショ ンから請求されることはありません。

["](#page-47-0)[従量課金制サブスクリプションの](#page-47-0)[設](#page-47-0)[定方法に](#page-47-0)[つ](#page-47-0)[いて](#page-47-0)[説](#page-47-0)[明します](#page-47-0)["](#page-47-0)。

年間契約

BlueXP階層化サービスは、アクセス頻度の低いデータをAmazon S3またはAzureに階層化する際に年間契約 を提供します。1年、2年、3年の期間が用意されています。

現在、Google Cloudへの階層化では年間契約はサポートされていません。

お客様所有のライセンスを使用

ネットアップから\* BlueXP階層化\*ライセンス(旧称「Cloud Tiering」ライセンス)を購入して、お客様所有 のライセンスを使用します。1年、2年、3年のライセンスを購入し、任意の量の階層化容量(最低10TiBから ) を指定できます。BYOL BlueXP階層化ライセンスは floating licenseで、オンプレミスの複数のONTAP ク ラスタで使用できます。BlueXP階層化ライセンスで定義した合計階層化容量は、すべてのオンプレミスクラ スタで使用できます。

BlueXP階層化ライセンスを購入したら、BlueXPのBlueXPデジタルウォレットを使用してライセンスを追加す る必要があります。 ["BlueXP](#page-47-0)[階層化](#page-47-0)[BYOL](#page-47-0)[ライセンスの使用方法を](#page-47-0)[説](#page-47-0)[明します](#page-47-0)["](#page-47-0)。

前述したように、 BYOL ライセンスを購入した場合でも、従量課金制のサブスクリプションを設定すること を推奨します。

 $\left(\mathbf{i}\right)$ 

2021 年 8 月以降、古い \* FabricPool \* ライセンスが \* Cloud Tiering \* ライセンスに置き換えら れました。 ["BlueXP](#page-47-0)[階層化ライセンスと](#page-47-0)[FabricPool](#page-47-0) [ライセンスの](#page-47-0)[違](#page-47-0)[いに](#page-47-0)[つ](#page-47-0)[いては、こちらをご](#page-47-0) [覧く](#page-47-0)[だ](#page-47-0)[さい](#page-47-0)["](#page-47-0)。

### **BlueXP**階層化の仕組み

BlueXP階層化サービスは、ネットアップが管理するサービスです。FabricPool テクノロジを使用して、アク セス頻度の低いコールドデータをオンプレミスのONTAP クラスタからパブリッククラウドやプライベートク ラウドのオブジェクトストレージに自動的に階層化します。ONTAP への接続はコネクタから行われます。

次の図は、各コンポーネント間の関係を示しています。

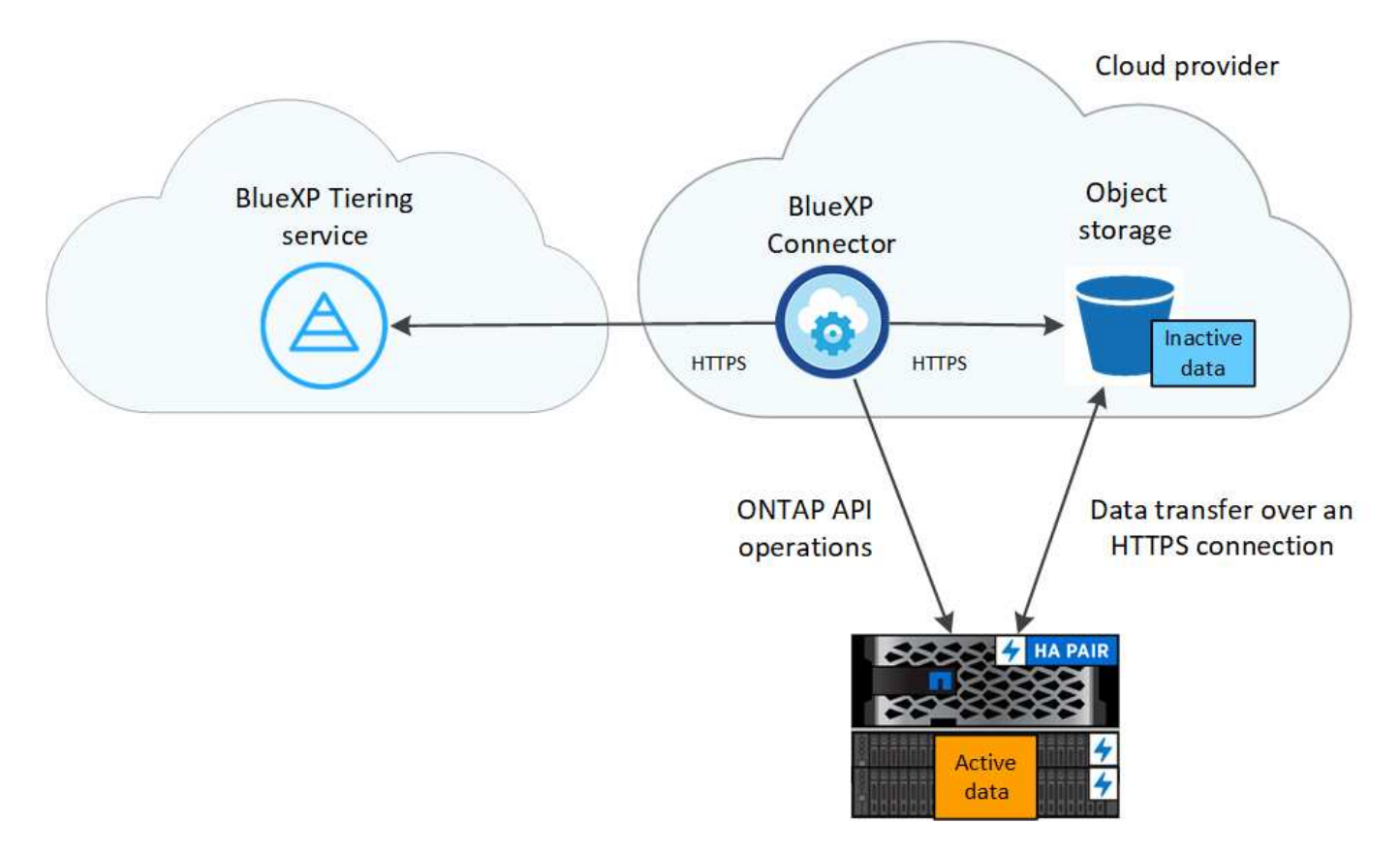

BlueXPの階層化機能の概要は次のようになります。

- 1. BlueXPからオンプレミスクラスタを検出します。
- 2. 階層化を設定するには、バケット / コンテナ、ストレージクラスまたはアクセス階層、階層化データのラ イフサイクルルールなど、オブジェクトストレージに関する詳細を指定します。
- 3. BlueXPでは、オブジェクトストレージプロバイダを使用するようにONTAP が設定され、クラスタ上のア クティブなデータと非アクティブなデータの量が検出されます。
- 4. 階層化するボリュームとそれらのボリュームに適用する階層化ポリシーを選択します。
- 5. ONTAP は、アクセス頻度の低いデータをオブジェクトストアに階層化します。アクセス頻度の低いデー タとして扱われるしきい値に達するとすぐにアクセスを開始します(を参照) [ボリューム階層化ポリシ ー])。
- 6. 階層化されたデータにライフサイクルルールを適用した場合(一部のプロバイダでのみ使用可能)、一定 の日数が経過すると、より対費用効果の高い階層に古い階層化データが割り当てられます。

ボリューム階層化ポリシー

階層化するボリュームを選択する場合は、各ボリュームに適用するボリューム階層化ポリシーを選択します。 階層化ポリシーは、ボリュームのユーザデータブロックをクラウドに移動するタイミングと、移動するかどう かを決定します。

冷却期間 \* を調整することもできます。ボリューム内のユーザデータが「コールド」とみなされてオブジェク トストレージに移動されるまでの日数です。階層化ポリシーでクーリング期間を調整できる場合、 ONTAP 9.8 以降では 2 ~ 183 日、 ONTAP の以前のバージョンでは 2 ~ 63 日の有効値を使用することを推奨します。 ベストプラクティスは 2 ~ 63 です。

ポリシーなし(なし)

パフォーマンス階層内のボリュームのデータを保持し、クラウド階層に移動されないようにします。

コールドスナップショット( **Snapshot** のみ)

ONTAP は、アクティブなファイルシステムと共有されていないボリューム内のコールドスナップショット ブロックをオブジェクトストレージに階層化します。読み取られると、クラウド階層のコールドデータブ ロックはホットになり、パフォーマンス階層に移動します。

データが階層化されるのは、アグリゲートの容量が 50% に達し、データがクーリング期間に達した場合の みです。デフォルトのクーリング日数は 2 ですが、この数は調整できます。

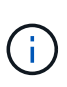

再加熱されたデータは、スペースがある場合にのみパフォーマンス階層に書き戻されます。 パフォーマンス階層の容量が 70% を超えている場合、ブロックはクラウド階層から引き続 きアクセスされます。

コールドユーザデータとスナップショット(自動)

ONTAP は、ボリューム内のすべてのコールドブロックをオブジェクトストレージに階層化します(メタデ ータは含まれません)。コールドデータには、 Snapshot コピーだけでなく、アクティブなファイルシス テムのコールドユーザデータも含まれます。

ランダムリードで読み取られた場合、クラウド階層のコールドデータブロックはホットになり、パフォー マンス階層に移動されます。インデックススキャンやウィルス対策スキャンに関連するようなシーケンシ ャルリードで読み取られた場合、クラウド階層のコールドデータブロックはコールドのままで、パフォー マンス階層には書き込まれません。このポリシーは ONTAP 9.4 以降で使用できます。

データが階層化されるのは、アグリゲートの容量が 50% に達し、データがクーリング期間に達した場合の

みです。デフォルトのクーリング日数は 31 日ですが、この数は調整できます。

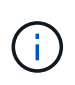

再加熱されたデータは、スペースがある場合にのみパフォーマンス階層に書き戻されます。 パフォーマンス階層の容量が 70% を超えている場合、ブロックはクラウド階層から引き続 きアクセスされます。

### すべてのユーザデータ(すべて)

すべてのデータ(メタデータを除く)はすぐにコールドとしてマークされ、オブジェクトストレージにで きるだけ早く階層化されます。ボリューム内の新しいブロックがコールドになるまで、 48 時間待つ必要は ありません。「すべて」のポリシーが設定される前のボリュームにあるブロックは、コールドになるまで 48 時間かかります。

読み取られた場合、クラウド階層のコールドデータブロックはコールドのままで、パフォーマンス階層に 書き戻されません。このポリシーは ONTAP 9.6 以降で使用できます。

この階層化ポリシーを選択する前に、次の点を考慮してください。

- データを階層化することで、ストレージ効率が即座に低下します(インラインのみ)。
- このポリシーは、ボリュームのコールドデータが変更されないことに確信がある場合にのみ使用して ください。
- オブジェクトストレージがトランザクションではないため、変更されるとフラグメント化の効果が大 きくなります。
- データ保護関係のソースボリュームに「すべて」の階層化ポリシーを割り当てる前に、 SnapMirror 転 送の影響を考慮してください。

データはすぐに階層化されるため、 SnapMirror はパフォーマンス階層ではなくクラウド階層からデー タを読み取ります。そのため、 SnapMirror 処理が遅くなります。別の階層化ポリシーを使用している 場合でも、 SnapMirror 処理の速度が遅くなる可能性があります。

• BlueXPのバックアップとリカバリも、階層化ポリシーが設定されたボリュームの影響を受けます。 ["BlueXP](https://docs.netapp.com/us-en/bluexp-backup-recovery/concept-ontap-backup-to-cloud.html#fabricpool-tiering-policy-considerations)[のバックアップとリカバリでの階層化ポリシーに](https://docs.netapp.com/us-en/bluexp-backup-recovery/concept-ontap-backup-to-cloud.html#fabricpool-tiering-policy-considerations)[関](https://docs.netapp.com/us-en/bluexp-backup-recovery/concept-ontap-backup-to-cloud.html#fabricpool-tiering-policy-considerations)[する](https://docs.netapp.com/us-en/bluexp-backup-recovery/concept-ontap-backup-to-cloud.html#fabricpool-tiering-policy-considerations)[考慮](https://docs.netapp.com/us-en/bluexp-backup-recovery/concept-ontap-backup-to-cloud.html#fabricpool-tiering-policy-considerations)[事項を](https://docs.netapp.com/us-en/bluexp-backup-recovery/concept-ontap-backup-to-cloud.html#fabricpool-tiering-policy-considerations)[参照](https://docs.netapp.com/us-en/bluexp-backup-recovery/concept-ontap-backup-to-cloud.html#fabricpool-tiering-policy-considerations)[してく](https://docs.netapp.com/us-en/bluexp-backup-recovery/concept-ontap-backup-to-cloud.html#fabricpool-tiering-policy-considerations)[だ](https://docs.netapp.com/us-en/bluexp-backup-recovery/concept-ontap-backup-to-cloud.html#fabricpool-tiering-policy-considerations)[さい](https://docs.netapp.com/us-en/bluexp-backup-recovery/concept-ontap-backup-to-cloud.html#fabricpool-tiering-policy-considerations)["](https://docs.netapp.com/us-en/bluexp-backup-recovery/concept-ontap-backup-to-cloud.html#fabricpool-tiering-policy-considerations)。

#### すべての **DP** ユーザデータ(バックアップ)

データ保護ボリューム上のすべてのデータ(メタデータを除く)は、すぐにクラウド階層に移動されま す。読み取られた場合、クラウド階層のコールドデータブロックはコールドのままで、パフォーマンス階 層に書き戻されません( ONTAP 9.4 以降)。

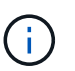

このポリシーは ONTAP 9.5 以前で使用できます。ONTAP 9.6 以降では、「すべて \* 」の階 層化ポリシーに置き換えられています。

## <span id="page-11-0"></span>オンプレミスのデータをクラウドに階層化

オンプレミスの **ONTAP** クラスタから **Amazon S3** へデータを階層化する

アクセス頻度の低いデータを Amazon S3 に階層化することで、オンプレミスの ONTAP クラスタの空きスペースを確保します。

クイックスタート

これらの手順を実行すると、すぐに作業を開始できます。各手順の詳細については、このトピックの以降のセ クションを参照してください。

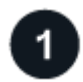

使用する構成方法を特定します

オンプレミスのONTAP クラスタをパブリックインターネット経由でAWS S3に直接接続するか、VPNとAWS Direct Connectのどちらを使用してトラフィックをAWS S3にルーティングするかを選択します。

使用可能な接続方法を参照してください。

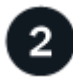

 **BlueXP**コネクタを準備します

AWS VPCまたはオンプレミスにすでにコネクタが導入されている場合は、すべて設定されます。そうでない 場合は、ONTAP データをAWS S3ストレージに階層化するためのコネクタを作成する必要があります。ま た、コネクタのネットワーク設定をカスタマイズして AWS S3 に接続できるようにする必要があります。

コネクタの作成方法および必要なネットワーク設定の定義方法を参照してください。

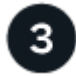

オンプレミスの**ONTAP** クラスタを準備

BlueXPのONTAP クラスタを検出し、クラスタが最小要件を満たしていることを確認し、クラスタがAWS S3 に接続できるようにネットワーク設定をカスタマイズします。

[オンプレミスの](#page-15-0) [ONTAP](#page-15-0) [クラスタを](#page-15-0)[準備](#page-15-0)[する方法をご確認く](#page-15-0)[だ](#page-15-0)[さい。](#page-15-0)

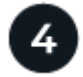

階層化のターゲットとして**Amazon S3**を準備します

ConnectorでS3バケットの作成と管理を行うための権限を設定します。また、オンプレミスのONTAP クラス タに対する権限を設定して、S3バケットに対してデータの読み取りと書き込みを行えるようにする必要があ ります。

[Connector](#page-16-0)[およびオンプレミスクラスタの](#page-16-0)[権](#page-16-0)[限を](#page-16-0)[設](#page-16-0)[定する方法に](#page-16-0)[つ](#page-16-0)[いては、を](#page-16-0)[参照](#page-16-0)[してく](#page-16-0)[だ](#page-16-0)[さい。](#page-16-0)

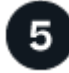

システムで**BlueXP**階層化を有効にします

オンプレミスの作業環境を選択し、階層化サービスの「\*有効化」をクリックして、プロンプトに従っ てAmazon S3にデータを階層化します。

[ボリュームの階層化を有効にする方法を](#page-19-0)[参照](#page-19-0)[してく](#page-19-0)[だ](#page-19-0)[さい。](#page-19-0)

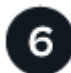

ライセンスをセットアップする

無償トライアルの終了後は、従量課金制サブスクリプション、ONTAP BlueXP階層化ライセンス、またはその 両方を組み合わせて、BlueXP階層化サービスの料金をお支払いください。

• AWS Marketplace でサブスクライブするには、 ["BlueXP Marketplace](https://aws.amazon.com/marketplace/pp/prodview-oorxakq6lq7m4?sr=0-8&ref_=beagle&applicationId=AWSMPContessa)[製品](https://aws.amazon.com/marketplace/pp/prodview-oorxakq6lq7m4?sr=0-8&ref_=beagle&applicationId=AWSMPContessa)[にアクセスします](https://aws.amazon.com/marketplace/pp/prodview-oorxakq6lq7m4?sr=0-8&ref_=beagle&applicationId=AWSMPContessa)["](https://aws.amazon.com/marketplace/pp/prodview-oorxakq6lq7m4?sr=0-8&ref_=beagle&applicationId=AWSMPContessa)をクリック

し、 \* Subscribe \* をクリックして、画面の指示に従います。

• BlueXP階層化BYOLライセンスを使用して料金を支払う場合は、mailto:[ng-cloud-tiering@netapp.com](mailto:ng-cloud-tiering@netapp.com) ?subject=ライセンス[contact us if you need to purchase one]の順にクリックします ["BlueXP](#page-47-0)[デジタルウ](#page-47-0) [ォレットからアカウントに追加します](#page-47-0)["](#page-47-0)。

接続オプションのネットワークダイアグラム

オンプレミスのONTAP システムからAWS S3への階層化を設定する場合、2つの接続方法を使用できます。

- パブリック接続 パブリック S3 エンドポイントを使用して、 ONTAP システムを AWS S3 に直接接続し ます。
- プライベート接続 VPN または AWS Direct Connect を使用して、プライベート IP アドレスを使用する VPC エンドポイントインターフェイス経由でトラフィックをルーティングします。

次の図は、\*パブリック接続\*メソッドと、コンポーネント間の準備に必要な接続を示しています。オンプレミ スにインストールしたコネクタや、AWS VPCに導入したコネクタを使用できます。

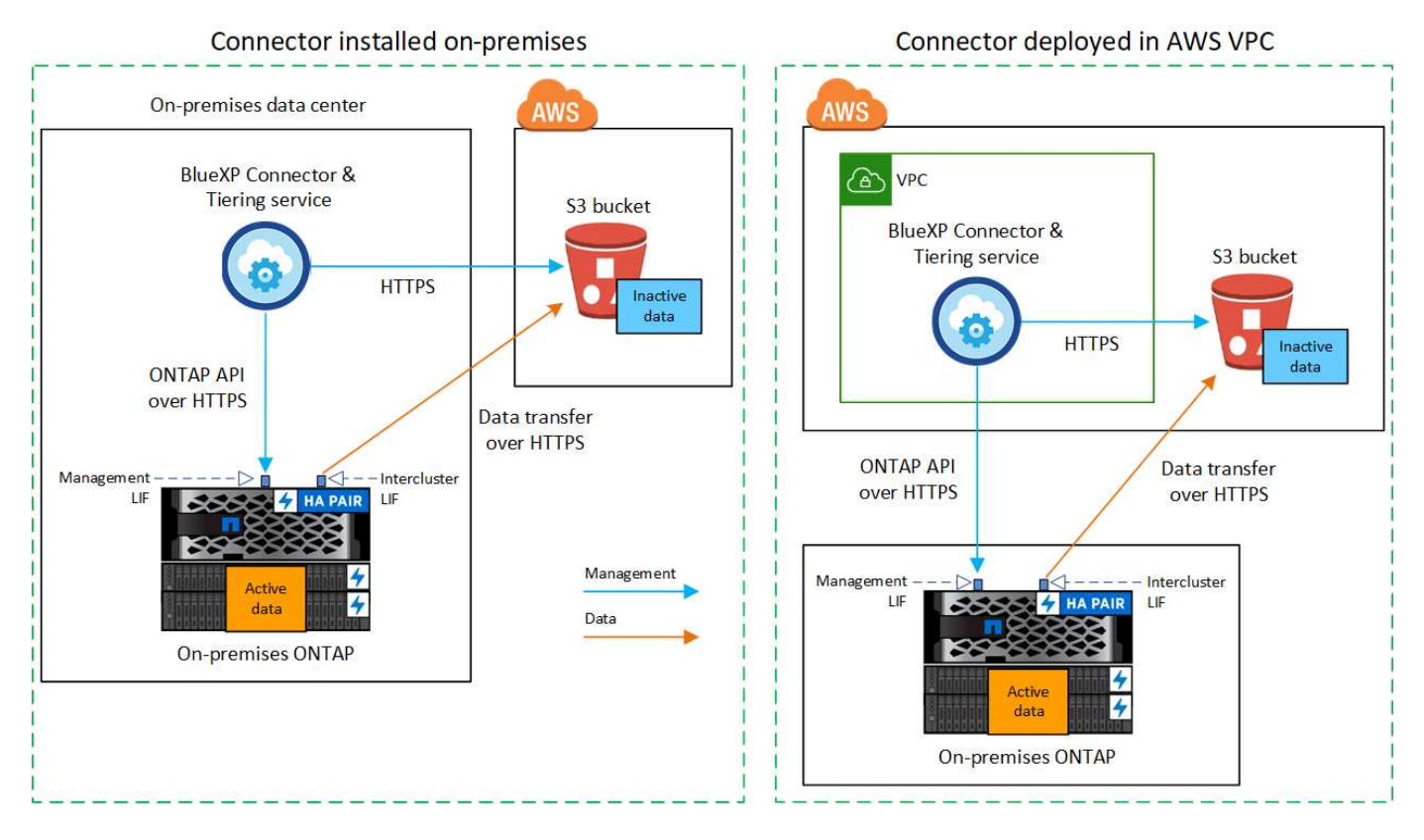

次の図は、\*プライベート接続\*メソッドと、コンポーネント間の準備に必要な接続を示しています。オンプレ ミスにインストールしたコネクタや、AWS VPCに導入したコネクタを使用できます。

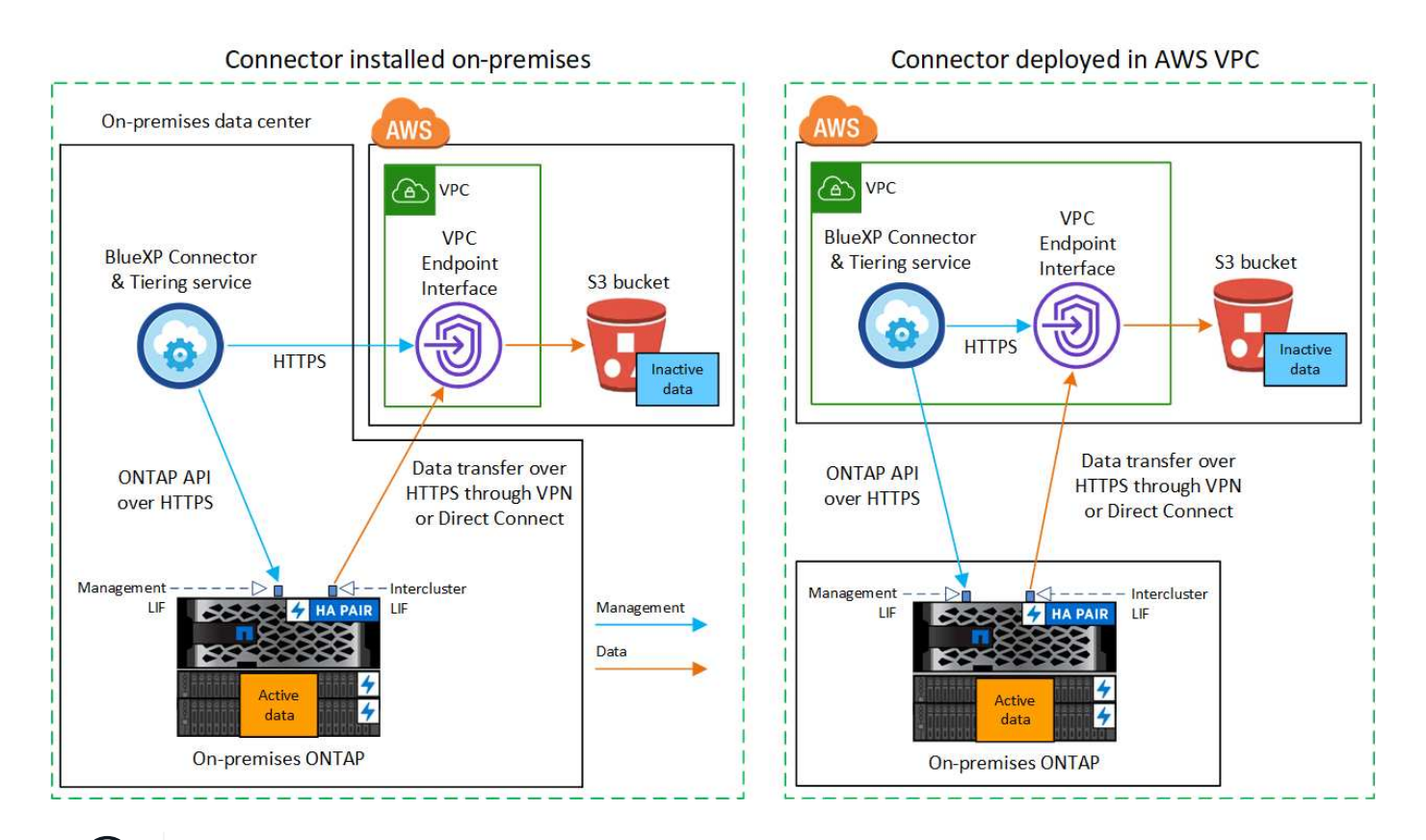

コネクタと S3 の間の通信は、オブジェクトストレージのセットアップにのみ使用されます。

#### コネクタを準備します

 $\left(\begin{smallmatrix} 1\\ 1\end{smallmatrix}\right)$ 

BlueXPコネクタは'BlueXP機能の主要なソフトウェアですアクセス頻度の低いONTAP データを階層化するに はコネクタが必要です。

コネクタの作成または切り替え

AWS VPCまたはオンプレミスにすでにコネクタが導入されている場合は、すべて設定されます。ない場合 は、ONTAP データをAWS S3ストレージに階層化するために、これらのどちらかの場所にコネクタを作成す る必要があります。別のクラウドプロバイダに導入されているコネクタは使用できません。

- ["](https://docs.netapp.com/us-en/bluexp-setup-admin/concept-connectors.html)[コネクタに](https://docs.netapp.com/us-en/bluexp-setup-admin/concept-connectors.html)[つ](https://docs.netapp.com/us-en/bluexp-setup-admin/concept-connectors.html)[いて](https://docs.netapp.com/us-en/bluexp-setup-admin/concept-connectors.html)[説](https://docs.netapp.com/us-en/bluexp-setup-admin/concept-connectors.html)[明します](https://docs.netapp.com/us-en/bluexp-setup-admin/concept-connectors.html)["](https://docs.netapp.com/us-en/bluexp-setup-admin/concept-connectors.html)
- ["AWS](https://docs.netapp.com/us-en/bluexp-setup-admin/task-quick-start-connector-aws.html)[でのコネクタの](https://docs.netapp.com/us-en/bluexp-setup-admin/task-quick-start-connector-aws.html)[導入](https://docs.netapp.com/us-en/bluexp-setup-admin/task-quick-start-connector-aws.html)["](https://docs.netapp.com/us-en/bluexp-setup-admin/task-quick-start-connector-aws.html)
- ["Linux](https://docs.netapp.com/us-en/bluexp-setup-admin/task-quick-start-connector-on-prem.html)[ホ](https://docs.netapp.com/us-en/bluexp-setup-admin/task-quick-start-connector-on-prem.html)[ストへのコネクタのインストール](https://docs.netapp.com/us-en/bluexp-setup-admin/task-quick-start-connector-on-prem.html)["](https://docs.netapp.com/us-en/bluexp-setup-admin/task-quick-start-connector-on-prem.html)

コネクタのネットワーク要件

- コネクタが取り付けられているネットワークで次の接続が有効になっていることを確認します。
	- ポート443を介してBlueXP階層化サービスとS3オブジェクトストレージへのHTTPS接続 [\("](https://docs.netapp.com/us-en/bluexp-setup-admin/task-set-up-networking-aws.html#endpoints-contacted-for-day-to-day-operations)[エ](https://docs.netapp.com/us-en/bluexp-setup-admin/task-set-up-networking-aws.html#endpoints-contacted-for-day-to-day-operations)[ンドポイ](https://docs.netapp.com/us-en/bluexp-setup-admin/task-set-up-networking-aws.html#endpoints-contacted-for-day-to-day-operations) [ントのリストを](https://docs.netapp.com/us-en/bluexp-setup-admin/task-set-up-networking-aws.html#endpoints-contacted-for-day-to-day-operations)[参照](https://docs.netapp.com/us-en/bluexp-setup-admin/task-set-up-networking-aws.html#endpoints-contacted-for-day-to-day-operations)[してく](https://docs.netapp.com/us-en/bluexp-setup-admin/task-set-up-networking-aws.html#endpoints-contacted-for-day-to-day-operations)[だ](https://docs.netapp.com/us-en/bluexp-setup-admin/task-set-up-networking-aws.html#endpoints-contacted-for-day-to-day-operations)[さい](https://docs.netapp.com/us-en/bluexp-setup-admin/task-set-up-networking-aws.html#endpoints-contacted-for-day-to-day-operations)["](https://docs.netapp.com/us-en/bluexp-setup-admin/task-set-up-networking-aws.html#endpoints-contacted-for-day-to-day-operations))
	- ONTAP クラスタ管理 LIF へのポート 443 経由の HTTPS 接続
- ["](https://docs.netapp.com/us-en/bluexp-setup-admin/reference-permissions-aws.html#cloud-tiering)[コネクタに](https://docs.netapp.com/us-en/bluexp-setup-admin/reference-permissions-aws.html#cloud-tiering)[S3](https://docs.netapp.com/us-en/bluexp-setup-admin/reference-permissions-aws.html#cloud-tiering)[バケットを管理する](https://docs.netapp.com/us-en/bluexp-setup-admin/reference-permissions-aws.html#cloud-tiering)[権](https://docs.netapp.com/us-en/bluexp-setup-admin/reference-permissions-aws.html#cloud-tiering)[限があることを確認します](https://docs.netapp.com/us-en/bluexp-setup-admin/reference-permissions-aws.html#cloud-tiering)["](https://docs.netapp.com/us-en/bluexp-setup-admin/reference-permissions-aws.html#cloud-tiering)
- ONTAP クラスタからVPCへのDirect ConnectまたはVPN接続が確立されている状況で、コネクタとS3の

間の通信をAWS内部ネットワーク(\*プライベート\*接続)のままにする場合は、S3へのVPCエンドポイン トインターフェイスを有効にする必要があります。 [VPC](#page-17-0) [エ](#page-17-0)[ンドポイントインターフェイスの](#page-17-0)[設](#page-17-0)[定方法を](#page-17-0) [参照](#page-17-0)[してく](#page-17-0)[だ](#page-17-0)[さい。](#page-17-0)

<span id="page-15-0"></span>**ONTAP** クラスタを準備

データを Amazon S3 に階層化するときは、 ONTAP クラスタが次の要件を満たしている必要があります。

**ONTAP** の要件

- サポートされている **ONTAP** プラットフォーム
	- ONTAP 9.8 以降: FAS システム、またはオール SSD アグリゲートまたはオール HDD アグリゲート を使用する AFF システムからデータを階層化できます。
	- ONTAP 9.7 以前を使用している場合: AFF システムまたはオール SSD アグリゲートを使用する FAS システムからデータを階層化できます。
- サポートされている **ONTAP** のバージョン
	- ONTAP 9.2 以降
	- オブジェクトストレージへのAWS PrivateLink接続を使用する場合、ONTAP 9.7以降が必要です

サポートされるボリュームとアグリゲート

BlueXPの階層化で階層化できるボリュームの総数は、ONTAP システムのボリュームの数よりも少なくな ることがあります。これは、一部のアグリゲートからボリュームを階層化できないためです。について は、ONTAP のドキュメントを参照してください ["FabricPool](https://docs.netapp.com/us-en/ontap/fabricpool/requirements-concept.html#functionality-or-features-not-supported-by-fabricpool) [でサポートされていない機能](https://docs.netapp.com/us-en/ontap/fabricpool/requirements-concept.html#functionality-or-features-not-supported-by-fabricpool)["](https://docs.netapp.com/us-en/ontap/fabricpool/requirements-concept.html#functionality-or-features-not-supported-by-fabricpool)。

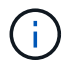

BlueXPの階層化では、ONTAP 9.5以降でFlexGroup ボリュームがサポートされます。セットア ップは他のボリュームと同じように機能します。

クラスタネットワークの要件

• クラスタには、コネクタからクラスタ管理 LIF へのインバウンド HTTPS 接続が必要です。

クラスタとBlueXP階層化サービスの間の接続は必要ありません。

• 階層化するボリュームをホストする各 ONTAP ノードにクラスタ間 LIF が 1 つ必要です。これらのクラス タ間 LIF がオブジェクトストアにアクセスできる必要があります。

階層化処理のために、クラスタ間LIFからAmazon S3ストレージへのポート443経由のアウトバウン ドHTTPS接続が開始されます。ONTAP は、オブジェクトストレージとの間でデータの読み取りと書き込 みを行います。オブジェクトストレージが開始されることはなく、応答するだけです。

• クラスタ間 LIF は、 ONTAP がオブジェクトストレージへの接続に使用する IPspace に関連付けられてい る必要があります。 ["IPspace](https://docs.netapp.com/us-en/ontap/networking/standard_properties_of_ipspaces.html) [の詳細に](https://docs.netapp.com/us-en/ontap/networking/standard_properties_of_ipspaces.html)[つ](https://docs.netapp.com/us-en/ontap/networking/standard_properties_of_ipspaces.html)[いては、こちらをご覧く](https://docs.netapp.com/us-en/ontap/networking/standard_properties_of_ipspaces.html)[だ](https://docs.netapp.com/us-en/ontap/networking/standard_properties_of_ipspaces.html)[さい](https://docs.netapp.com/us-en/ontap/networking/standard_properties_of_ipspaces.html)["](https://docs.netapp.com/us-en/ontap/networking/standard_properties_of_ipspaces.html)。

BlueXPの階層化を設定すると、使用するIPspaceを指定するように求められます。これらの LIF が関連付 けられている IPspace を選択します。これは、「デフォルト」の IPspace または作成したカスタム IPspace です。

「 default 」以外の IPspace を使用する場合は、オブジェクトストレージへのアクセスを取得するために 静的ルートの作成が必要になることがあります。

IPspace内のすべてのクラスタ間LIFがオブジェクトストアにアクセスできる必要があります。現在のIPsp aceに対してこれを設定できない場合は、すべてのクラスタ間LIFがオブジェクトストアにアクセスできる 専用のIPspaceを作成する必要があります。

- AWSでS3接続にプライベートVPCインターフェイスエンドポイントを使用している場合は、HTTPS / 443 を使用するために、S3エンドポイント証明書をONTAP クラスタにロードする必要があります。 [VPC](#page-17-0) [エ](#page-17-0) [ンドポイントインターフェイスのセットアップ方法を](#page-17-0)[参照](#page-17-0)[して、](#page-17-0) [S3](#page-17-0) [証](#page-17-0)[明](#page-17-0)[書](#page-17-0)[をロードしてく](#page-17-0)[だ](#page-17-0)[さい。](#page-17-0)
- [ONTAP](#page-16-0) [クラスタに](#page-16-0)[S3](#page-16-0)[バケットへのアクセス](#page-16-0)[権](#page-16-0)[限があることを確認します。](#page-16-0)

#### **BlueXP**で**ONTAP** クラスタを検出します

オブジェクトストレージへのコールドデータの階層化を開始する前に、BlueXPでオンプレミスONTAP クラス タを検出する必要があります。クラスタを追加するには、クラスタ管理 IP アドレスと admin ユーザアカウン トのパスワードが必要です。

["](https://docs.netapp.com/us-en/bluexp-ontap-onprem/task-discovering-ontap.html)[クラスタの検](https://docs.netapp.com/us-en/bluexp-ontap-onprem/task-discovering-ontap.html)[出](https://docs.netapp.com/us-en/bluexp-ontap-onprem/task-discovering-ontap.html)[方法に](https://docs.netapp.com/us-en/bluexp-ontap-onprem/task-discovering-ontap.html)[つ](https://docs.netapp.com/us-en/bluexp-ontap-onprem/task-discovering-ontap.html)[いて](https://docs.netapp.com/us-en/bluexp-ontap-onprem/task-discovering-ontap.html)[説](https://docs.netapp.com/us-en/bluexp-ontap-onprem/task-discovering-ontap.html)[明します](https://docs.netapp.com/us-en/bluexp-ontap-onprem/task-discovering-ontap.html)["](https://docs.netapp.com/us-en/bluexp-ontap-onprem/task-discovering-ontap.html)。

#### **AWS** 環境を準備

新しいクラスタのデータ階層化をセットアップするときに、サービスでS3バケットを作成するか、コネクタ が設定されているAWSアカウントで既存のS3バケットを選択するかを確認するメッセージが表示されま す。AWSアカウントには、BlueXP階層化で入力できる権限とアクセスキーが必要です。ONTAP クラスタ は、アクセスキーを使用して S3 との間でデータを階層化します。

デフォルトでは、階層化サービスによってバケットが作成されます。独自のバケットを使用する場合は、階層 化アクティブ化ウィザードを開始する前にバケットを作成し、ウィザードでそのバケットを選択できます。 ["BlueXP](https://docs.netapp.com/us-en/bluexp-s3-storage/task-add-s3-bucket.html)[で](https://docs.netapp.com/us-en/bluexp-s3-storage/task-add-s3-bucket.html)[S3](https://docs.netapp.com/us-en/bluexp-s3-storage/task-add-s3-bucket.html)[バケットを](https://docs.netapp.com/us-en/bluexp-s3-storage/task-add-s3-bucket.html)[作](https://docs.netapp.com/us-en/bluexp-s3-storage/task-add-s3-bucket.html)[成する方法をご覧く](https://docs.netapp.com/us-en/bluexp-s3-storage/task-add-s3-bucket.html)[だ](https://docs.netapp.com/us-en/bluexp-s3-storage/task-add-s3-bucket.html)[さい](https://docs.netapp.com/us-en/bluexp-s3-storage/task-add-s3-bucket.html)["](https://docs.netapp.com/us-en/bluexp-s3-storage/task-add-s3-bucket.html)。バケットは、ボリュームのアクセス頻度の低いデー タを格納するためだけに使用する必要があります。それ以外の目的に使用することはできません。S3 バケッ トはに配置する必要があります ["BlueXP](#page-83-1)[の階層化をサポートするリージョン](#page-83-1)["](#page-83-1)。

 $(i)$ 

BlueXPの階層化で低コストのストレージクラスを使用し、一定の日数が経過すると階層化され たデータがに移行されるように設定する場合は、AWSアカウントでバケットをセットアップす るときにライフサイクルルールを選択しないでください。BlueXPの階層化サービスはライフサ イクルの移行を管理します。

<span id="page-16-0"></span>**S3** 権限をセットアップする

次の 2 つの権限セットを設定する必要があります。

- コネクタの権限(S3バケットを作成および管理できるようにするため)。
- オンプレミスの ONTAP クラスタの権限。 S3 バケットに対してデータの読み取りと書き込みを行うこと ができます。

手順

1. コネクタの権限:

◦ 確認します ["](https://docs.netapp.com/us-en/bluexp-setup-admin/reference-permissions-aws.html#iam-policies)[指](https://docs.netapp.com/us-en/bluexp-setup-admin/reference-permissions-aws.html#iam-policies)[定した](https://docs.netapp.com/us-en/bluexp-setup-admin/reference-permissions-aws.html#iam-policies)[S3](https://docs.netapp.com/us-en/bluexp-setup-admin/reference-permissions-aws.html#iam-policies)[権](https://docs.netapp.com/us-en/bluexp-setup-admin/reference-permissions-aws.html#iam-policies)[限になります](https://docs.netapp.com/us-en/bluexp-setup-admin/reference-permissions-aws.html#iam-policies)["](https://docs.netapp.com/us-en/bluexp-setup-admin/reference-permissions-aws.html#iam-policies) IAMロールの一部であり、コネクタに権限を付与します。こ れらは、コネクタを最初に展開したときにデフォルトで含まれています。そうでない場合は、不足し ている権限を追加する必要があります。を参照してください ["AWS](https://docs.aws.amazon.com/IAM/latest/UserGuide/access_policies_manage-edit.html) [のドキュメント](https://docs.aws.amazon.com/IAM/latest/UserGuide/access_policies_manage-edit.html)[:](https://docs.aws.amazon.com/IAM/latest/UserGuide/access_policies_manage-edit.html)「 [Editing IAM](https://docs.aws.amazon.com/IAM/latest/UserGuide/access_policies_manage-edit.html) [policies"](https://docs.aws.amazon.com/IAM/latest/UserGuide/access_policies_manage-edit.html) 手順については、を参照し

◦ BlueXP階層化で作成されるデフォルトのバケットには、「fabric-pool」というプレフィックスが付け

られます。バケットに別のプレフィックスを使用する場合は、使用する名前で権限をカスタマイズす る必要があります。S3権限に行が表示されます。 "Resource": ["arn:aws:s3:::fabricpool\*"]。「fabric-pool」を使用するプレフィックスに変更する必要があります。たとえば、バケッ トのプレフィックスとして「tiering-1」を使用する場合は、この行を次のように変更します。 "Resource": ["arn:aws:s3:::tiering-1\*"]。

同じBlueXPアカウントのクラスタの追加に使用するバケットに別のプレフィックスを使用する場合 は、プレフィックスを含む行を他のバケットに追加できます。例:

```
"Resource": ["arn:aws:s3:::tiering-1*"]
"Resource": ["arn:aws:s3:::tiering-2*"]
```
独自のバケットを作成し、標準のプレフィックスを使用しない場合は、この行を次のように変更する必要 があります。 "Resource": ["arn:aws:s3:::\*"] バケツが認識されるように。ただし、これによ り、ボリュームのアクセス頻度の低いデータを保持するように設計されたバケットではなく、すべてのバ ケットが公開される可能性があります。

2. クラスタ権限:

◦ サービスをアクティブ化すると、階層化ウィザードにアクセスキーとシークレットキーの入力を求め られます。これらのクレデンシャルは、ONTAP がS3バケットにデータを階層化できるようにONTAP クラスタに渡されます。そのためには、次の権限を持つ IAM ユーザを作成する必要があります。

```
"s3:ListAllMyBuckets",
"s3:ListBucket",
"s3:GetBucketLocation",
"s3:GetObject",
"s3:PutObject",
"s3:DeleteObject"
```
を参照してください ["AWS](https://docs.aws.amazon.com/IAM/latest/UserGuide/id_roles_create_for-user.html) [ドキュメント](https://docs.aws.amazon.com/IAM/latest/UserGuide/id_roles_create_for-user.html):[「](https://docs.aws.amazon.com/IAM/latest/UserGuide/id_roles_create_for-user.html) [Creating a Role to Delegate Permissions to an IAM](https://docs.aws.amazon.com/IAM/latest/UserGuide/id_roles_create_for-user.html) [User"](https://docs.aws.amazon.com/IAM/latest/UserGuide/id_roles_create_for-user.html) を参照してください。

3. アクセスキーを作成または検索します。

BlueXP階層化サービスは、アクセスキーをONTAP クラスタに渡します。クレデンシャルはBlueXP階層化 サービスに格納されません。

["AWS](https://docs.aws.amazon.com/IAM/latest/UserGuide/id_credentials_access-keys.html) [ドキュメント](https://docs.aws.amazon.com/IAM/latest/UserGuide/id_credentials_access-keys.html)[:](https://docs.aws.amazon.com/IAM/latest/UserGuide/id_credentials_access-keys.html)「 [Managing Access Keys for IAM Users"](https://docs.aws.amazon.com/IAM/latest/UserGuide/id_credentials_access-keys.html)

<span id="page-17-0"></span>**VPC**エンドポイントインターフェイスを使用して、システムにプライベート接続を設定します

標準のパブリックインターネット接続を使用する場合は、すべてのアクセス権がコネクタによって設定され、 他に必要な操作はありません。このタイプの接続がに表示されます 上の最初の図。

オンプレミスのデータセンターからVPCへのインターネット接続をよりセキュアにする場合は、階層化アクテ ィブ化ウィザードでAWS PrivateLink接続を選択できます。VPNまたはAWS Direct Connectを使用して、プラ イベートIPアドレスを使用するVPCエンドポイントインターフェイス経由でオンプレミスシステムに接続する 場合は、この環境が必要です。このタイプの接続がに表示されます 上の2番目の図。

1. Amazon VPC コンソールまたはコマンドラインを使用して、インターフェイスエンドポイント設定を作成

### します。 ["AWS PrivateLink for Amazon S3](https://docs.aws.amazon.com/AmazonS3/latest/userguide/privatelink-interface-endpoints.html) [の使用に](https://docs.aws.amazon.com/AmazonS3/latest/userguide/privatelink-interface-endpoints.html)[関](https://docs.aws.amazon.com/AmazonS3/latest/userguide/privatelink-interface-endpoints.html)[する詳細を](https://docs.aws.amazon.com/AmazonS3/latest/userguide/privatelink-interface-endpoints.html)[参照](https://docs.aws.amazon.com/AmazonS3/latest/userguide/privatelink-interface-endpoints.html)[してく](https://docs.aws.amazon.com/AmazonS3/latest/userguide/privatelink-interface-endpoints.html)[だ](https://docs.aws.amazon.com/AmazonS3/latest/userguide/privatelink-interface-endpoints.html)[さい](https://docs.aws.amazon.com/AmazonS3/latest/userguide/privatelink-interface-endpoints.html)["](https://docs.aws.amazon.com/AmazonS3/latest/userguide/privatelink-interface-endpoints.html)。

2. BlueXPコネクタに関連付けられているセキュリティグループ設定を変更します。このポリシーを「 Custom 」(「 Full Access 」から)に変更する必要があります。また、変更する必要があります [必要](#page-16-0) [な](#page-16-0)[S3 Connector](#page-16-0)[権](#page-16-0)[限を追加します](#page-16-0) 前に示したように、

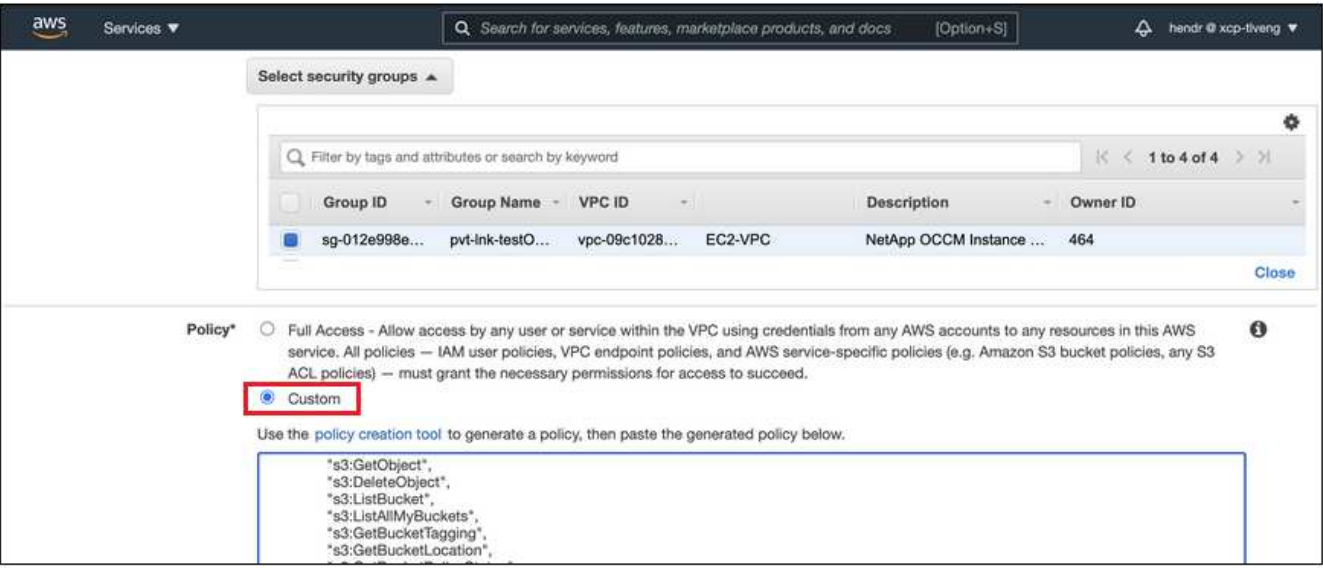

プライベートエンドポイントとの通信にポート80(HTTP)を使用している場合は、すべて設定されてい ます。クラスタでBlueXP階層化を有効にすることができます。

ポート443(HTTPS)を使用してプライベートエンドポイントと通信する場合は、VPC S3エンドポイン トから証明書をコピーし、次の4つの手順でONTAP クラスタに追加する必要があります。

3. AWS コンソールからエンドポイントの DNS 名を取得します。

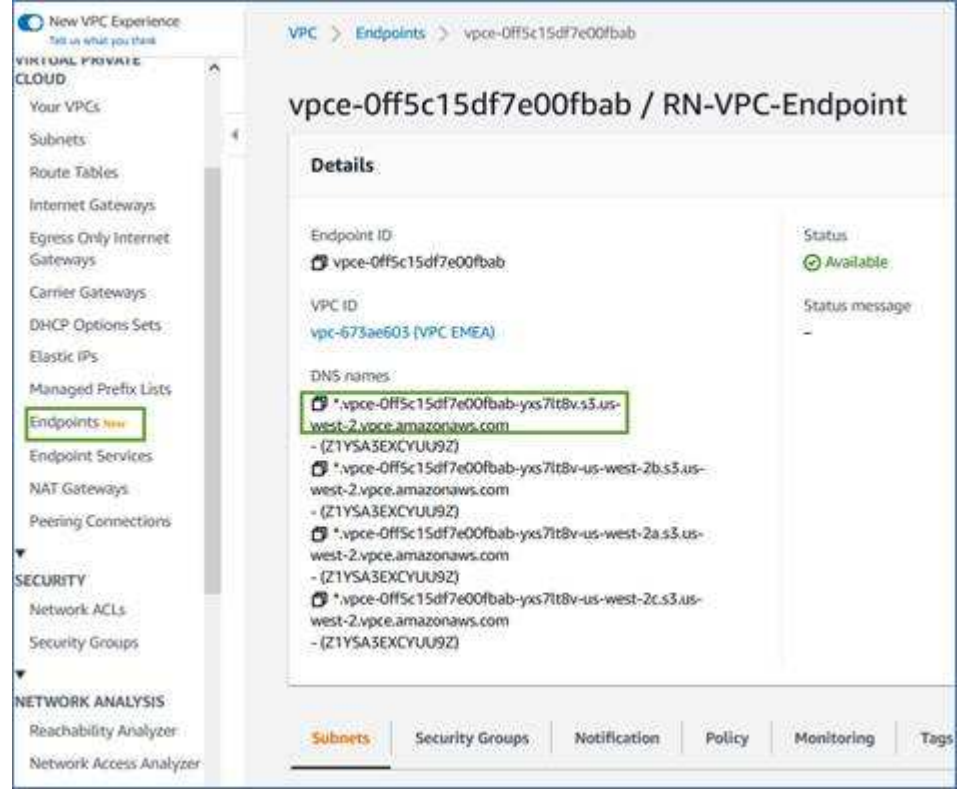

4. VPC S3 エンドポイントから証明書を取得します。これは、で行います ["BlueXP](https://docs.netapp.com/us-en/bluexp-setup-admin/task-managing-connectors.html#connect-to-the-linux-vm)[コネクタを](https://docs.netapp.com/us-en/bluexp-setup-admin/task-managing-connectors.html#connect-to-the-linux-vm)[ホ](https://docs.netapp.com/us-en/bluexp-setup-admin/task-managing-connectors.html#connect-to-the-linux-vm)[ストしてい](https://docs.netapp.com/us-en/bluexp-setup-admin/task-managing-connectors.html#connect-to-the-linux-vm) [る](https://docs.netapp.com/us-en/bluexp-setup-admin/task-managing-connectors.html#connect-to-the-linux-vm)[VM](https://docs.netapp.com/us-en/bluexp-setup-admin/task-managing-connectors.html#connect-to-the-linux-vm)[にロ](https://docs.netapp.com/us-en/bluexp-setup-admin/task-managing-connectors.html#connect-to-the-linux-vm)[グ](https://docs.netapp.com/us-en/bluexp-setup-admin/task-managing-connectors.html#connect-to-the-linux-vm)[インします](https://docs.netapp.com/us-en/bluexp-setup-admin/task-managing-connectors.html#connect-to-the-linux-vm)["](https://docs.netapp.com/us-en/bluexp-setup-admin/task-managing-connectors.html#connect-to-the-linux-vm) 実行するコマンドエンドポイントの DNS 名を入力するときは、先頭に「 \* 」を 追加して、「 \* 」を置き換えます。

[ec2-user@ip-10-160-4-68 ~]\$ openssl s\_client -connect bucket.vpce-0ff5c15df7e00fbab-yxs7lt8v.s3.us-west-2.vpce.amazonaws.com:443 -showcerts

5. このコマンドの出力から、 S3 証明書のデータ( BEGIN / END CERTIFICATE タグを含む、との間のすべ てのデータ)をコピーします。

```
Certificate chain
0 s:/CN=s3.us-west-2.amazonaws.com`
     i:/C=US/O=Amazon/OU=Server CA 1B/CN=Amazon
-----BEGIN CERTIFICATE-----
MIIM6zCCC9OgAwIBAgIQA7MGJ4FaDBR8uL0KR3oltTANBgkqhkiG9w0BAQsFADBG
…
…
GqvbOz/oO2NWLLFCqI+xmkLcMiPrZy+/6Af+HH2mLCM4EsI2b+IpBmPkriWnnxo=
-----END CERTIFICATE-----
```
6. ONTAP クラスタの CLI にログインし、次のコマンドを使用してコピーした証明書を適用します(代わり に独自の Storage VM 名を指定します)。

```
cluster1::> security certificate install -vserver <svm name> -type
server-ca
Please enter Certificate: Press <Enter> when done
```
<span id="page-19-0"></span>最初のクラスタから**Amazon S3**にアクセス頻度の低いデータを階層化します

AWS 環境を準備したら、最初のクラスタからアクセス頻度の低いデータの階層化を開始します。

必要なもの

- ["](https://docs.netapp.com/us-en/bluexp-ontap-onprem/task-discovering-ontap.html)[オンプレミスの](https://docs.netapp.com/us-en/bluexp-ontap-onprem/task-discovering-ontap.html)[作業](https://docs.netapp.com/us-en/bluexp-ontap-onprem/task-discovering-ontap.html)[環境](https://docs.netapp.com/us-en/bluexp-ontap-onprem/task-discovering-ontap.html)["](https://docs.netapp.com/us-en/bluexp-ontap-onprem/task-discovering-ontap.html)。
- 必要な S3 権限を持つ IAM ユーザの AWS アクセスキー。

#### 手順

- 1. オンプレミスのONTAP 作業環境を選択します。
- 2. 右側のパネルで、階層化サービスの\*有効化\*をクリックします。

Amazon S3階層化のデスティネーションがキャンバスに作業環境として存在する場合は、クラスタを作業 環境にドラッグしてセットアップウィザードを開始できます。

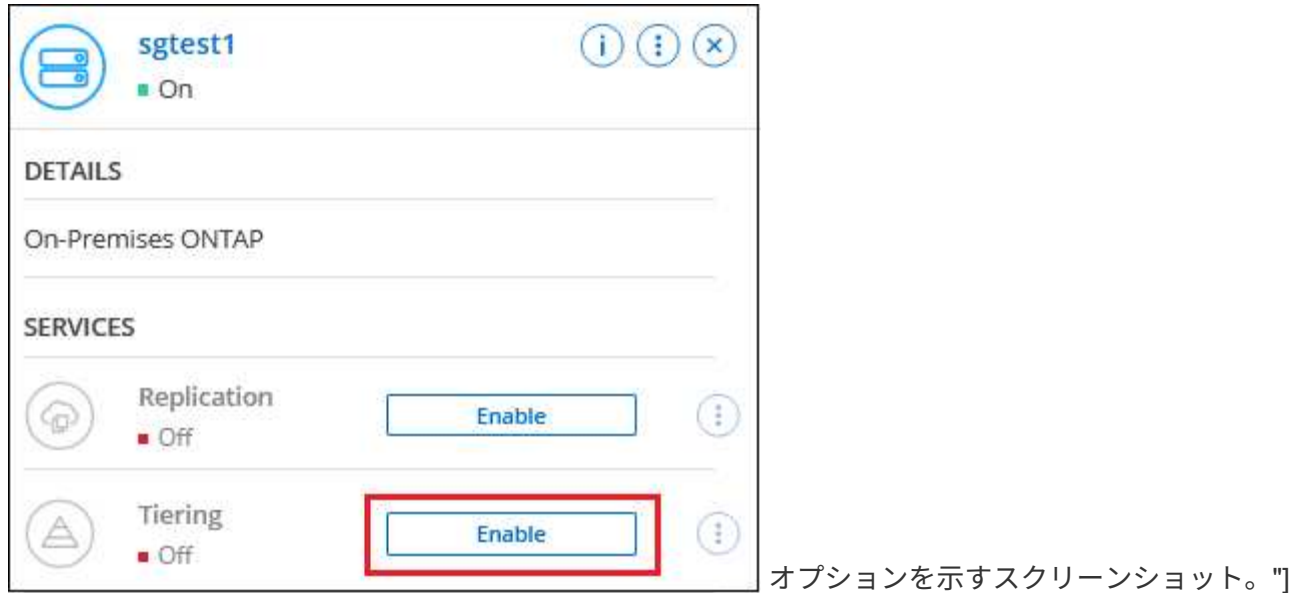

- 3. オブジェクトストレージ名の定義:このオブジェクトストレージの名前を入力します。このクラスタのア グリゲートで使用する可能性のある他のオブジェクトストレージから一意である必要があります。
- 4. プロバイダを選択:「\* Amazon Web Services \*」を選択し、\*続行\*をクリックします。

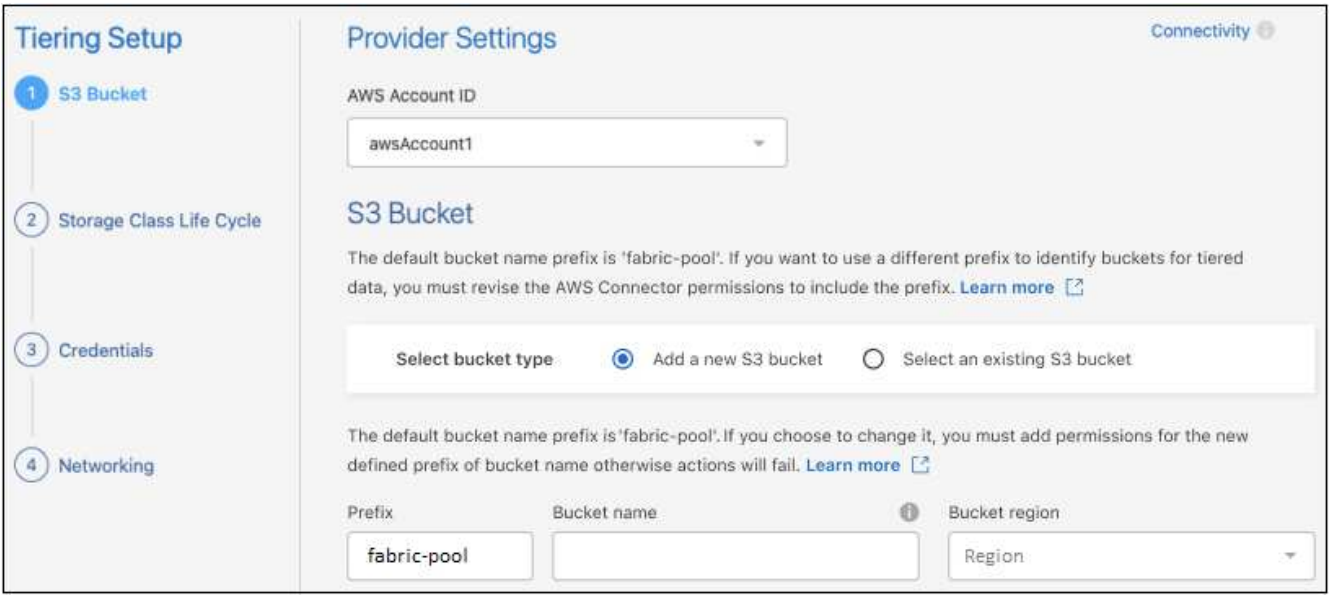

- 5. [階層化のセットアップ]ページのセクションを完了します。
	- a. \* S3 Bucket :新しい**S3**バケットを追加するか既存の**S3**バケットを選択し、バケットのリージョンを 選択して Continue \*をクリックします。

オンプレミスコネクタを使用する場合は、作成する既存の S3 バケットまたは新しい S3 バケットへの アクセスを提供する AWS アカウント ID を入力する必要があります。

デフォルトでは fabric-pool prefixが使用されます。これは、コネクタのIAMポリシーによって、イン スタンスがそのプレフィックスで命名されたバケットに対してS3アクションを実行できるようにする ためです。たとえば、 S3 バケット *fabric-pool-AFF1*、 AFF1 はクラスタの名前です。階層化に使用す るバケットのプレフィックスも定義できます。を参照してください [S3](#page-16-0)[権](#page-16-0)[限の](#page-16-0)[設](#page-16-0)[定](#page-16-0) 使用するカスタム プレフィックスを認識するAWS権限があることを確認します。

b. ストレージクラス:BlueXPの階層化機能は、階層化されたデータのライフサイクルの移行を管理しま す。データは Standard classから開始されますが、一定の日数が経過したあとに別のストレージクラ スをデータに適用するルールを作成することもできます。

階層化データを移行するS3ストレージクラスとそのクラスにデータを割り当てるまでの日数を選択 し、\* Continue \*をクリックします。たとえば、次のスクリーンショットは、階層化されたデータが、 オブジェクトストレージで45日後に Standard classから Standard-ia classに割り当てられているこ とを示しています。

「\* このストレージクラスにデータを保持する」を選択した場合、データは Standard storage クラ スに残り、ルールは適用されません。 ["](#page-83-1)[「サポートされているストレージクラス」を](#page-83-1)[参照](#page-83-1)["](#page-83-1)。

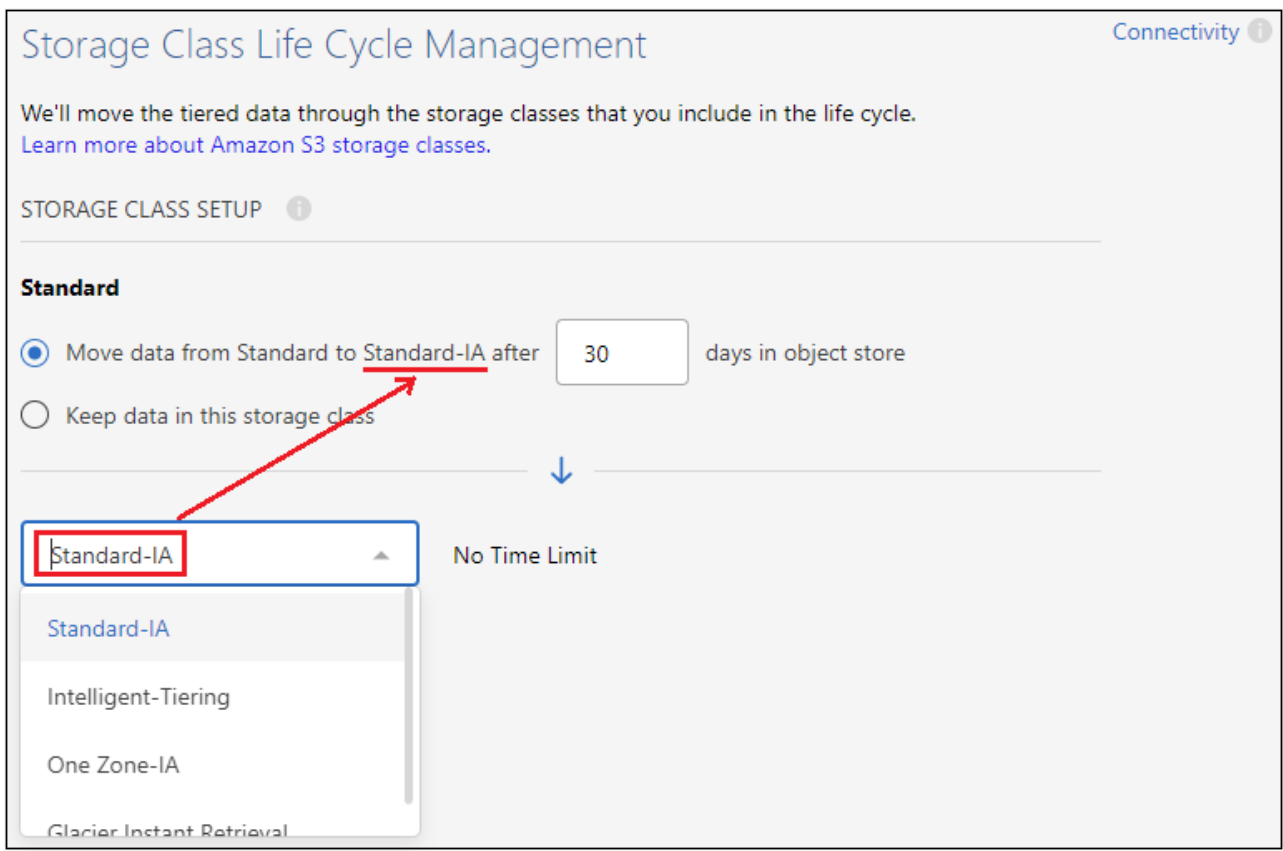

選択したバケット内のすべてのオブジェクトにライフサイクルルールが適用されます。

c. \* クレデンシャル \* :必要な S3 権限を持つ IAM ユーザのアクセスキー ID とシークレットキーを入力 し、 \* Continue \* をクリックします。

IAM ユーザは、「 \* S3 Bucket \* 」ページで選択または作成したバケットと同じ AWS アカウントに属 している必要があります。

d. ネットワーク:ネットワークの詳細を入力し、[\*続行]をクリックします。

階層化するボリュームが配置されているONTAP クラスタ内のIPspaceを選択します。このIPspaceの クラスタ間LIFは、クラウドプロバイダのオブジェクトストレージに接続できるように、アウトバウン ドのインターネットアクセスを備えている必要があります。

必要に応じて、以前に設定した AWS PrivateLink を使用するかどうかを選択します。 [上](#page-17-0)[記](#page-17-0)[のセットア](#page-17-0) [ップ情報を](#page-17-0)[参照](#page-17-0)[してく](#page-17-0)[だ](#page-17-0)[さい。](#page-17-0) エンドポイントの設定手順を説明するダイアログボックスが表示され

「最大転送速度」を定義して、アクセス頻度の低いデータをオブジェクトストレージにアップロードする ためのネットワーク帯域幅を設定することもできます。[**Limited**]ラジオボタンを選択して使用できる最大 帯域幅を入力するか、[\*Unlimited \*]を選択して制限がないことを示します。

- 6. \_Tier Volume\_page で、階層化を設定するボリュームを選択し、階層化ポリシーページを起動します。
	- すべてのボリュームを選択するには、タイトル行 ( <mark>Vill Volume Name )</mark> をクリックし、 \* ボリューム の設定 \* をクリックします。
	- 。複数のボリュームを選択するには、各ボリュームのボックス (Z Volume 1) をクリックし、 \* ボリュ ームの設定 \* をクリックします。

◦ 単一のボリュームを選択するには、行(または)をクリックします / アイコン)をクリックしま す。

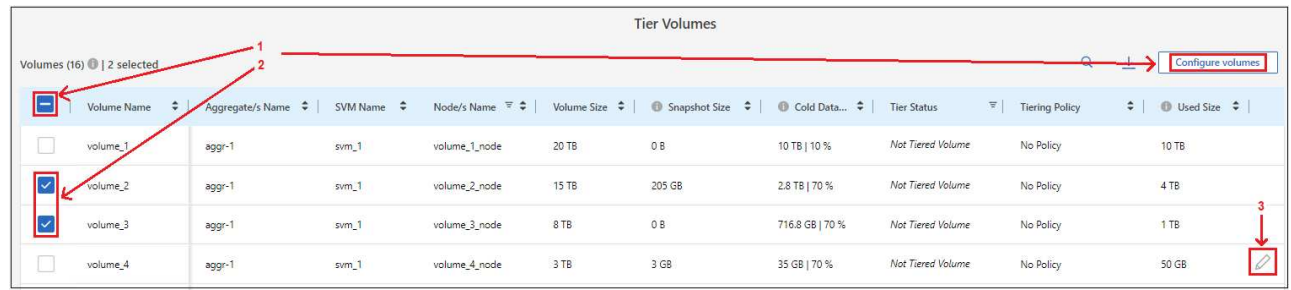

7. Tiering Policy Dialog で、階層化ポリシーを選択し、必要に応じて選択したボリュームのクーリング日数 を調整して、 \* 適用 \* をクリックします。

["](#page-6-1)[ボリューム階層化ポリシーとクーリン](#page-6-1)[グ期間](#page-6-1)[の詳細を確認できます](#page-6-1)["](#page-6-1)。

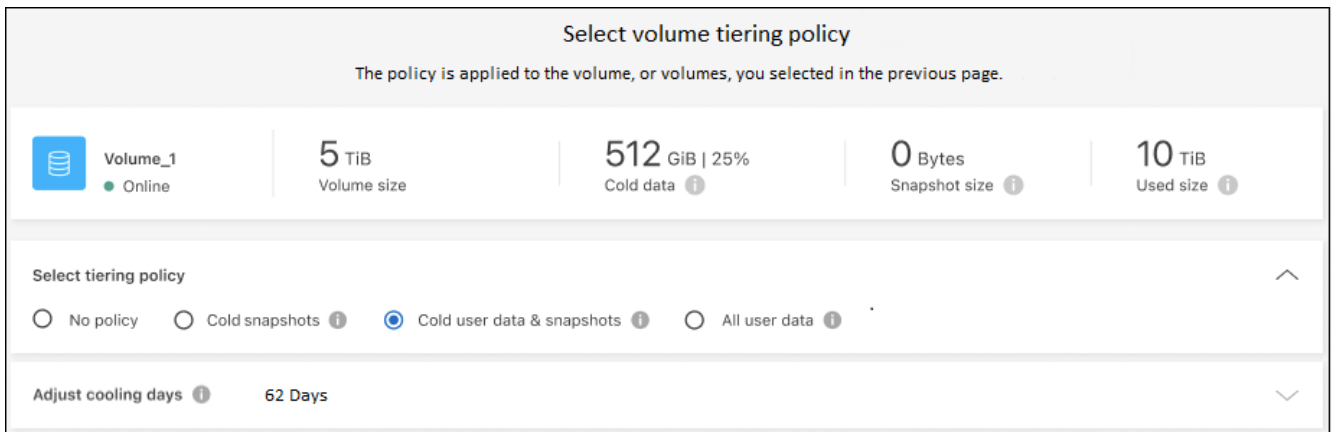

結果

これで、クラスタのボリュームから S3 オブジェクトストレージへのデータ階層化が設定されました。

次の手順

["BlueXP](#page-47-0)[階層化サービスに必](#page-47-0)[ず](#page-47-0)[登録](#page-47-0)[してく](#page-47-0)[だ](#page-47-0)[さい](#page-47-0)["](#page-47-0)。

クラスタ上のアクティブなデータとアクセス頻度の低いデータに関する情報を確認できます。 ["](#page-65-1)[階層化](#page-65-1)[設](#page-65-1)[定の](#page-65-1) [管理に](#page-65-1)[つ](#page-65-1)[いて詳しくは、こちらをご覧く](#page-65-1)[だ](#page-65-1)[さい](#page-65-1)["](#page-65-1)。

また、クラスタの特定のアグリゲートのデータを別のオブジェクトストアに階層化したい場合に、追加のオブ ジェクトストレージを作成することもできます。または、階層化データが別のオブジェクトストアにレプリケ ートされているFabricPool ミラーリングを使用する予定の場合も同様です。 ["](#page-74-0)[オブジェクトストアの管理に](#page-74-0)[関](#page-74-0) [する詳細情報](#page-74-0)["](#page-74-0)。

オンプレミスの **ONTAP** クラスタから **Azure BLOB** ストレージへデータを階層化する

非アクティブなデータを Azure Blob Storage に階層化することにより、オンプレミスの ONTAP クラスタの空きスペースを確保します。

クイックスタート

これらの手順を実行すると、すぐに作業を開始できます。また、残りのセクションまでスクロールして詳細を 確認することもできます。

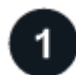

 **Azure BLOB** ストレージへのデータの階層化を準備する

次のものが必要です。

- ONTAP 9.4 以降を実行し、 Azure Blob Storage への HTTPS 接続を備えたオンプレミスの ONTAP クラス タ。 ["](https://docs.netapp.com/us-en/bluexp-ontap-onprem/task-discovering-ontap.html)[クラスタの検](https://docs.netapp.com/us-en/bluexp-ontap-onprem/task-discovering-ontap.html)[出](https://docs.netapp.com/us-en/bluexp-ontap-onprem/task-discovering-ontap.html)[方法に](https://docs.netapp.com/us-en/bluexp-ontap-onprem/task-discovering-ontap.html)[つ](https://docs.netapp.com/us-en/bluexp-ontap-onprem/task-discovering-ontap.html)[いて](https://docs.netapp.com/us-en/bluexp-ontap-onprem/task-discovering-ontap.html)[説](https://docs.netapp.com/us-en/bluexp-ontap-onprem/task-discovering-ontap.html)[明します](https://docs.netapp.com/us-en/bluexp-ontap-onprem/task-discovering-ontap.html)["](https://docs.netapp.com/us-en/bluexp-ontap-onprem/task-discovering-ontap.html)。
- Azure VNet またはオンプレミスにインストールされたコネクタ。
- データセンター内のONTAP クラスタ、Azureストレージ、およびBlueXP階層化サービスへのアウトバウ ンドHTTPS接続を可能にするコネクタ用のネットワーク。

階層化をセットアップする

BlueXPでは、オンプレミスのONTAP 作業環境を選択し、階層化サービスの\*Enable\*をクリックして、プロン プトに従ってAzure BLOBストレージにデータを階層化します。

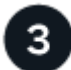

ライセンスをセットアップする

無償トライアルの終了後は、従量課金制サブスクリプション、ONTAP BlueXP階層化ライセンス、またはその 両方を組み合わせて、BlueXP階層化サービスの料金をお支払いください。

- Azure Marketplace で配信登録するには、 ["BlueXP Marketplace](https://azuremarketplace.microsoft.com/en-us/marketplace/apps/netapp.cloud-manager?tab=Overview)[製品](https://azuremarketplace.microsoft.com/en-us/marketplace/apps/netapp.cloud-manager?tab=Overview)[にアクセスします](https://azuremarketplace.microsoft.com/en-us/marketplace/apps/netapp.cloud-manager?tab=Overview)["](https://azuremarketplace.microsoft.com/en-us/marketplace/apps/netapp.cloud-manager?tab=Overview)をクリックし、 \* Subscribe \* をクリックして、画面の指示に従います。
- BlueXP階層化BYOLライセンスを使用して料金を支払う場合は、mailto:[ng-cloud-tiering@netapp.com](mailto:ng-cloud-tiering@netapp.com) ?subject=ライセンス[contact us if you need to purchase one]の順にクリックします ["BlueXP](#page-47-0)[デジタルウ](#page-47-0) [ォレットからアカウントに追加します](#page-47-0)["](#page-47-0)。

要件

ONTAP クラスタのサポートを確認し、ネットワークをセットアップし、オブジェクトストレージを準備しま す。

次の図は、各コンポーネントとその間の準備に必要な接続を示しています。

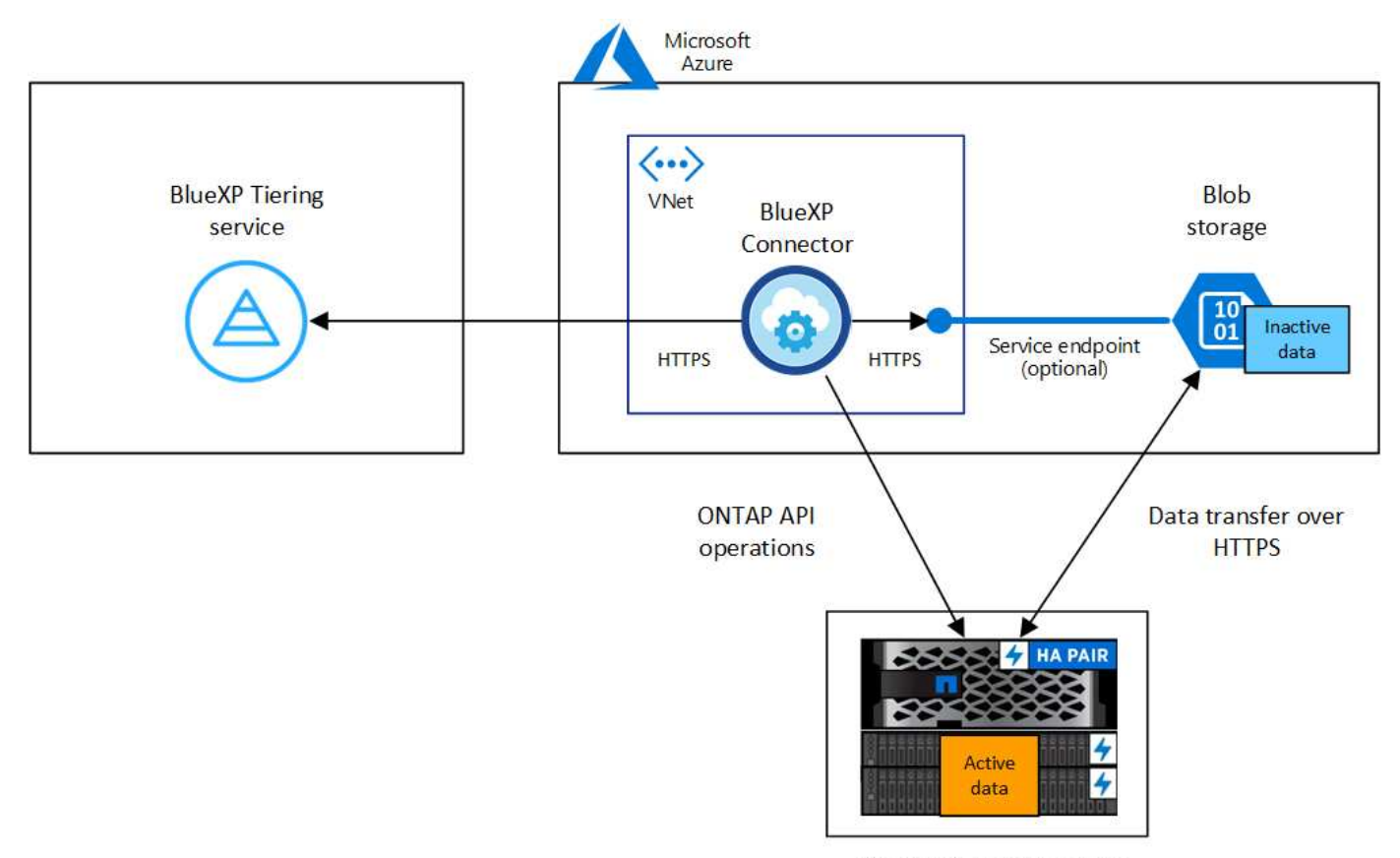

On-premises data center

コネクタと BLOB ストレージ間の通信はオブジェクトストレージのセットアップにのみ使用さ  $\sf (i)$ れます。コネクタは、クラウドではなくオンプレミスに配置できます。

**ONTAP** クラスタの準備

ONTAP クラスタを Azure BLOB ストレージにデータを階層化する場合は、次の要件を満たす必要がありま す。

サポートされている **ONTAP** プラットフォーム

- ONTAP 9.8 以降: FAS システム、またはオール SSD アグリゲートまたはオール HDD アグリゲート を使用する AFF システムからデータを階層化できます。
- ONTAP 9.7 以前を使用している場合: AFF システムまたはオール SSD アグリゲートを使用する FAS システムからデータを階層化できます。

サポートされる **ONTAP** のバージョン

ONTAP 9.4 以降

クラスタネットワークの要件

• ONTAP クラスタが、ポート 443 経由で Azure BLOB ストレージへの HTTPS 接続を開始します。

ONTAP は、オブジェクトストレージとの間でデータの読み取りと書き込みを行います。オブジェクト ストレージが開始されることはなく、応答するだけです。

ExpressRoute の方がパフォーマンスが向上し、データ転送コストは削減されますが、 ONTAP クラス タと Azure BLOB ストレージ間では必要ありません。ただしそのようにすることがベストプラクティ

スとして推奨されます。

• インバウンド接続はコネクタから必要です。コネクタは Azure VNet 内またはオンプレミスに配置でき ます。

クラスタとBlueXP階層化サービスの間の接続は必要ありません。

• 階層化するボリュームをホストする各 ONTAP ノードにクラスタ間 LIF が 1 つ必要です。LIF は、 ONTAP がオブジェクトストレージへの接続に使用する IPspace に関連付けられている必要がありま す。

データ階層化のセットアップ時に、使用するIPspaceの入力を求められます。各 LIF を関連付ける IPspace を選択する必要があります。これは、「デフォルト」の IPspace または作成したカスタム IPspace です。の詳細を確認してください ["LIF"](https://docs.netapp.com/us-en/ontap/networking/create_a_lif.html) および ["IPspace"](https://docs.netapp.com/us-en/ontap/networking/standard_properties_of_ipspaces.html)。

#### サポートされるボリュームとアグリゲート

BlueXPの階層化で階層化できるボリュームの総数は、ONTAP システムのボリュームの数よりも少なくな ることがあります。これは、一部のアグリゲートからボリュームを階層化できないためです。について は、ONTAP のドキュメントを参照してください ["FabricPool](https://docs.netapp.com/us-en/ontap/fabricpool/requirements-concept.html#functionality-or-features-not-supported-by-fabricpool) [でサポートされていない機能](https://docs.netapp.com/us-en/ontap/fabricpool/requirements-concept.html#functionality-or-features-not-supported-by-fabricpool)["](https://docs.netapp.com/us-en/ontap/fabricpool/requirements-concept.html#functionality-or-features-not-supported-by-fabricpool)。

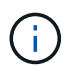

BlueXPの階層化では、ONTAP 9.5以降でFlexGroup ボリュームがサポートされます。セットア ップは他のボリュームと同じように機能します。

**ONTAP** クラスタを検出しています

コールドデータの階層化を開始する前に、オンプレミスのONTAP 作業環境をBlueXPに作成する必要がありま す。

["](https://docs.netapp.com/us-en/bluexp-ontap-onprem/task-discovering-ontap.html)[クラスタの検](https://docs.netapp.com/us-en/bluexp-ontap-onprem/task-discovering-ontap.html)[出](https://docs.netapp.com/us-en/bluexp-ontap-onprem/task-discovering-ontap.html)[方法に](https://docs.netapp.com/us-en/bluexp-ontap-onprem/task-discovering-ontap.html)[つ](https://docs.netapp.com/us-en/bluexp-ontap-onprem/task-discovering-ontap.html)[いて](https://docs.netapp.com/us-en/bluexp-ontap-onprem/task-discovering-ontap.html)[説](https://docs.netapp.com/us-en/bluexp-ontap-onprem/task-discovering-ontap.html)[明します](https://docs.netapp.com/us-en/bluexp-ontap-onprem/task-discovering-ontap.html)["](https://docs.netapp.com/us-en/bluexp-ontap-onprem/task-discovering-ontap.html)。

コネクタの作成または切り替え

データをクラウドに階層化するにはコネクタが必要です。データをAzure BLOBストレージに階層化する場合 は、Azure VNet内または自社運用内のコネクタを使用できます。新しいコネクタを作成するか、現在選択さ れているコネクタが Azure またはオンプレミスにあることを確認する必要があります。

- ["](https://docs.netapp.com/us-en/bluexp-setup-admin/concept-connectors.html)[コネクタに](https://docs.netapp.com/us-en/bluexp-setup-admin/concept-connectors.html)[つ](https://docs.netapp.com/us-en/bluexp-setup-admin/concept-connectors.html)[いて](https://docs.netapp.com/us-en/bluexp-setup-admin/concept-connectors.html)[説](https://docs.netapp.com/us-en/bluexp-setup-admin/concept-connectors.html)[明します](https://docs.netapp.com/us-en/bluexp-setup-admin/concept-connectors.html)["](https://docs.netapp.com/us-en/bluexp-setup-admin/concept-connectors.html)
- ["Azure](https://docs.netapp.com/us-en/bluexp-setup-admin/task-quick-start-connector-azure.html)[へのコネクタの](https://docs.netapp.com/us-en/bluexp-setup-admin/task-quick-start-connector-azure.html)[導入](https://docs.netapp.com/us-en/bluexp-setup-admin/task-quick-start-connector-azure.html)["](https://docs.netapp.com/us-en/bluexp-setup-admin/task-quick-start-connector-azure.html)
- ["Linux](https://docs.netapp.com/us-en/bluexp-setup-admin/task-quick-start-connector-on-prem.html)[ホ](https://docs.netapp.com/us-en/bluexp-setup-admin/task-quick-start-connector-on-prem.html)[ストへのコネクタのインストール](https://docs.netapp.com/us-en/bluexp-setup-admin/task-quick-start-connector-on-prem.html)["](https://docs.netapp.com/us-en/bluexp-setup-admin/task-quick-start-connector-on-prem.html)

必要なコネクタ権限があることを確認します

BlueXPバージョン3.9.25以上を使用してコネクタを作成した場合は、すべて設定されます。Connector でAzureネットワーク内のリソースとプロセスを管理するために必要な権限を提供するカスタムロールがデフ ォルトで設定されます。を参照してください ["](https://docs.netapp.com/us-en/bluexp-setup-admin/reference-permissions-azure.html#custom-role-permissions)[必要なカスタムロールの](https://docs.netapp.com/us-en/bluexp-setup-admin/reference-permissions-azure.html#custom-role-permissions)[権](https://docs.netapp.com/us-en/bluexp-setup-admin/reference-permissions-azure.html#custom-role-permissions)[限](https://docs.netapp.com/us-en/bluexp-setup-admin/reference-permissions-azure.html#custom-role-permissions)["](https://docs.netapp.com/us-en/bluexp-setup-admin/reference-permissions-azure.html#custom-role-permissions) および ["BlueXP](https://docs.netapp.com/us-en/bluexp-setup-admin/reference-permissions-azure.html#cloud-tiering)[の階層化に必要](https://docs.netapp.com/us-en/bluexp-setup-admin/reference-permissions-azure.html#cloud-tiering) [な特定の](https://docs.netapp.com/us-en/bluexp-setup-admin/reference-permissions-azure.html#cloud-tiering)[権](https://docs.netapp.com/us-en/bluexp-setup-admin/reference-permissions-azure.html#cloud-tiering)[限](https://docs.netapp.com/us-en/bluexp-setup-admin/reference-permissions-azure.html#cloud-tiering)["](https://docs.netapp.com/us-en/bluexp-setup-admin/reference-permissions-azure.html#cloud-tiering)。

以前のバージョンのBlueXPを使用してコネクタを作成した場合は、Azureアカウントの権限リストを編集し て、不足している権限を追加する必要があります。

コネクタに必要なネットワーク接続があることを確認します。コネクタは、オンプレミスまたは Azure にイ ンストールできます。

手順

1. コネクタが取り付けられているネットワークで次の接続が有効になっていることを確認します。

◦ ポート443を介してBlueXP階層化サービスとAzure BlobオブジェクトストレージへのHTTPS接続 (["](https://docs.netapp.com/us-en/bluexp-setup-admin/task-set-up-networking-azure.html#endpoints-contacted-for-day-to-day-operations)[エ](https://docs.netapp.com/us-en/bluexp-setup-admin/task-set-up-networking-azure.html#endpoints-contacted-for-day-to-day-operations) [ンドポイントのリストを](https://docs.netapp.com/us-en/bluexp-setup-admin/task-set-up-networking-azure.html#endpoints-contacted-for-day-to-day-operations)[参照](https://docs.netapp.com/us-en/bluexp-setup-admin/task-set-up-networking-azure.html#endpoints-contacted-for-day-to-day-operations)[してく](https://docs.netapp.com/us-en/bluexp-setup-admin/task-set-up-networking-azure.html#endpoints-contacted-for-day-to-day-operations)[だ](https://docs.netapp.com/us-en/bluexp-setup-admin/task-set-up-networking-azure.html#endpoints-contacted-for-day-to-day-operations)[さい](https://docs.netapp.com/us-en/bluexp-setup-admin/task-set-up-networking-azure.html#endpoints-contacted-for-day-to-day-operations)["](https://docs.netapp.com/us-en/bluexp-setup-admin/task-set-up-networking-azure.html#endpoints-contacted-for-day-to-day-operations))

◦ ONTAP クラスタ管理 LIF へのポート 443 経由の HTTPS 接続

2. 必要に応じて、 VNet サービスエンドポイントを Azure ストレージに対して有効にします。

ONTAP クラスタから VNet への ExpressRoute または VPN 接続があり、コネクタと BLOB ストレージ間 の通信を仮想プライベートネットワーク内に維持する場合は、 Azure ストレージへの VNet サービスエン ドポイントを推奨します。

**Azure BLOB** ストレージを準備しています

階層化を設定するときは、使用するリソースグループ、およびリソースグループに属するストレージアカウン トと Azure コンテナを特定する必要があります。ストレージアカウントを使用すると、BlueXPの階層化で、 データ階層化に使用するBLOBコンテナを認証してアクセスできます。

BlueXPの階層化サービスでは、コネクタ経由でアクセス可能なリージョン内のすべてのストレージアカウン トへの階層化がサポートされます。

BlueXPの階層化では、General Purpose v2とPremium Block BLOBタイプのストレージアカウントのみがサポ ートされます。

 $(i)$ 

BlueXPの階層化で低コストのアクセス階層を使用し、一定の日数が経過して階層化されたデー タがに移行されるように設定する場合は、Azureアカウントでコンテナをセットアップするとき にライフサイクルルールを選択しないでください。BlueXPの階層化サービスはライフサイクル の移行を管理します。

最初のクラスタから **Azure Blob** にアクセス頻度の低いデータを階層化する ストレージ

Azure 環境を準備したら、最初のクラスタからアクセス頻度の低いデータの階層化を開始します。

必要なもの

["](https://docs.netapp.com/us-en/bluexp-ontap-onprem/task-discovering-ontap.html)[オンプレミスの](https://docs.netapp.com/us-en/bluexp-ontap-onprem/task-discovering-ontap.html)[作業](https://docs.netapp.com/us-en/bluexp-ontap-onprem/task-discovering-ontap.html)[環境](https://docs.netapp.com/us-en/bluexp-ontap-onprem/task-discovering-ontap.html)["](https://docs.netapp.com/us-en/bluexp-ontap-onprem/task-discovering-ontap.html)。

手順

- 1. オンプレミスのONTAP 作業環境を選択します。
- 2. 右側のパネルで、階層化サービスの\*有効化\*をクリックします。

Canvas上の作業環境としてAzure BLOB階層化デスティネーションが存在する場合は、クラスタをAzure Blob Working環境にドラッグしてセットアップウィザードを開始できます。

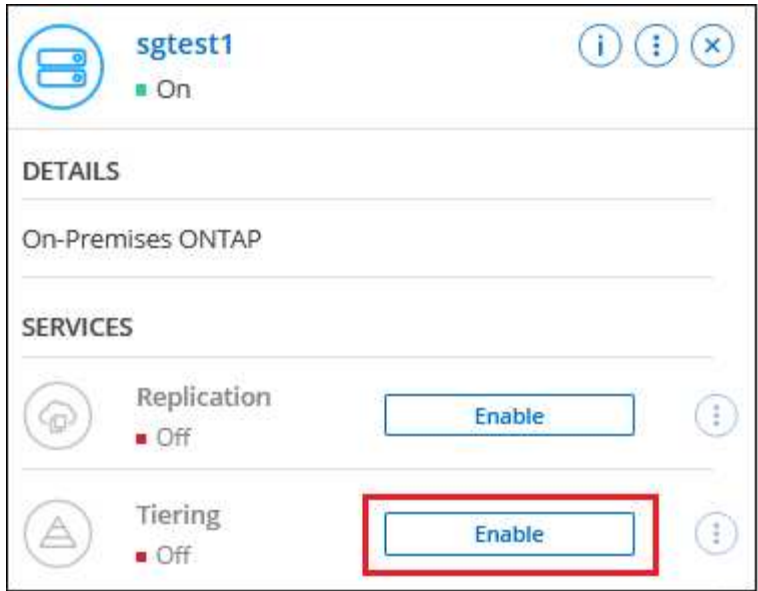

オプションを示すスクリーンショット。"]

- 3. オブジェクトストレージ名の定義:このオブジェクトストレージの名前を入力します。このクラスタのア グリゲートで使用する可能性のある他のオブジェクトストレージから一意である必要があります。
- 4. プロバイダの選択:「\* Microsoft Azure \*」を選択し、「\*続行」をクリックします。
- 5. Create Object Storage \*ページで次の手順を実行します。
	- a. リソースグループ:既存のコンテナが管理されているリソースグループを選択するか'階層化データの新 しいコンテナを作成する場所を選択して'続行をクリックします\*

オンプレミスコネクタを使用する場合は、リソースグループへのアクセスを提供するAzureサブスクリ プションを入力する必要があります。

b. \* Azure Container :新しい**BLOB**コンテナをストレージアカウントに追加するか、既存のコンテナを 使用する場合は、ラジオボタンを選択します。次に、ストレージアカウントを選択して既存のコンテ ナを選択するか、新しいコンテナの名前を入力します。**[** Continue (続行) ] をクリックします。

この手順で表示されるストレージアカウントとコンテナは、前の手順で選択したリソースグループに 属しています。

c. アクセス階層のライフサイクル:BlueXP階層化サービスは、階層化されたデータのライフサイクル移 行を管理します。データは Hot classで開始されますが、一定の日数後に Cool classをデータに適用 するルールを作成できます。

階層化データの移行先のアクセス階層とその階層へのデータの割り当て日数を選択し、\*[続行]\*をクリ ックします。たとえば、次のスクリーンショットは、オブジェクトストレージで45日後に\_Hot\_class から\_Cool\_classに階層化データが割り当てられたことを示しています。

「 \* このアクセス層にデータを保持 \* 」を選択した場合、データは \_Hot\_access 層に残り、ルールは 適用されません。 ["](#page-84-0)[サポートされるアクセス階層を](#page-84-0)[参照](#page-84-0)[してく](#page-84-0)[だ](#page-84-0)[さい](#page-84-0)["](#page-84-0)。

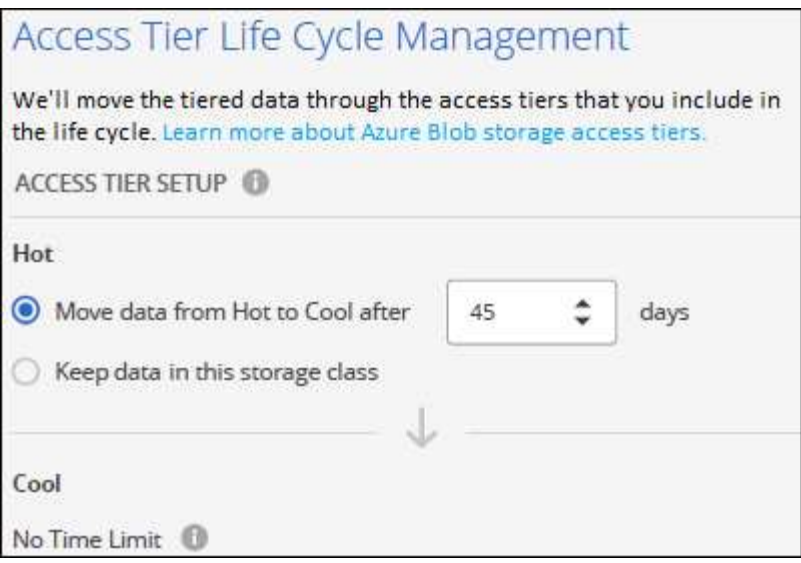

ライフサイクルルールは、選択したストレージアカウント内のすべてのBLOBコンテナに適用されま す。

d. \* クラスタネットワーク \* : ONTAP がオブジェクトストレージへの接続に使用する IPspace を選択 し、「 \* 続行」をクリックします。

正しいIPspaceを選択すると、BlueXPの階層化でONTAP からクラウドプロバイダのオブジェクトスト レージへの接続をセットアップできます。

「最大転送速度」を定義して、アクセス頻度の低いデータをオブジェクトストレージにアップロードする ためのネットワーク帯域幅を設定することもできます。[**Limited**]ラジオボタンを選択して使用できる最大 帯域幅を入力するか、[\*Unlimited \*]を選択して制限がないことを示します。

- 6. \_Tier Volume\_page で、階層化を設定するボリュームを選択し、階層化ポリシーページを起動します。
	- すべてのボリュームを選択するには、タイトル行( <mark>※ Molume Name</mark> )をクリックし、 \* ボリューム の設定 \* をクリックします。
	- 複数のボリュームを選択するには、各ボリュームのボックス( 2 volume 1)をクリックし、 \* ボリュ ームの設定 \* をクリックします。
		- 単一のボリュームを選択するには、行(または)をクリックします / アイコン)をクリックしま す。

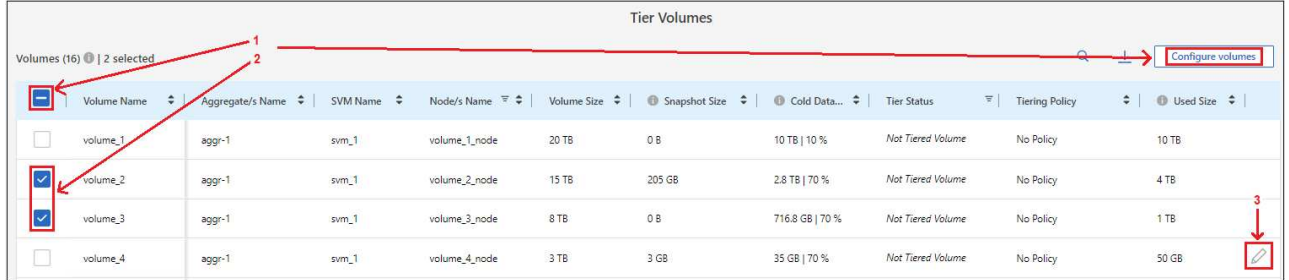

7. Tiering Policy Dialog で、階層化ポリシーを選択し、必要に応じて選択したボリュームのクーリング日数 を調整して、 \* 適用 \* をクリックします。

["](#page-6-1)[ボリューム階層化ポリシーとクーリン](#page-6-1)[グ期間](#page-6-1)[の詳細を確認できます](#page-6-1)["](#page-6-1)。

◦

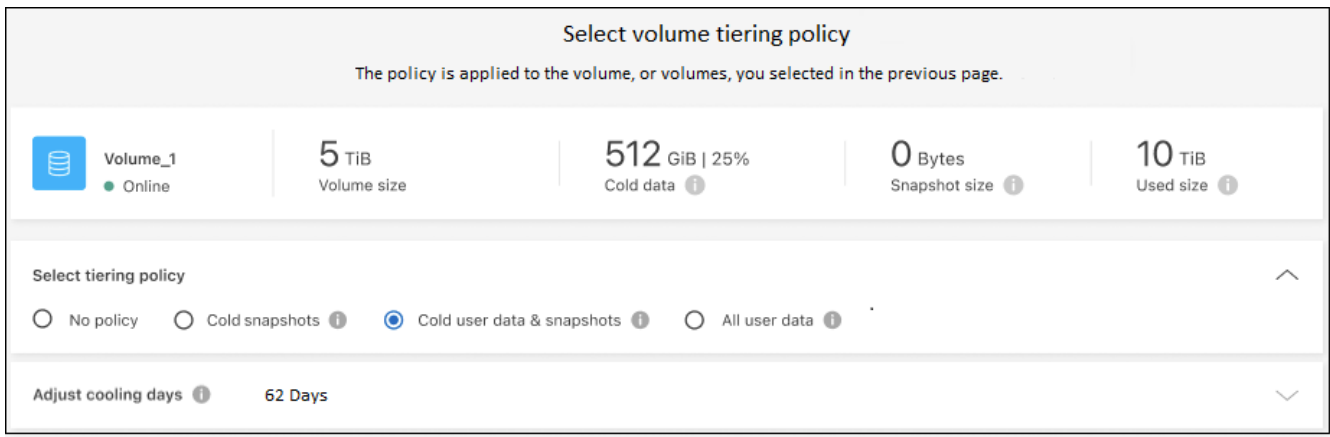

結果

クラスタのボリュームから Azure Blob オブジェクトストレージへのデータ階層化のセットアップが完了しま した。

次の手順

["BlueXP](#page-47-0)[階層化サービスに必](#page-47-0)[ず](#page-47-0)[登録](#page-47-0)[してく](#page-47-0)[だ](#page-47-0)[さい](#page-47-0)["](#page-47-0)。

クラスタ上のアクティブなデータとアクセス頻度の低いデータに関する情報を確認できます。 ["](#page-65-1)[階層化](#page-65-1)[設](#page-65-1)[定の](#page-65-1) [管理に](#page-65-1)[つ](#page-65-1)[いて詳しくは、こちらをご覧く](#page-65-1)[だ](#page-65-1)[さい](#page-65-1)["](#page-65-1)。

また、クラスタの特定のアグリゲートのデータを別のオブジェクトストアに階層化したい場合に、追加のオブ ジェクトストレージを作成することもできます。または、階層化データが別のオブジェクトストアにレプリケ ートされているFabricPool ミラーリングを使用する予定の場合も同様です。 ["](#page-74-0)[オブジェクトストアの管理に](#page-74-0)[関](#page-74-0) [する詳細情報](#page-74-0)["](#page-74-0)。

オンプレミスの **ONTAP** クラスタから **Google Cloud Storage** へデータを階層化する

非アクティブなデータを Google Cloud Storage に階層化することで、オンプレミスの ONTAP クラスタの空きスペースを確保します。

クイックスタート

これらの手順を実行すると、すぐに作業を開始できます。また、残りのセクションまでスクロールして詳細を 確認することもできます。

 **Google Cloud Storage** へのデータの階層化を準備

次のものが必要です。

- ONTAP 9.6 以降を実行し、 Google Cloud Storage に HTTPS 接続するオンプレミスの ONTAP クラス タ。 ["](https://docs.netapp.com/us-en/bluexp-ontap-onprem/task-discovering-ontap.html)[クラスタの検](https://docs.netapp.com/us-en/bluexp-ontap-onprem/task-discovering-ontap.html)[出](https://docs.netapp.com/us-en/bluexp-ontap-onprem/task-discovering-ontap.html)[方法に](https://docs.netapp.com/us-en/bluexp-ontap-onprem/task-discovering-ontap.html)[つ](https://docs.netapp.com/us-en/bluexp-ontap-onprem/task-discovering-ontap.html)[いて](https://docs.netapp.com/us-en/bluexp-ontap-onprem/task-discovering-ontap.html)[説](https://docs.netapp.com/us-en/bluexp-ontap-onprem/task-discovering-ontap.html)[明します](https://docs.netapp.com/us-en/bluexp-ontap-onprem/task-discovering-ontap.html)["](https://docs.netapp.com/us-en/bluexp-ontap-onprem/task-discovering-ontap.html)。
- 事前定義された Storage Admin ロールとストレージアクセスキーを持つサービスアカウント。
- Google Cloud Platform VPC にインストールされるコネクタ。
- データセンター内のONTAP クラスタ、Google Cloud Storage、およびBlueXP階層化サービスへのアウト バウンドHTTPS接続を可能にするコネクタのネットワーク。

階層化をセットアップする

BlueXPでは、オンプレミスの作業環境を選択し、階層化サービスで「\*有効化」をクリックし、画面の指示に 従ってGoogle Cloud Storageにデータを階層化します。

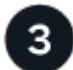

ライセンスをセットアップする

無償トライアルの終了後は、従量課金制サブスクリプション、ONTAP BlueXP階層化ライセンス、またはその 両方を組み合わせて、BlueXP階層化サービスの料金をお支払いください。

- GCP Marketplace から登録するには、 ["BlueXP Marketplace](https://console.cloud.google.com/marketplace/details/netapp-cloudmanager/cloud-manager?supportedpurview=project&rif_reserved)[製品](https://console.cloud.google.com/marketplace/details/netapp-cloudmanager/cloud-manager?supportedpurview=project&rif_reserved)[にアクセスします](https://console.cloud.google.com/marketplace/details/netapp-cloudmanager/cloud-manager?supportedpurview=project&rif_reserved)["](https://console.cloud.google.com/marketplace/details/netapp-cloudmanager/cloud-manager?supportedpurview=project&rif_reserved)をクリックし、 \* Subscribe \* をクリックして、画面の指示に従います。
- BlueXP階層化BYOLライセンスを使用して料金を支払う場合は、mailto:[ng-cloud-tiering@netapp.com](mailto:ng-cloud-tiering@netapp.com) ? subject=ライセンス[contact us if you need to purchase one]の順にクリックします ["BlueXP](#page-47-0)[デジタルウ](#page-47-0) [ォレットからアカウントに追加します](#page-47-0)["](#page-47-0)。

要件

ONTAP クラスタのサポートを確認し、ネットワークをセットアップし、オブジェクトストレージを準備しま す。

次の図は、各コンポーネントとその間の準備に必要な接続を示しています。

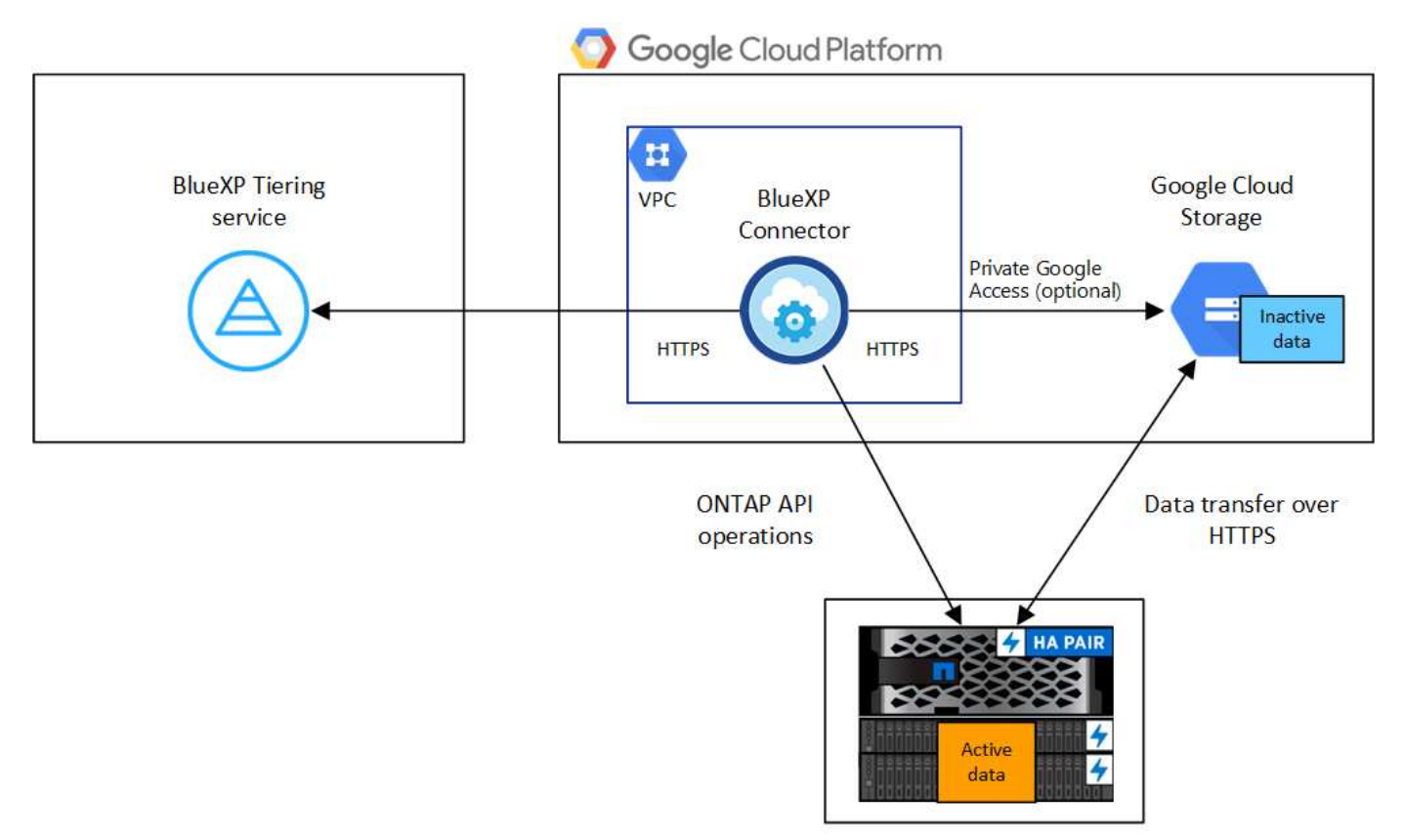

On-premises data center

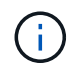

Connector と Google Cloud Storage の間の通信は、オブジェクトストレージのセットアップに のみ使用されます。

**ONTAP** クラスタの準備

データを Google Cloud Storage に階層化するには、 ONTAP クラスタが次の要件を満たしている必要があり ます。

- サポートされている **ONTAP** プラットフォーム
	- ONTAP 9.8 以降: FAS システム、またはオール SSD アグリゲートまたはオール HDD アグリゲート を使用する AFF システムからデータを階層化できます。
	- ONTAP 9.7 以前を使用している場合: AFF システムまたはオール SSD アグリゲートを使用する FAS システムからデータを階層化できます。
- サポートされている **ONTAP** のバージョン

ONTAP 9.6 以降

- クラスタネットワークの要件
	- ONTAP クラスタが、ポート 443 から Google Cloud Storage への HTTPS 接続を開始します。

ONTAP は、オブジェクトストレージとの間でデータの読み取りと書き込みを行います。オブジェクト ストレージが開始されることはなく、応答するだけです。

Google Cloud Interconnect はパフォーマンスの向上とデータ転送コストの削減を実現しますが、 ONTAP クラスタと Google Cloud Storage の間では必要ありません。ただしそのようにすることがベ ストプラクティスとして推奨されます。

• Google Cloud Platform VPC 内のコネクタからのインバウンド接続が必要です。

クラスタとBlueXP階層化サービスの間の接続は必要ありません。

• 階層化するボリュームをホストする各 ONTAP ノードにクラスタ間 LIF が 1 つ必要です。LIF は、 ONTAP がオブジェクトストレージへの接続に使用する IPspace に関連付けられている必要がありま す。

データ階層化のセットアップ時に、使用するIPspaceの入力を求められます。各 LIF を関連付ける IPspace を選択する必要があります。これは、「デフォルト」の IPspace または作成したカスタム IPspace です。の詳細を確認してください ["LIF"](https://docs.netapp.com/us-en/ontap/networking/create_a_lif.html) および ["IPspace"](https://docs.netapp.com/us-en/ontap/networking/standard_properties_of_ipspaces.html)。

#### サポートされるボリュームとアグリゲート

BlueXPの階層化で階層化できるボリュームの総数は、ONTAP システムのボリュームの数よりも少なくな ることがあります。これは、一部のアグリゲートからボリュームを階層化できないためです。について は、ONTAP のドキュメントを参照してください ["FabricPool](https://docs.netapp.com/us-en/ontap/fabricpool/requirements-concept.html#functionality-or-features-not-supported-by-fabricpool) [でサポートされていない機能](https://docs.netapp.com/us-en/ontap/fabricpool/requirements-concept.html#functionality-or-features-not-supported-by-fabricpool)["](https://docs.netapp.com/us-en/ontap/fabricpool/requirements-concept.html#functionality-or-features-not-supported-by-fabricpool)。

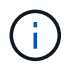

BlueXPの階層化はFlexGroup ボリュームに対応しています。セットアップは他のボリュームと 同じように機能します。

**ONTAP** クラスタを検出しています

コールドデータの階層化を開始する前に、オンプレミスのONTAP 作業環境をBlueXPに作成する必要がありま

す。

["](https://docs.netapp.com/us-en/bluexp-ontap-onprem/task-discovering-ontap.html)[クラスタの検](https://docs.netapp.com/us-en/bluexp-ontap-onprem/task-discovering-ontap.html)[出](https://docs.netapp.com/us-en/bluexp-ontap-onprem/task-discovering-ontap.html)[方法に](https://docs.netapp.com/us-en/bluexp-ontap-onprem/task-discovering-ontap.html)[つ](https://docs.netapp.com/us-en/bluexp-ontap-onprem/task-discovering-ontap.html)[いて](https://docs.netapp.com/us-en/bluexp-ontap-onprem/task-discovering-ontap.html)[説](https://docs.netapp.com/us-en/bluexp-ontap-onprem/task-discovering-ontap.html)[明します](https://docs.netapp.com/us-en/bluexp-ontap-onprem/task-discovering-ontap.html)["](https://docs.netapp.com/us-en/bluexp-ontap-onprem/task-discovering-ontap.html)。

コネクタの作成または切り替え

データをクラウドに階層化するにはコネクタが必要です。データを Google Cloud Storage に階層化する場合 は、 Google Cloud Platform VPC でコネクタが使用可能である必要があります。新しいコネクターを作成する か、現在選択されているコネクターが GCP にあることを確認する必要があります。

- ["](https://docs.netapp.com/us-en/bluexp-setup-admin/concept-connectors.html)[コネクタに](https://docs.netapp.com/us-en/bluexp-setup-admin/concept-connectors.html)[つ](https://docs.netapp.com/us-en/bluexp-setup-admin/concept-connectors.html)[いて](https://docs.netapp.com/us-en/bluexp-setup-admin/concept-connectors.html)[説](https://docs.netapp.com/us-en/bluexp-setup-admin/concept-connectors.html)[明します](https://docs.netapp.com/us-en/bluexp-setup-admin/concept-connectors.html)["](https://docs.netapp.com/us-en/bluexp-setup-admin/concept-connectors.html)
- ["GCP](https://docs.netapp.com/us-en/bluexp-setup-admin/task-quick-start-connector-google.html)[でのコネクターの配置](https://docs.netapp.com/us-en/bluexp-setup-admin/task-quick-start-connector-google.html)["](https://docs.netapp.com/us-en/bluexp-setup-admin/task-quick-start-connector-google.html)

コネクタのネットワークを準備しています

コネクタに必要なネットワーク接続があることを確認します。

手順

1. コネクタがインストールされている VPC で次の接続が有効になっていることを確認します。

- ポート443経由でBlueXP階層化サービスとGoogle Cloud StorageへのHTTPS接続 [\("](https://docs.netapp.com/us-en/bluexp-setup-admin/task-set-up-networking-google.html#endpoints-contacted-for-day-to-day-operations)[エ](https://docs.netapp.com/us-en/bluexp-setup-admin/task-set-up-networking-google.html#endpoints-contacted-for-day-to-day-operations)[ンドポイントの](https://docs.netapp.com/us-en/bluexp-setup-admin/task-set-up-networking-google.html#endpoints-contacted-for-day-to-day-operations) [リストを](https://docs.netapp.com/us-en/bluexp-setup-admin/task-set-up-networking-google.html#endpoints-contacted-for-day-to-day-operations)[参照](https://docs.netapp.com/us-en/bluexp-setup-admin/task-set-up-networking-google.html#endpoints-contacted-for-day-to-day-operations)[してく](https://docs.netapp.com/us-en/bluexp-setup-admin/task-set-up-networking-google.html#endpoints-contacted-for-day-to-day-operations)[だ](https://docs.netapp.com/us-en/bluexp-setup-admin/task-set-up-networking-google.html#endpoints-contacted-for-day-to-day-operations)[さい](https://docs.netapp.com/us-en/bluexp-setup-admin/task-set-up-networking-google.html#endpoints-contacted-for-day-to-day-operations)["\)](https://docs.netapp.com/us-en/bluexp-setup-admin/task-set-up-networking-google.html#endpoints-contacted-for-day-to-day-operations)
- ONTAP クラスタ管理 LIF へのポート 443 経由の HTTPS 接続

2. オプション: Connector を展開するサブネットで Google Private Access を有効にします。

["](https://cloud.google.com/vpc/docs/configure-private-google-access)[プライベート](https://cloud.google.com/vpc/docs/configure-private-google-access) [Google](https://cloud.google.com/vpc/docs/configure-private-google-access) [アクセス](https://cloud.google.com/vpc/docs/configure-private-google-access)["](https://cloud.google.com/vpc/docs/configure-private-google-access) ONTAP クラスタから VPC への直接接続を確立している環境で、 Connector と Google Cloud Storage の間の通信を仮想プライベートネットワークのままにする場合は、を 推奨します。プライベート Google アクセスは、内部(プライベート) IP アドレスのみ(外部 IP アドレ スは使用しない)を持つ VM インスタンスで機能します。

#### **Google Cloud Storage** を準備しています

階層化を設定する場合は、 Storage Admin の権限があるサービスアカウントにストレージアクセスキーを指 定する必要があります。サービスアカウントを使用すると、BlueXP階層化でデータ階層化に使用されるCloud Storageバケットを認証してアクセスできます。キーは、 Google Cloud Storage がリクエストを発行している ユーザーを認識できるようにするために必要です。

クラウドストレージバケットがに含まれている必要があります ["BlueXP](#page-84-1)[の階層化をサポートするリージョン](#page-84-1) ["](#page-84-1)。

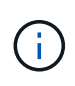

一定の日数が経過したあとに階層化データがに移行される低コストのストレージクラスを使用 するようにBlueXPの階層化を設定する場合は、GCPアカウントでバケットをセットアップする ときにライフサイクルルールを選択しないでください。BlueXPの階層化サービスはライフサイ クルの移行を管理します。

手順

- 1. ["](https://cloud.google.com/iam/docs/creating-managing-service-accounts#creating_a_service_account)[事前定義されたストレージ管理](https://cloud.google.com/iam/docs/creating-managing-service-accounts#creating_a_service_account)[者](https://cloud.google.com/iam/docs/creating-managing-service-accounts#creating_a_service_account)[を含むサービスアカウントを](https://cloud.google.com/iam/docs/creating-managing-service-accounts#creating_a_service_account)[作](https://cloud.google.com/iam/docs/creating-managing-service-accounts#creating_a_service_account)[成します](https://cloud.google.com/iam/docs/creating-managing-service-accounts#creating_a_service_account) [ロール](https://cloud.google.com/iam/docs/creating-managing-service-accounts#creating_a_service_account)["](https://cloud.google.com/iam/docs/creating-managing-service-accounts#creating_a_service_account)。
- 2. に進みます ["GCP Storage Settings](https://console.cloud.google.com/storage/settings) [\(](https://console.cloud.google.com/storage/settings) [GCP](https://console.cloud.google.com/storage/settings) [ストレージ](https://console.cloud.google.com/storage/settings)[設](https://console.cloud.google.com/storage/settings)[定\)](https://console.cloud.google.com/storage/settings)["](https://console.cloud.google.com/storage/settings) サービスアカウントのアクセスキーを作成 します。
- a. プロジェクトを選択し、 \* 互換性 \* をクリックします。まだ有効にしていない場合は、 \* 相互運用ア クセスを有効にする \* をクリックします。
- b. [ サービスアカウントのアクセスキー \*] で、 [ サービスアカウントのキーの作成 \*] をクリックし、作 成したサービスアカウントを選択して、 [ キーの作成 \*] をクリックします。

このキーは、あとでBlueXP階層化をセットアップするときに入力する必要があります。

最初のクラスタから **Google Cloud** にアクセス頻度の低いデータを階層化する ストレージ

Google Cloud 環境を準備したら、最初のクラスタからアクセス頻度の低いデータの階層化を開始します。

必要なもの

- ["](https://docs.netapp.com/us-en/bluexp-ontap-onprem/task-discovering-ontap.html)[オンプレミスの](https://docs.netapp.com/us-en/bluexp-ontap-onprem/task-discovering-ontap.html)[作業](https://docs.netapp.com/us-en/bluexp-ontap-onprem/task-discovering-ontap.html)[環境](https://docs.netapp.com/us-en/bluexp-ontap-onprem/task-discovering-ontap.html)["](https://docs.netapp.com/us-en/bluexp-ontap-onprem/task-discovering-ontap.html)。
- Storage Admin ロールが割り当てられているサービスアカウントのストレージアクセスキー。

手順

1. オンプレミスのONTAP 作業環境を選択します。

2. 右側のパネルで、階層化サービスの\*有効化\*をクリックします。

Canvasの作業環境としてGoogle Cloud Storage階層化のデスティネーションが存在する場合は、クラスタ をGoogle Cloud Storage作業環境にドラッグしてセットアップウィザードを開始できます。

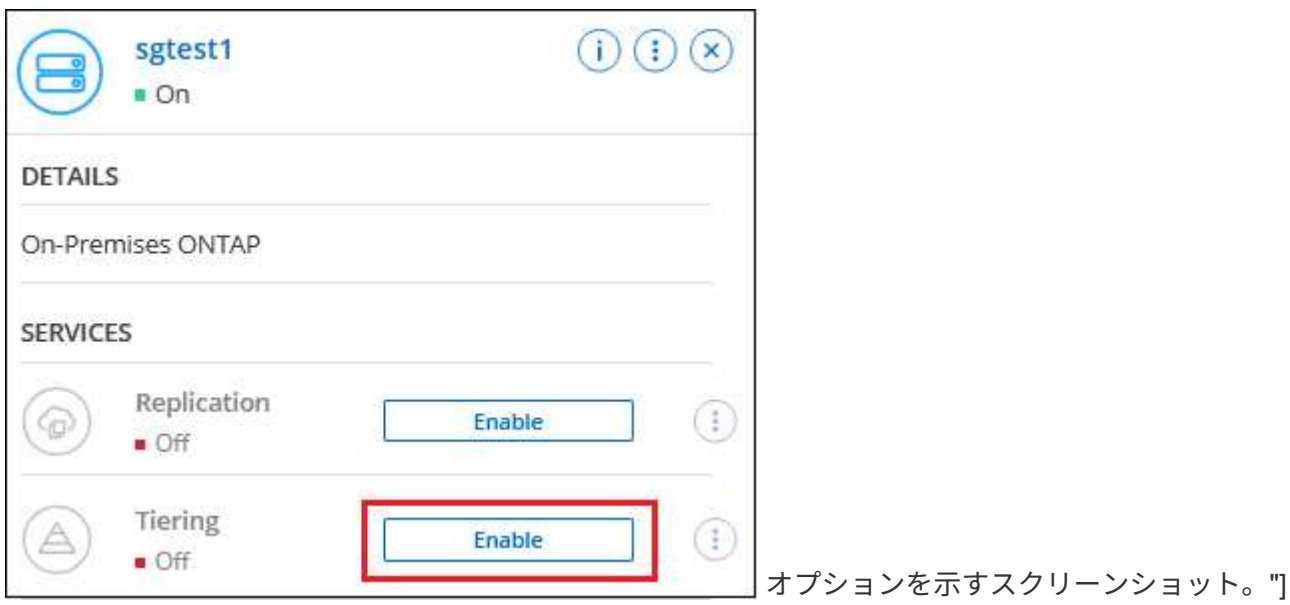

- 3. オブジェクトストレージ名の定義:このオブジェクトストレージの名前を入力します。このクラスタのア グリゲートで使用する可能性のある他のオブジェクトストレージから一意である必要があります。
- 4. プロバイダーを選択:[\* Google Cloud]を選択し、[\*続行]をクリックします。
- 5. Create Object Storage \*ページで次の手順を実行します。
	- a. \* Bucket \* :新しい Google Cloud Storage バケットを追加するか、既存のバケットを選択します。
	- b. ストレージクラスのライフサイクル:BlueXPの階層化機能は、階層化されたデータのライフサイクル 移行を管理します。データは\_Standard\_classで開始されますが、一定の日数が経過したら別のストレ ージクラスを適用するルールを作成できます。

階層化されたデータを移行するGoogle Cloudストレージクラスとそのクラスにデータが割り当てられ るまでの日数を選択し、\*[続行]\*をクリックします。たとえば、次のスクリーンショットは、階層化さ れたデータが、オブジェクトストレージで30日後に Standard classから Nearline classに割り当て られ、オブジェクトストレージで60日後に Coldline\_classに割り当てられていることを示していま す。

「 \* このストレージクラスにデータを保持する」を選択した場合、データはそのストレージクラスに 残ります。 ["](#page-84-1)[「サポートされているストレージクラス」を](#page-84-1)[参照](#page-84-1)["](#page-84-1)。

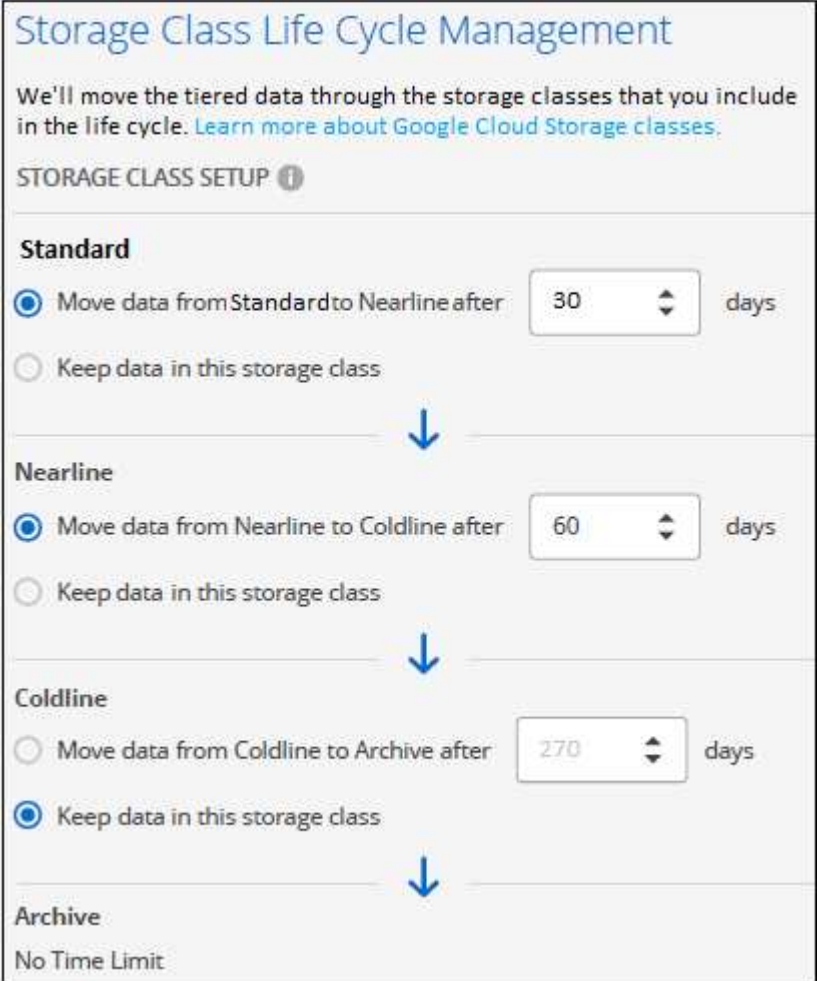

選択したバケット内のすべてのオブジェクトにライフサイクルルールが適用されます。

- c. \* クレデンシャル \* :ストレージ管理者ロールが割り当てられたサービスアカウントのストレージアク セスキーとシークレットキーを入力します。
- d. \* クラスタネットワーク \* : ONTAP がオブジェクトストレージへの接続に使用する IPspace を選択 します。

正しいIPspaceを選択すると、BlueXPの階層化でONTAP からクラウドプロバイダのオブジェクトスト レージへの接続をセットアップできます。

「最大転送速度」を定義して、アクセス頻度の低いデータをオブジェクトストレージにアップロードする ためのネットワーク帯域幅を設定することもできます。[**Limited**]ラジオボタンを選択して使用できる最大 帯域幅を入力するか、[\*Unlimited \*]を選択して制限がないことを示します。

6. 「 \* Continue \* 」をクリックして、階層化するボリュームを選択します。

- 7. \_Tier Volume\_page で、階層化を設定するボリュームを選択し、階層化ポリシーページを起動します。
	- すべてのボリュームを選択するには、タイトル行 ( <mark>> ) Volume Name )</mark> をクリックし、 \* ボリューム の設定 \* をクリックします。
	- 複数のボリュームを選択するには、各ボリュームのボックス( 2 volume 1)をクリックし、 \* ボリュ ームの設定 \* をクリックします。
	- 単一のボリュームを選択するには、行(または)をクリックします / アイコン)をクリックしま す。

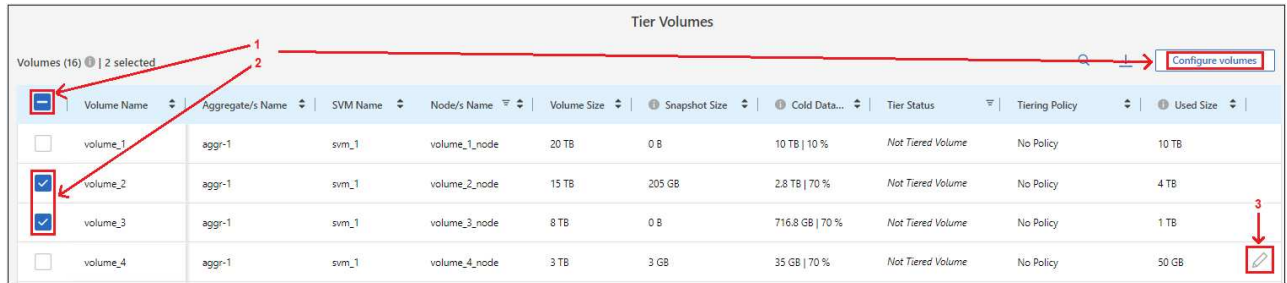

8. Tiering Policy Dialog で、階層化ポリシーを選択し、必要に応じて選択したボリュームのクーリング日数 を調整して、 \* 適用 \* をクリックします。

["](#page-6-1)[ボリューム階層化ポリシーとクーリン](#page-6-1)[グ期間](#page-6-1)[の詳細を確認できます](#page-6-1)["](#page-6-1)。

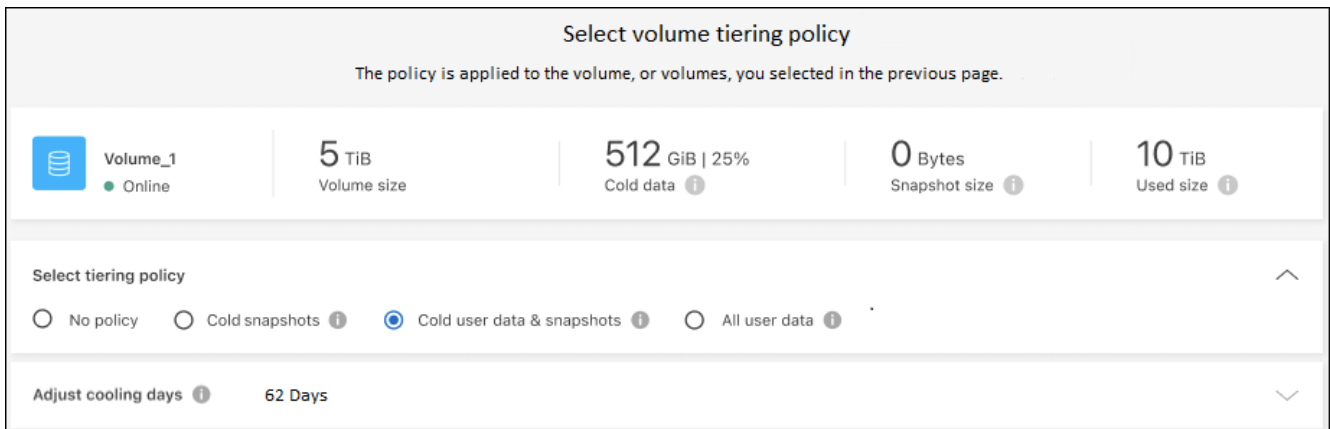

### 結果

クラスタのボリュームから Google Cloud オブジェクトストレージへのデータ階層化の設定が完了しました。

次の手順

["BlueXP](#page-47-0)[階層化サービスに必](#page-47-0)[ず](#page-47-0)[登録](#page-47-0)[してく](#page-47-0)[だ](#page-47-0)[さい](#page-47-0)["](#page-47-0)。

クラスタ上のアクティブなデータとアクセス頻度の低いデータに関する情報を確認できます。 ["](#page-65-1)[階層化](#page-65-1)[設](#page-65-1)[定の](#page-65-1) [管理に](#page-65-1)[つ](#page-65-1)[いて詳しくは、こちらをご覧く](#page-65-1)[だ](#page-65-1)[さい](#page-65-1)["](#page-65-1)。

また、クラスタの特定のアグリゲートのデータを別のオブジェクトストアに階層化したい場合に、追加のオブ ジェクトストレージを作成することもできます。または、階層化データが別のオブジェクトストアにレプリケ ートされているFabricPool ミラーリングを使用する予定の場合も同様です。 ["](#page-74-0)[オブジェクトストアの管理に](#page-74-0)[関](#page-74-0) [する詳細情報](#page-74-0)["](#page-74-0)。
<span id="page-36-0"></span>オンプレミスの **ONTAP** クラスタから **StorageGRID** へデータを階層化する

アクセス頻度の低いデータを StorageGRID に階層化することで、オンプレミスの ONTAP クラスタの空きスペースを確保します。

クイックスタート

これらの手順を実行すると、すぐに作業を開始できます。また、残りのセクションまでスクロールして詳細を 確認することもできます。

データを **StorageGRID** に階層化する準備をします

次のものが必要です。

- ONTAP 9.4 以降を実行しているオンプレミスの ONTAP クラスタと、ユーザが指定したポートから StorageGRID への接続。 ["](https://docs.netapp.com/us-en/bluexp-ontap-onprem/task-discovering-ontap.html)[クラスタの検](https://docs.netapp.com/us-en/bluexp-ontap-onprem/task-discovering-ontap.html)[出](https://docs.netapp.com/us-en/bluexp-ontap-onprem/task-discovering-ontap.html)[方法に](https://docs.netapp.com/us-en/bluexp-ontap-onprem/task-discovering-ontap.html)[つ](https://docs.netapp.com/us-en/bluexp-ontap-onprem/task-discovering-ontap.html)[いて](https://docs.netapp.com/us-en/bluexp-ontap-onprem/task-discovering-ontap.html)[説](https://docs.netapp.com/us-en/bluexp-ontap-onprem/task-discovering-ontap.html)[明します](https://docs.netapp.com/us-en/bluexp-ontap-onprem/task-discovering-ontap.html)["](https://docs.netapp.com/us-en/bluexp-ontap-onprem/task-discovering-ontap.html)。
- StorageGRID 10.3 以降で、 S3 権限を持つ AWS アクセスキーが使用されています。
- オンプレミスにインストールされているコネクタ。
- ONTAP クラスタ、StorageGRID 、およびBlueXP階層化サービスへのアウトバウンドHTTPS接続を可能 にするコネクタのネットワーク。

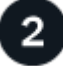

階層化をセットアップする

BlueXPでは、オンプレミスの作業環境を選択し、階層化サービスの\*Enable\*をクリックして、指示に従って データをStorageGRID に階層化します。

要件

ONTAP クラスタのサポートを確認し、ネットワークをセットアップし、オブジェクトストレージを準備しま す。

次の図は、各コンポーネントとその間の準備に必要な接続を示しています。

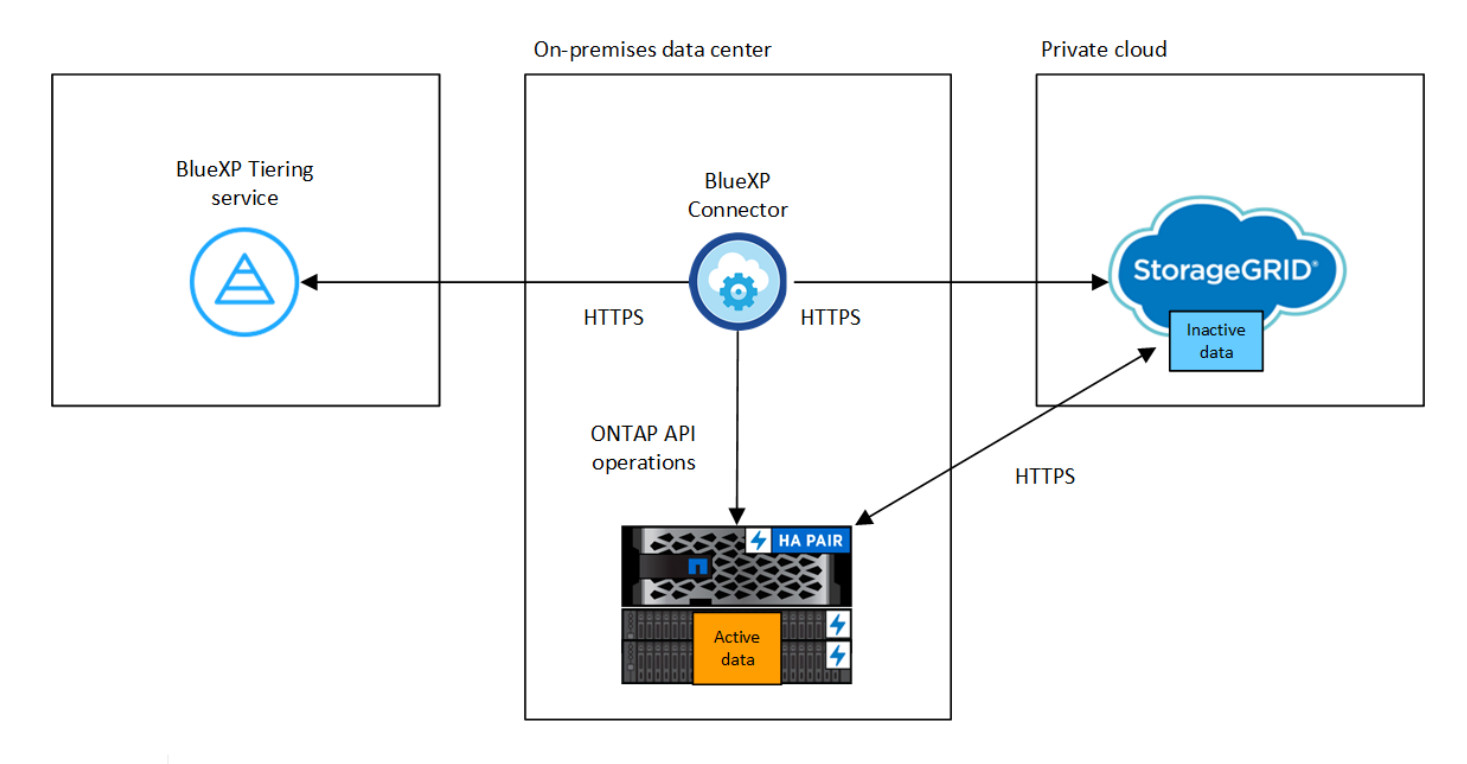

コネクタと StorageGRID 間の通信は、オブジェクトストレージのセットアップにのみ使用され ます。

**ONTAP** クラスタの準備

 $\left(\begin{smallmatrix} 1\\1\end{smallmatrix}\right)$ 

データを StorageGRID に階層化するときは、 ONTAP クラスタが次の要件を満たしている必要があります。

サポートされている **ONTAP** プラットフォーム

- ONTAP 9.8 以降: FAS システム、またはオール SSD アグリゲートまたはオール HDD アグリゲート を使用する AFF システムからデータを階層化できます。
- ONTAP 9.7 以前を使用している場合: AFF システムまたはオール SSD アグリゲートを使用する FAS システムからデータを階層化できます。

サポートされる **ONTAP** のバージョン

ONTAP 9.4 以降

ライセンス

データをStorageGRID に階層化する場合、BlueXPアカウントにはBlueXP階層化ライセンスは必要ありま せん。また、ONTAP クラスタにFabricPool ライセンスは必要ありません。

クラスタネットワークの要件

• ONTAP クラスタは、ユーザ指定のポートを使用してStorageGRID ゲートウェイノードへのHTTPS接 続を開始します(このポートは階層化のセットアップ時に設定可能です)。

ONTAP は、オブジェクトストレージとの間でデータの読み取りと書き込みを行います。オブジェクト ストレージが開始されることはなく、応答するだけです。

• コネクタからのインバウンド接続が必要です。この接続はオンプレミスにある必要があります。

クラスタとBlueXP階層化サービスの間の接続は必要ありません。

• 階層化するボリュームをホストする各 ONTAP ノードにクラスタ間 LIF が 1 つ必要です。LIF は、 ONTAP がオブジェクトストレージへの接続に使用する IPspace に関連付けられている必要がありま す。

データ階層化のセットアップ時に、使用するIPspaceの入力を求められます。各 LIF を関連付ける IPspace を選択する必要があります。これは、「デフォルト」の IPspace または作成したカスタム IPspace です。の詳細を確認してください ["LIF"](https://docs.netapp.com/us-en/ontap/networking/create_a_lif.html) および ["IPspace"](https://docs.netapp.com/us-en/ontap/networking/standard_properties_of_ipspaces.html)。

サポートされるボリュームとアグリゲート

BlueXPの階層化で階層化できるボリュームの総数は、ONTAP システムのボリュームの数よりも少なくな ることがあります。これは、一部のアグリゲートからボリュームを階層化できないためです。について は、ONTAP のドキュメントを参照してください ["FabricPool](https://docs.netapp.com/us-en/ontap/fabricpool/requirements-concept.html#functionality-or-features-not-supported-by-fabricpool) [でサポートされていない機能](https://docs.netapp.com/us-en/ontap/fabricpool/requirements-concept.html#functionality-or-features-not-supported-by-fabricpool)["](https://docs.netapp.com/us-en/ontap/fabricpool/requirements-concept.html#functionality-or-features-not-supported-by-fabricpool)。

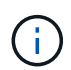

BlueXPの階層化では、ONTAP 9.5以降でFlexGroup ボリュームがサポートされます。セットア ップは他のボリュームと同じように機能します。

**ONTAP** クラスタを検出しています

コールドデータの階層化を開始する前に、オンプレミスのONTAP 作業環境をBlueXPキャンバスに作成する必 要があります。

["](https://docs.netapp.com/us-en/bluexp-ontap-onprem/task-discovering-ontap.html)[クラスタの検](https://docs.netapp.com/us-en/bluexp-ontap-onprem/task-discovering-ontap.html)[出](https://docs.netapp.com/us-en/bluexp-ontap-onprem/task-discovering-ontap.html)[方法に](https://docs.netapp.com/us-en/bluexp-ontap-onprem/task-discovering-ontap.html)[つ](https://docs.netapp.com/us-en/bluexp-ontap-onprem/task-discovering-ontap.html)[いて](https://docs.netapp.com/us-en/bluexp-ontap-onprem/task-discovering-ontap.html)[説](https://docs.netapp.com/us-en/bluexp-ontap-onprem/task-discovering-ontap.html)[明します](https://docs.netapp.com/us-en/bluexp-ontap-onprem/task-discovering-ontap.html)["](https://docs.netapp.com/us-en/bluexp-ontap-onprem/task-discovering-ontap.html)。

**StorageGRID** を準備しています

StorageGRID は、次の要件を満たす必要があります。

サポートされている **StorageGRID** のバージョン

StorageGRID 10.3 以降がサポートされます。

**S3** クレデンシャル

StorageGRID への階層化をセットアップするときは、S3のアクセスキーとシークレットキーを使用し てBlueXPの階層化を提供する必要があります。BlueXPの階層化サービスでは、このキーを使用してバケッ トにアクセスします。

これらのアクセスキーは、次の権限を持つユーザに関連付ける必要があります。

```
"s3:ListAllMyBuckets",
"s3:ListBucket",
"s3:GetObject",
"s3:PutObject",
"s3:DeleteObject",
"s3:CreateBucket"
```
オブジェクトのバージョン管理

オブジェクトストアバケットで StorageGRID オブジェクトのバージョン管理を有効にすることはできませ ん。

コネクタの作成または切り替え

データをクラウドに階層化するにはコネクタが必要です。データを StorageGRID に階層化する場合は、オン プレミスのコネクタが必要です。新しいコネクターをインストールするか、現在選択されているコネクターが オンプレミスにあることを確認する必要があります。

- ["](https://docs.netapp.com/us-en/bluexp-setup-admin/concept-connectors.html)[コネクタに](https://docs.netapp.com/us-en/bluexp-setup-admin/concept-connectors.html)[つ](https://docs.netapp.com/us-en/bluexp-setup-admin/concept-connectors.html)[いて](https://docs.netapp.com/us-en/bluexp-setup-admin/concept-connectors.html)[説](https://docs.netapp.com/us-en/bluexp-setup-admin/concept-connectors.html)[明します](https://docs.netapp.com/us-en/bluexp-setup-admin/concept-connectors.html)["](https://docs.netapp.com/us-en/bluexp-setup-admin/concept-connectors.html)
- ["Linux](https://docs.netapp.com/us-en/bluexp-setup-admin/task-quick-start-connector-on-prem.html)[ホ](https://docs.netapp.com/us-en/bluexp-setup-admin/task-quick-start-connector-on-prem.html)[ストへのコネクタのインストール](https://docs.netapp.com/us-en/bluexp-setup-admin/task-quick-start-connector-on-prem.html)["](https://docs.netapp.com/us-en/bluexp-setup-admin/task-quick-start-connector-on-prem.html)
- ["](https://docs.netapp.com/us-en/bluexp-setup-admin/task-managing-connectors.html)[コネクタ](https://docs.netapp.com/us-en/bluexp-setup-admin/task-managing-connectors.html)[間](https://docs.netapp.com/us-en/bluexp-setup-admin/task-managing-connectors.html)[の](https://docs.netapp.com/us-en/bluexp-setup-admin/task-managing-connectors.html)[切](https://docs.netapp.com/us-en/bluexp-setup-admin/task-managing-connectors.html)[り](https://docs.netapp.com/us-en/bluexp-setup-admin/task-managing-connectors.html)[替え](https://docs.netapp.com/us-en/bluexp-setup-admin/task-managing-connectors.html)["](https://docs.netapp.com/us-en/bluexp-setup-admin/task-managing-connectors.html)

コネクタのネットワークを準備しています

コネクタに必要なネットワーク接続があることを確認します。

手順

- 1. コネクタが取り付けられているネットワークで次の接続が有効になっていることを確認します。
	- ポート443経由でBlueXP階層化サービスへのHTTPS接続 [\("](https://docs.netapp.com/us-en/bluexp-setup-admin/task-set-up-networking-on-prem.html#endpoints-contacted-for-day-to-day-operations)[エ](https://docs.netapp.com/us-en/bluexp-setup-admin/task-set-up-networking-on-prem.html#endpoints-contacted-for-day-to-day-operations)[ンドポイントのリストを](https://docs.netapp.com/us-en/bluexp-setup-admin/task-set-up-networking-on-prem.html#endpoints-contacted-for-day-to-day-operations)[参照](https://docs.netapp.com/us-en/bluexp-setup-admin/task-set-up-networking-on-prem.html#endpoints-contacted-for-day-to-day-operations)[してく](https://docs.netapp.com/us-en/bluexp-setup-admin/task-set-up-networking-on-prem.html#endpoints-contacted-for-day-to-day-operations)[だ](https://docs.netapp.com/us-en/bluexp-setup-admin/task-set-up-networking-on-prem.html#endpoints-contacted-for-day-to-day-operations)[さ](https://docs.netapp.com/us-en/bluexp-setup-admin/task-set-up-networking-on-prem.html#endpoints-contacted-for-day-to-day-operations) [い](https://docs.netapp.com/us-en/bluexp-setup-admin/task-set-up-networking-on-prem.html#endpoints-contacted-for-day-to-day-operations)["](https://docs.netapp.com/us-en/bluexp-setup-admin/task-set-up-networking-on-prem.html#endpoints-contacted-for-day-to-day-operations))
	- StorageGRID システムへのポート443経由のHTTPS接続
	- ONTAP クラスタ管理 LIF へのポート 443 経由の HTTPS 接続

最初のクラスタから **StorageGRID** にアクセス頻度の低いデータを階層化しています

環境を準備したら、最初のクラスタからアクセス頻度の低いデータの階層化を開始します。

必要なもの

- ["](https://docs.netapp.com/us-en/bluexp-ontap-onprem/task-discovering-ontap.html)[オンプレミスの](https://docs.netapp.com/us-en/bluexp-ontap-onprem/task-discovering-ontap.html)[作業](https://docs.netapp.com/us-en/bluexp-ontap-onprem/task-discovering-ontap.html)[環境](https://docs.netapp.com/us-en/bluexp-ontap-onprem/task-discovering-ontap.html)["](https://docs.netapp.com/us-en/bluexp-ontap-onprem/task-discovering-ontap.html)。
- StorageGRID ゲートウェイノードのFQDNと、HTTPS通信に使用するポート。
- 必要な S3 権限を持つ AWS アクセスキー。

#### 手順

- 1. オンプレミスのONTAP 作業環境を選択します。
- 2. 右側のパネルで、階層化サービスの\*有効化\*をクリックします。

StorageGRID 階層化のデスティネーションがキャンバス上に作業環境として存在する場合は、クラスタ をStorageGRID 作業環境にドラッグしてセットアップウィザードを開始できます。

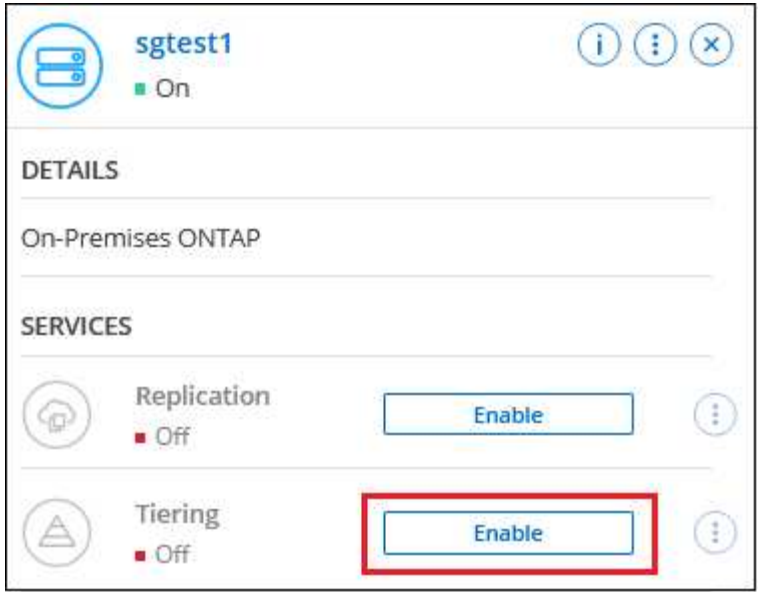

- 3. オブジェクトストレージ名の定義:このオブジェクトストレージの名前を入力します。このクラスタのア グリゲートで使用する可能性のある他のオブジェクトストレージから一意である必要があります。
- 4. プロバイダーを選択:\* StorageGRID \*を選択し、\*続行\*をクリックします。
- 5. Create Object Storage \*ページで次の手順を実行します。
	- a. サーバ:StorageGRID ゲートウェイノードのFQDN、ONTAP がStorageGRID とのHTTPS通信に使用 するポート、および必要なS3権限を持つアカウントのアクセスキーとシークレットキーを入力しま す。
	- b. \* Bucket \* : 新しいバケットを追加するか、 prefix fabric-pool で始まる既存のバケットを選択し、 \* Continue \* をクリックします。

コネクタの IAM ポリシーではインスタンスが指定したプレフィックスのバケットに対して S3 処理を 実行できるため、 *fabric-pool\_prefix* が必要です。たとえば、 *S3* バケット *\_fabric-pool-AFF1*、 AFF1 はクラスタの名前です。

c. \* クラスタネットワーク \* : ONTAP がオブジェクトストレージへの接続に使用する IPspace を選択 し、「 \* 続行」をクリックします。

正しいIPspaceを選択すると、BlueXPの階層化でONTAP からStorageGRID オブジェクトストレージ への接続をセットアップできます。

「最大転送速度」を定義して、アクセス頻度の低いデータをオブジェクトストレージにアップロードする ためのネットワーク帯域幅を設定することもできます。[**Limited**]ラジオボタンを選択して使用できる最大 帯域幅を入力するか、[\*Unlimited \*]を選択して制限がないことを示します。

- 6. \_Tier Volume\_page で、階層化を設定するボリュームを選択し、階層化ポリシーページを起動します。
	- すべてのボリュームを選択するには、タイトル行 ( <mark>Vill Volume Name )</mark> をクリックし、 \* ボリューム の設定 \* をクリックします。
	- 。複数のボリュームを選択するには、各ボリュームのボックス (Z Volume 1) をクリックし、 \* ボリュ ームの設定 \* をクリックします。
	- 単一のボリュームを選択するには、行(または)をクリックします / アイコン)をクリックしま

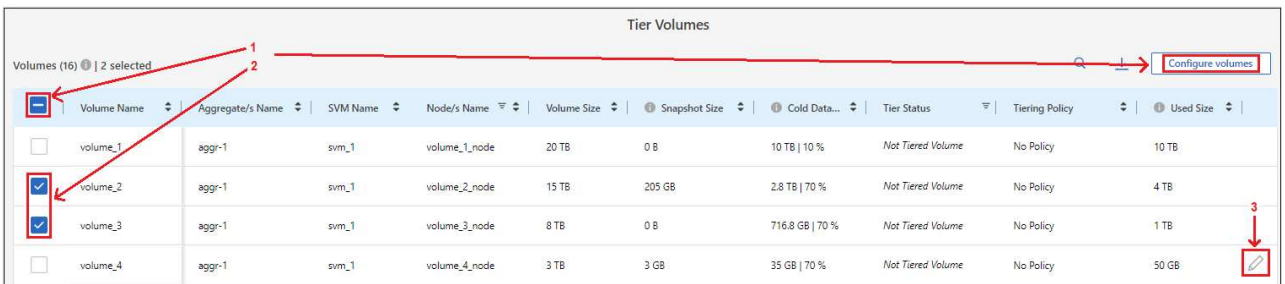

7. Tiering Policy Dialog で、階層化ポリシーを選択し、必要に応じて選択したボリュームのクーリング日数 を調整して、 \* 適用 \* をクリックします。

#### ["](#page-6-0)[ボリューム階層化ポリシーとクーリン](#page-6-0)[グ期間](#page-6-0)[の詳細を確認できます](#page-6-0)["](#page-6-0)。

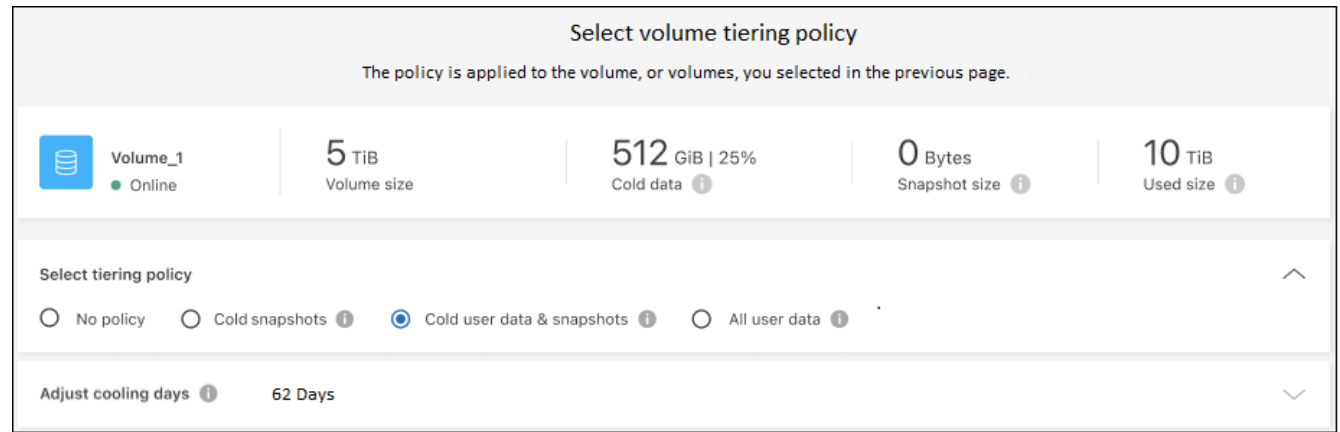

#### 結果

これで、クラスタのボリュームから StorageGRID へのデータ階層化が設定されました。

次の手順

クラスタ上のアクティブなデータとアクセス頻度の低いデータに関する情報を確認できます。 ["](#page-65-0)[階層化](#page-65-0)[設](#page-65-0)[定の](#page-65-0) [管理に](#page-65-0)[つ](#page-65-0)[いて詳しくは、こちらをご覧く](#page-65-0)[だ](#page-65-0)[さい](#page-65-0)["](#page-65-0)。

また、クラスタの特定のアグリゲートのデータを別のオブジェクトストアに階層化したい場合に、追加のオブ ジェクトストレージを作成することもできます。または、階層化データが別のオブジェクトストアにレプリケ ートされているFabricPool ミラーリングを使用する予定の場合も同様です。 ["](#page-74-0)[オブジェクトストアの管理に](#page-74-0)[関](#page-74-0) [する詳細情報](#page-74-0)["](#page-74-0)。

<span id="page-41-0"></span>オンプレミスの **ONTAP** クラスタから **S3** オブジェクトストレージへデータを階層化す る

Simple Storage Service (S3) プロトコルを使用する任意のオブジェクトストレージサ ービスに、アクセス頻度の低いデータを階層化することによって、オンプレミスの ONTAP クラスタの空きスペースを確保します。

この時点で、MinIOオブジェクトストレージが認定されています。

クラウド階層として正式にサポートされていないオブジェクトストアを使用する場合は、以下 の手順に従ってください。お客様は、オブジェクトストアが要件を満たしていることをテスト し、確認する必要があります。

 $(\,|\,)$ ネットアップは、サードパーティのObject Store Serviceに起因する問題、特に製品が製造され たサードパーティとのサポート契約に同意していない問題について、サポートも責任も負いま せん。また、ネットアップは、付随する損害について責任を負わないこと、またはサードパー ティ製品に対するサポートを提供するためにその他の義務を負うことに同意するものとしま す。

クイックスタート

これらの手順を実行すると、すぐに作業を開始できます。また、残りのセクションまでスクロールして詳細を 確認することもできます。

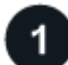

 **S3** 互換オブジェクトストレージにデータを階層化する準備をします

次のものが必要です。

- ONTAP 9.8以降を実行しているオンプレミスのソースONTAP クラスタと、ユーザが指定したポートから デスティネーションのS3互換オブジェクトストレージへの接続。 ["](https://docs.netapp.com/us-en/bluexp-ontap-onprem/task-discovering-ontap.html)[クラスタの検](https://docs.netapp.com/us-en/bluexp-ontap-onprem/task-discovering-ontap.html)[出](https://docs.netapp.com/us-en/bluexp-ontap-onprem/task-discovering-ontap.html)[方法に](https://docs.netapp.com/us-en/bluexp-ontap-onprem/task-discovering-ontap.html)[つ](https://docs.netapp.com/us-en/bluexp-ontap-onprem/task-discovering-ontap.html)[いて](https://docs.netapp.com/us-en/bluexp-ontap-onprem/task-discovering-ontap.html)[説](https://docs.netapp.com/us-en/bluexp-ontap-onprem/task-discovering-ontap.html)[明しま](https://docs.netapp.com/us-en/bluexp-ontap-onprem/task-discovering-ontap.html) [す](https://docs.netapp.com/us-en/bluexp-ontap-onprem/task-discovering-ontap.html)["](https://docs.netapp.com/us-en/bluexp-ontap-onprem/task-discovering-ontap.html)。
- ONTAP クラスタがバケットにアクセスできるようにするための、オブジェクトストレージサーバの FQDN 、アクセスキー、およびシークレットキー。
- オンプレミスにインストールされているコネクタ。
- ソースONTAP クラスタ、S3互換オブジェクトストレージ、およびBlueXP階層化サービスへのアウトバウ ンドHTTPS接続を可能にするコネクタのネットワーク。

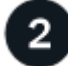

階層化をセットアップする

BlueXPでは、オンプレミスの作業環境を選択し、階層化サービスの\*Enable\*をクリックし、画面の指示に従 ってデータをS3対応のオブジェクトストレージに階層化します。

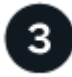

ライセンスをセットアップする

BlueXP階層化サービスの料金は、クラウドプロバイダが提供する従量課金制サブスクリプション、NetApp BlueXP階層化サービス(お客様所有のライセンスを使用)、またはその両方を組み合わせてお支払いくださ い。

- からBlueXP PAYGOを購読すること ["AWS Marketplace"](https://aws.amazon.com/marketplace/pp/prodview-oorxakq6lq7m4?sr=0-8&ref_=beagle&applicationId=AWSMPContessa)、 ["Azure Marketplace](https://azuremarketplace.microsoft.com/en-us/marketplace/apps/netapp.cloud-manager?tab=Overview) [で](https://azuremarketplace.microsoft.com/en-us/marketplace/apps/netapp.cloud-manager?tab=Overview)[入手](https://azuremarketplace.microsoft.com/en-us/marketplace/apps/netapp.cloud-manager?tab=Overview)[できます](https://azuremarketplace.microsoft.com/en-us/marketplace/apps/netapp.cloud-manager?tab=Overview)["](https://azuremarketplace.microsoft.com/en-us/marketplace/apps/netapp.cloud-manager?tab=Overview)または ["GCP Marketplace"](https://console.cloud.google.com/marketplace/details/netapp-cloudmanager/cloud-manager?supportedpurview=project&rif_reserved)をクリックし、 \* Subscribe \* をクリックして指示に従います。
- BlueXP階層化BYOLライセンスを使用して料金を支払う場合は、mailto:[ng-cloud-tiering@netapp.com](mailto:ng-cloud-tiering@netapp.com) ?subject=ライセンス[contact us if you need to purchase one]の順にクリックします ["BlueXP](#page-47-0)[デジタルウ](#page-47-0) [ォレットからアカウントに追加します](#page-47-0)["](#page-47-0)。

要件

ONTAP クラスタのサポートを確認し、ネットワークをセットアップし、オブジェクトストレージを準備しま

次の図は、各コンポーネントとその間の準備に必要な接続を示しています。

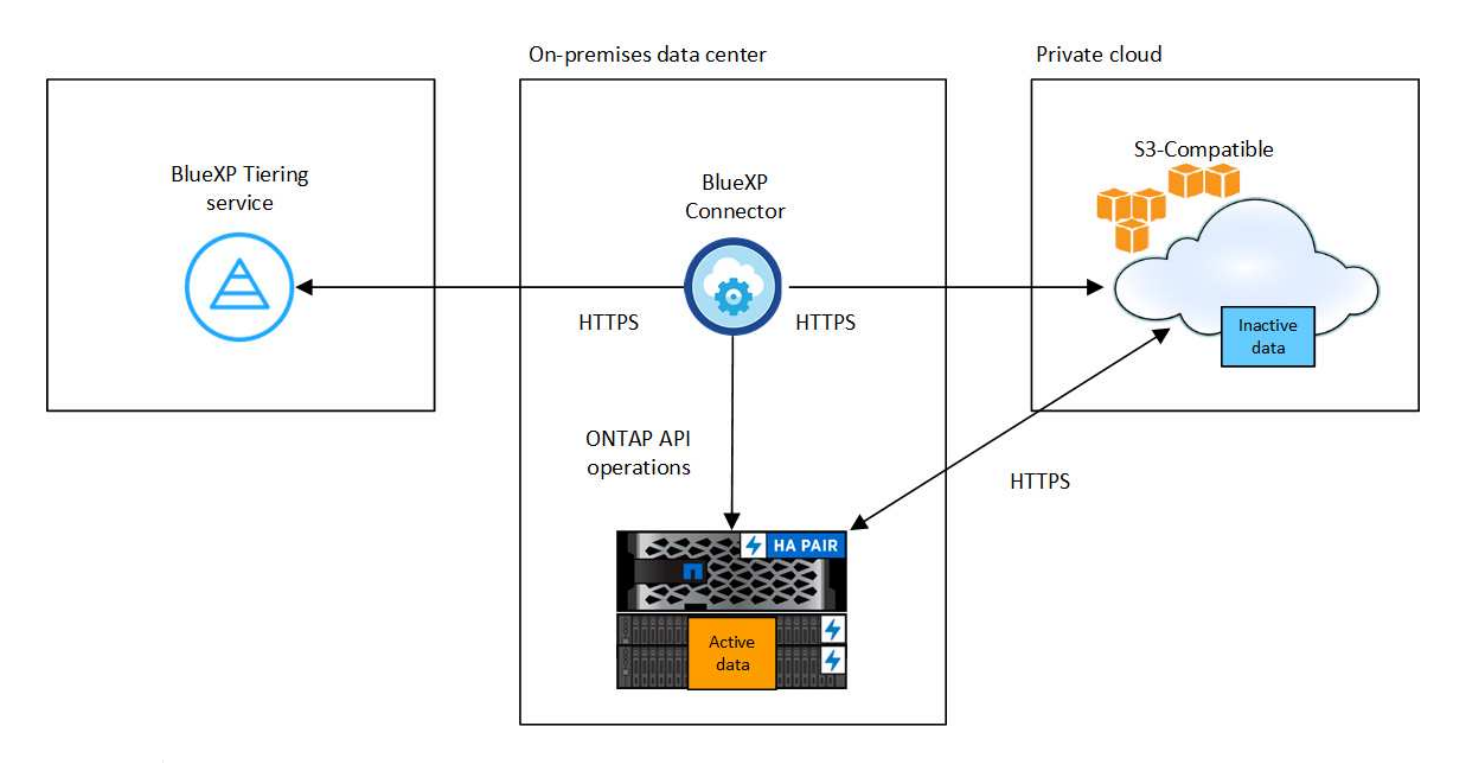

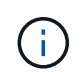

コネクタと S3 互換性のあるオブジェクトストレージサーバの間の通信は、オブジェクトスト レージのセットアップにのみ使用されます。

**ONTAP** クラスタの準備

S3互換オブジェクトストレージにデータを階層化するときは、ソースONTAP クラスタが次の要件を満たして いる必要があります。

サポートされている **ONTAP** プラットフォーム

AFF システム、またはオール SSD アグリゲートまたはオール HDD アグリゲートを使用する FAS システ ムからデータを階層化できます。

サポートされる **ONTAP** のバージョン

ONTAP 9.8 以降

クラスタネットワークの要件

• ONTAP クラスタは、ユーザ指定のポートから S3 互換オブジェクトストレージへの HTTPS 接続を開 始します(階層化のセットアップ時にポートを設定可能)。

ソースONTAP システムは、オブジェクトストレージとの間でデータの読み取りおよび書き込みを行い ます。オブジェクトストレージが開始されることはなく、応答するだけです。

• コネクタからのインバウンド接続が必要です。この接続はオンプレミスにある必要があります。

クラスタとBlueXP階層化サービスの間の接続は必要ありません。

• 階層化するボリュームをホストする各 ONTAP ノードにクラスタ間 LIF が 1 つ必要です。LIF は、

ONTAP がオブジェクトストレージへの接続に使用する IPspace に関連付けられている必要があり ます。

データ階層化のセットアップ時に、使用するIPspaceの入力を求められます。各 LIF を関連付ける IPspace を選択する必要があります。これは、「デフォルト」の IPspace または作成したカスタム IPspace です。の詳細を確認してください ["LIF"](https://docs.netapp.com/us-en/ontap/networking/create_a_lif.html) および ["IPspace"](https://docs.netapp.com/us-en/ontap/networking/standard_properties_of_ipspaces.html)。

サポートされるボリュームとアグリゲート

BlueXPの階層化で階層化できるボリュームの総数は、ONTAP システムのボリュームの数よりも少なくな ることがあります。これは、一部のアグリゲートからボリュームを階層化できないためです。について は、ONTAP のドキュメントを参照してください ["FabricPool](https://docs.netapp.com/us-en/ontap/fabricpool/requirements-concept.html#functionality-or-features-not-supported-by-fabricpool) [でサポートされていない機能](https://docs.netapp.com/us-en/ontap/fabricpool/requirements-concept.html#functionality-or-features-not-supported-by-fabricpool)["](https://docs.netapp.com/us-en/ontap/fabricpool/requirements-concept.html#functionality-or-features-not-supported-by-fabricpool)。

 $\left( \Theta \right)$ BlueXPの階層化では、FlexVol とFlexGroup の両方のボリュームがサポートされます。

**ONTAP** クラスタを検出しています

コールドデータの階層化を開始する前に、オンプレミスのONTAP 作業環境をBlueXPキャンバスに作成する必 要があります。

["](https://docs.netapp.com/us-en/bluexp-ontap-onprem/task-discovering-ontap.html)[クラスタの検](https://docs.netapp.com/us-en/bluexp-ontap-onprem/task-discovering-ontap.html)[出](https://docs.netapp.com/us-en/bluexp-ontap-onprem/task-discovering-ontap.html)[方法に](https://docs.netapp.com/us-en/bluexp-ontap-onprem/task-discovering-ontap.html)[つ](https://docs.netapp.com/us-en/bluexp-ontap-onprem/task-discovering-ontap.html)[いて](https://docs.netapp.com/us-en/bluexp-ontap-onprem/task-discovering-ontap.html)[説](https://docs.netapp.com/us-en/bluexp-ontap-onprem/task-discovering-ontap.html)[明します](https://docs.netapp.com/us-en/bluexp-ontap-onprem/task-discovering-ontap.html)["](https://docs.netapp.com/us-en/bluexp-ontap-onprem/task-discovering-ontap.html)。

**S3** 互換オブジェクトストレージを準備しています

S3 互換オブジェクトストレージは、次の要件を満たしている必要があります。

**S3** クレデンシャル

S3互換オブジェクトストレージへの階層化を設定すると、S3バケットの作成または既存のS3バケットの選 択を求められます。S3アクセスキーとシークレットキーを使用してBlueXPの階層化を提供する必要があり ます。BlueXPの階層化サービスでは、このキーを使用してバケットにアクセスします。

これらのアクセスキーは、次の権限を持つユーザに関連付ける必要があります。

```
"s3:ListAllMyBuckets",
"s3:ListBucket",
"s3:GetObject",
"s3:PutObject",
"s3:DeleteObject",
"s3:CreateBucket"
```
コネクタの作成または切り替え

データをクラウドに階層化するにはコネクタが必要です。S3 互換のオブジェクトストレージにデータを階層 化する場合は、オンプレミスにコネクタが必要です。新しいコネクターをインストールするか、現在選択され ているコネクターがオンプレミスにあることを確認する必要があります。

- ["](https://docs.netapp.com/us-en/bluexp-setup-admin/concept-connectors.html)[コネクタに](https://docs.netapp.com/us-en/bluexp-setup-admin/concept-connectors.html)[つ](https://docs.netapp.com/us-en/bluexp-setup-admin/concept-connectors.html)[いて](https://docs.netapp.com/us-en/bluexp-setup-admin/concept-connectors.html)[説](https://docs.netapp.com/us-en/bluexp-setup-admin/concept-connectors.html)[明します](https://docs.netapp.com/us-en/bluexp-setup-admin/concept-connectors.html)["](https://docs.netapp.com/us-en/bluexp-setup-admin/concept-connectors.html)
- ["Linux](https://docs.netapp.com/us-en/bluexp-setup-admin/task-quick-start-connector-on-prem.html)[ホ](https://docs.netapp.com/us-en/bluexp-setup-admin/task-quick-start-connector-on-prem.html)[ストへのコネクタのインストール](https://docs.netapp.com/us-en/bluexp-setup-admin/task-quick-start-connector-on-prem.html)["](https://docs.netapp.com/us-en/bluexp-setup-admin/task-quick-start-connector-on-prem.html)
- ["](https://docs.netapp.com/us-en/bluexp-setup-admin/task-managing-connectors.html)[コネクタ](https://docs.netapp.com/us-en/bluexp-setup-admin/task-managing-connectors.html)[間](https://docs.netapp.com/us-en/bluexp-setup-admin/task-managing-connectors.html)[の](https://docs.netapp.com/us-en/bluexp-setup-admin/task-managing-connectors.html)[切](https://docs.netapp.com/us-en/bluexp-setup-admin/task-managing-connectors.html)[り](https://docs.netapp.com/us-en/bluexp-setup-admin/task-managing-connectors.html)[替え](https://docs.netapp.com/us-en/bluexp-setup-admin/task-managing-connectors.html)["](https://docs.netapp.com/us-en/bluexp-setup-admin/task-managing-connectors.html)

コネクタのネットワークを準備しています

コネクタに必要なネットワーク接続があることを確認します。

手順

- 1. コネクタが取り付けられているネットワークで次の接続が有効になっていることを確認します。
	- ポート443経由でBlueXP階層化サービスへのHTTPS接続 [\("](https://docs.netapp.com/us-en/bluexp-setup-admin/task-set-up-networking-on-prem.html#endpoints-contacted-for-day-to-day-operations)[エ](https://docs.netapp.com/us-en/bluexp-setup-admin/task-set-up-networking-on-prem.html#endpoints-contacted-for-day-to-day-operations)[ンドポイントのリストを](https://docs.netapp.com/us-en/bluexp-setup-admin/task-set-up-networking-on-prem.html#endpoints-contacted-for-day-to-day-operations)[参照](https://docs.netapp.com/us-en/bluexp-setup-admin/task-set-up-networking-on-prem.html#endpoints-contacted-for-day-to-day-operations)[してく](https://docs.netapp.com/us-en/bluexp-setup-admin/task-set-up-networking-on-prem.html#endpoints-contacted-for-day-to-day-operations)[だ](https://docs.netapp.com/us-en/bluexp-setup-admin/task-set-up-networking-on-prem.html#endpoints-contacted-for-day-to-day-operations)[さ](https://docs.netapp.com/us-en/bluexp-setup-admin/task-set-up-networking-on-prem.html#endpoints-contacted-for-day-to-day-operations) [い](https://docs.netapp.com/us-en/bluexp-setup-admin/task-set-up-networking-on-prem.html#endpoints-contacted-for-day-to-day-operations)["](https://docs.netapp.com/us-en/bluexp-setup-admin/task-set-up-networking-on-prem.html#endpoints-contacted-for-day-to-day-operations))
	- ポート 443 から S3 互換オブジェクトストレージへの HTTPS 接続
	- ONTAP クラスタ管理 LIF へのポート 443 経由の HTTPS 接続

最初のクラスタから **S3** 互換オブジェクトストレージにアクセス頻度の低いデータを階層化しています 環境を準備したら、最初のクラスタからアクセス頻度の低いデータの階層化を開始します。

必要なもの

- ["](https://docs.netapp.com/us-en/bluexp-ontap-onprem/task-discovering-ontap.html)[オンプレミスの](https://docs.netapp.com/us-en/bluexp-ontap-onprem/task-discovering-ontap.html)[作業](https://docs.netapp.com/us-en/bluexp-ontap-onprem/task-discovering-ontap.html)[環境](https://docs.netapp.com/us-en/bluexp-ontap-onprem/task-discovering-ontap.html)["](https://docs.netapp.com/us-en/bluexp-ontap-onprem/task-discovering-ontap.html)。
- S3 互換性のあるオブジェクトストレージサーバの FQDN と HTTPS 通信に使用するポート。
- 必要な S3 権限を持つアクセスキーとシークレットキー。

手順

- 1. オンプレミスのONTAP 作業環境を選択します。
- 2. 右側のパネルで、階層化サービスの\*有効化\*をクリックします。

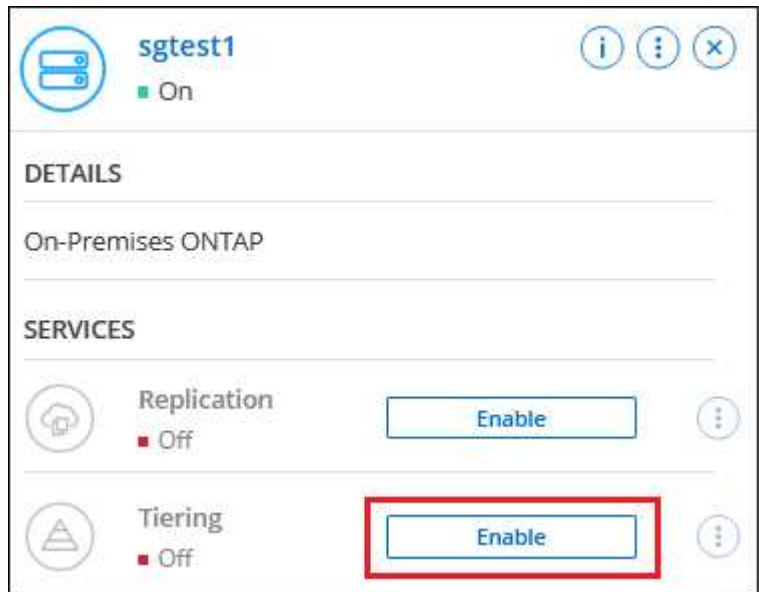

- 3. オブジェクトストレージ名の定義:このオブジェクトストレージの名前を入力します。このクラスタのア グリゲートで使用する可能性のある他のオブジェクトストレージから一意である必要があります。
- 4. プロバイダ:「\* S3互換」を選択し、「\*続行」をクリックします。
- 5. Create Object Storage \*ページで次の手順を実行します。

a. \* サーバ \* : S3 互換オブジェクトストレージサーバの FQDN 、サーバとの HTTPS 通信に ONTAP が

使用するポート、および必要な S3 権限を持つアカウントのアクセスキーとシークレットキーを入 力します。

- b. \* Bucket \* :新しいバケットを追加するか既存のバケットを選択し、 \* Continue \* をクリックします。
- c. \* クラスタネットワーク \* : ONTAP がオブジェクトストレージへの接続に使用する IPspace を選択 し、「 \* 続行」をクリックします。

正しいIPspaceを選択すると、BlueXP階層化サービスでONTAP からS3互換オブジェクトストレージ への接続をセットアップできます。

「最大転送速度」を定義して、アクセス頻度の低いデータをオブジェクトストレージにアップロードする ためのネットワーク帯域幅を設定することもできます。[**Limited**]ラジオボタンを選択して使用できる最大 帯域幅を入力するか、[\*Unlimited \*]を選択して制限がないことを示します。

- 6. \_Success\_page で \* Continue \* をクリックして、ボリュームを今すぐセットアップします。
- 7. \_Tier Volume\_page で、階層化を設定するボリュームを選択し、 \* Continue \* :

◦

- すべてのボリュームを選択するには、タイトル行( Kill Wolume Name ) をクリックし、 \* ボリューム の設定 \* をクリックします。
- 複数のボリュームを選択するには、各ボリュームのボックス( 2 volume 1)をクリックし、 \* ボリュ ームの設定 \* をクリックします。

単一のボリュームを選択するには、行(または)をクリックします ■ アイコン)をクリックしま す。

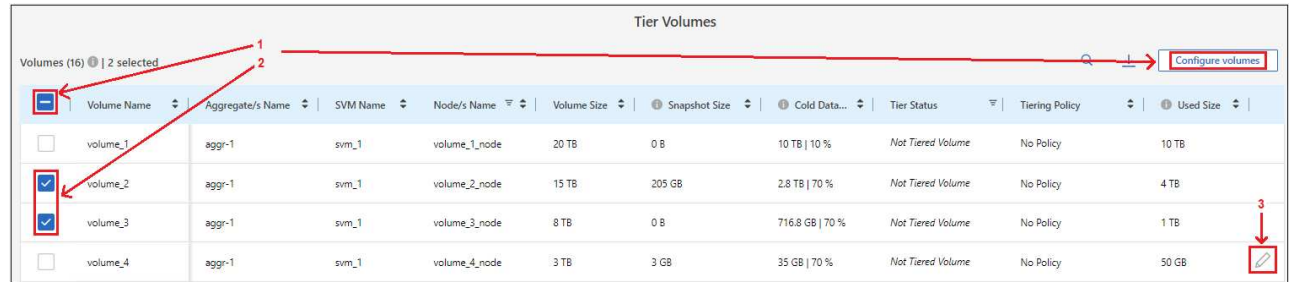

8. Tiering Policy Dialog で、階層化ポリシーを選択し、必要に応じて選択したボリュームのクーリング日数 を調整して、 \* 適用 \* をクリックします。

["](#page-6-0)[ボリューム階層化ポリシーとクーリン](#page-6-0)[グ期間](#page-6-0)[の詳細を確認できます](#page-6-0)["](#page-6-0)。

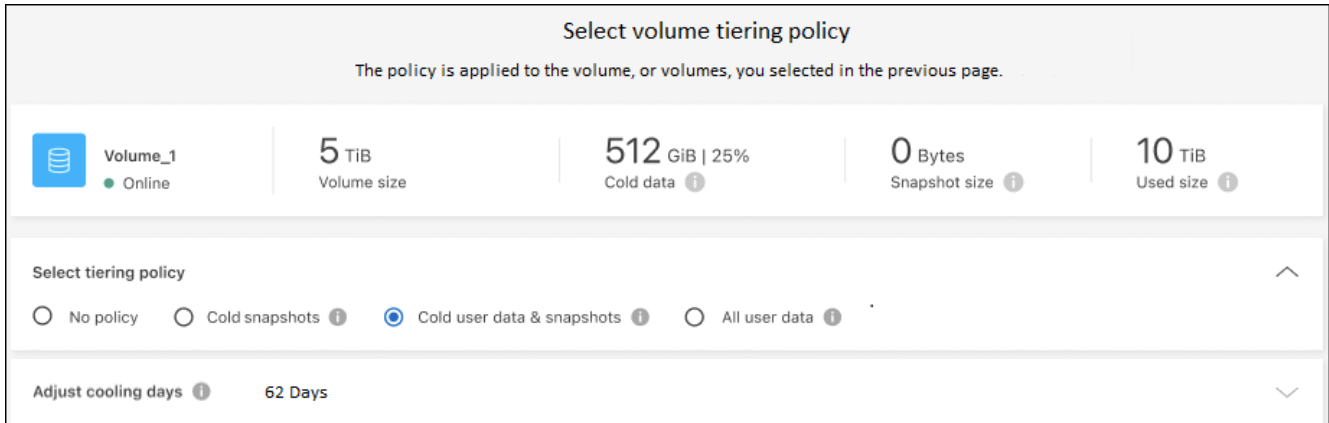

#### 結果

これで、クラスタのボリュームから S3-compatible オブジェクトストレージへのデータ階層化が設定されまし た。

#### 次の手順

["BlueXP](#page-47-0)[階層化サービスに必](#page-47-0)[ず](#page-47-0)[登録](#page-47-0)[してく](#page-47-0)[だ](#page-47-0)[さい](#page-47-0)["](#page-47-0)。

クラスタ上のアクティブなデータとアクセス頻度の低いデータに関する情報を確認できます。 ["](#page-65-0)[階層化](#page-65-0)[設](#page-65-0)[定の](#page-65-0) [管理に](#page-65-0)[つ](#page-65-0)[いて詳しくは、こちらをご覧く](#page-65-0)[だ](#page-65-0)[さい](#page-65-0)["](#page-65-0)。

また、クラスタの特定のアグリゲートのデータを別のオブジェクトストアに階層化したい場合に、追加のオブ ジェクトストレージを作成することもできます。または、階層化データが別のオブジェクトストアにレプリケ ートされているFabricPool ミラーリングを使用する予定の場合も同様です。 ["](#page-74-0)[オブジェクトストアの管理に](#page-74-0)[関](#page-74-0) [する詳細情報](#page-74-0)["](#page-74-0)。

## <span id="page-47-0"></span>**BlueXP**階層化のライセンスをセットアップ

BlueXP階層化サービスの30日間無償トライアルは、最初のクラスタから階層化をセット アップするときに始まります。無償トライアルの終了後は、BlueXP階層化サービスの料 金を、クラウドプロバイダのマーケットプレイスから従量課金制または年単位のサブス クリプション、ネットアップのBYOLライセンス、またはその両方で支払う必要があり ます。

さらに読む前に、いくつかのメモを記入してください。

- クラウドプロバイダのマーケットプレイスでBlueXPサブスクリプション(PAYGO)にすでにサブスクラ イブしている場合は、オンプレミスのONTAP システムでもBlueXP階層化に自動的にサブスクライブされ ます。BlueXP階層化\*オンプレミスダッシュボード\*タブにアクティブなサブスクリプションが表示されま す。再度サブスクライブする必要はありません。BlueXPデジタルウォレットには、アクティブなサブスク リプションが表示されます。
- BYOL BlueXP階層化ライセンス(旧称「Cloud Tiering」ライセンス)は\_floating\_licenseで、BlueXPアカ ウント内の複数のオンプレミスONTAP クラスタにわたって使用できます。これは、クラスタごとに\_ FabricPool \_ licenseを購入した以前とは異なり、はるかに簡単です。
- データを StorageGRID に階層化する場合は料金が発生しないため、 BYOL ライセンスや PAYGO の登録 は必要ありません。この階層化データは、ライセンスで購入された容量には含まれません。

["BlueXP](#page-6-0)[の階層化でライセンスがどのように機能するかに](#page-6-0)[つ](#page-6-0)[いては、こちらをご覧く](#page-6-0)[だ](#page-6-0)[さい](#page-6-0)["](#page-6-0)。

#### **30** 日間の無償トライアルをご利用いただけます

BlueXP階層化ライセンスをお持ちでない場合は、最初のクラスタへの階層化をセットアップすると、BlueXP 階層化の30日間無償トライアルが開始されます。30日間の無償トライアルの終了後、BlueXP階層化サービス の料金は、従量課金制サブスクリプション、年間サブスクリプション、BYOLライセンス、またはその組み合 わせで支払う必要があります。

無償トライアルが終了し、ライセンスを登録または追加していない場合、ONTAP はコールドデータをオブジ ェクトストレージに階層化しなくなります。これまで階層化されていたすべてのデータに引き続きアクセスで きるため、このデータを読み出して使用できます。取得されると、このデータはクラウドから高パフォーマン ス階層に戻されます。

## **BlueXP**階層化サービス(**PAYGO**)サブスクリプションを利用

クラウドプロバイダのマーケットプレイスから購入した従量課金制サブスクリプションを使用すると、Cloud Volumes ONTAP システムや多くのクラウドデータサービス(BlueXP階層化など)のライセンスを取得できま す。

#### **AWS Marketplace** からのサブスクライブ

AWS MarketplaceからBlueXP階層化サービスにサブスクライブすると、ONTAP クラスタからAWS S3へのデ ータ階層化に従量課金制サブスクリプションを設定できます。

手順

- 1. BlueXPで、\*[モビリティ]>[階層化]>[オンプレミスダッシュボード]\*をクリックします。
- 2. [ Marketplace subscriptions]セクションで、[Amazon Web Services]の\*をクリックし、[Continue]\*をクリ ックします。
- 3. から登録します ["AWS Marketplace"](https://aws.amazon.com/marketplace/pp/prodview-oorxakq6lq7m4)をクリックし、BlueXP Webサイトにログインし直して登録を完了し ます。

次のビデオは、プロセスを示しています。

► [https://docs.netapp.com/ja-jp/bluexp-tiering//media/video\\_subscribing\\_aws\\_tiering.mp4](https://docs.netapp.com/ja-jp/bluexp-tiering//media/video_subscribing_aws_tiering.mp4) *(video)*

#### **Azure Marketplace** からのサブスクライブ

Azure MarketplaceからBlueXP階層化サービスにサブスクライブすると、ONTAP クラスタからAzure BLOBス トレージへのデータ階層化に従量課金制サブスクリプションを設定できます。

手順

- 1. BlueXPで、\*[モビリティ]>[階層化]>[オンプレミスダッシュボード]\*をクリックします。
- 2. [\_Marketplace subscriptions]セクションで、[Microsoft Azure]の\*をクリックし、[続行]\*をクリックしま す。
- 3. から登録します ["Azure Marketplace](https://azuremarketplace.microsoft.com/en-us/marketplace/apps/netapp.cloud-manager?tab=Overview) [で](https://azuremarketplace.microsoft.com/en-us/marketplace/apps/netapp.cloud-manager?tab=Overview)[入手](https://azuremarketplace.microsoft.com/en-us/marketplace/apps/netapp.cloud-manager?tab=Overview)[できます](https://azuremarketplace.microsoft.com/en-us/marketplace/apps/netapp.cloud-manager?tab=Overview)["](https://azuremarketplace.microsoft.com/en-us/marketplace/apps/netapp.cloud-manager?tab=Overview)をクリックし、BlueXP Webサイトにログインし直し て登録を完了します。

次のビデオは、プロセスを示しています。

► [https://docs.netapp.com/ja-jp/bluexp-tiering//media/video\\_subscribing\\_azure\\_tiering.mp4](https://docs.netapp.com/ja-jp/bluexp-tiering//media/video_subscribing_azure_tiering.mp4) *(video)*

#### **Google Cloud Marketplace**からのサブスクライブ

Google Cloud MarketplaceからBlueXPの階層化サービスにサブスクライブすると、ONTAPクラスタか らGoogle Cloudストレージへのデータ階層化に従量課金制サブスクリプションを設定できます。

手順

- 1. BlueXPで、\*[モビリティ]>[階層化]>[オンプレミスダッシュボード]\*をクリックします。
- 2. [ Marketplace subscriptions]セクションで、[Google Cloud]の\*をクリックし、[続行]\*をクリックします。
- 3. から登録します ["Google Cloud Marketplace"](https://console.cloud.google.com/marketplace/details/netapp-cloudmanager/cloud-manager?supportedpurview=project)をクリックし、BlueXP Webサイトにログインし直して登録 を完了します。

次のビデオは、プロセスを示しています。

► [https://docs.netapp.com/ja-jp/bluexp-tiering//media/video\\_subscribing\\_gcp\\_tiering.mp4](https://docs.netapp.com/ja-jp/bluexp-tiering//media/video_subscribing_gcp_tiering.mp4) *(video)*

## 年間契約を使用する

BlueXP階層化サービスの料金は、年単位の契約を購入して年単位で支払います。年間契約には、1年、2年、3 年のいずれかがあります。

アクセス頻度の低いデータをAWSに階層化する場合は、 ["AWS Marketplace](https://aws.amazon.com/marketplace/pp/prodview-q7dg6zwszplri) [のページ](https://aws.amazon.com/marketplace/pp/prodview-q7dg6zwszplri)["](https://aws.amazon.com/marketplace/pp/prodview-q7dg6zwszplri)。このオプションを使 用する場合は、 Marketplace のページでサブスクリプションを設定してから、を設定します ["](https://docs.netapp.com/us-en/bluexp-setup-admin/task-adding-aws-accounts.html#associate-an-aws-subscription)[サブスクリプシ](https://docs.netapp.com/us-en/bluexp-setup-admin/task-adding-aws-accounts.html#associate-an-aws-subscription) [ョンを](https://docs.netapp.com/us-en/bluexp-setup-admin/task-adding-aws-accounts.html#associate-an-aws-subscription) [AWS](https://docs.netapp.com/us-en/bluexp-setup-admin/task-adding-aws-accounts.html#associate-an-aws-subscription) [クレデンシ](https://docs.netapp.com/us-en/bluexp-setup-admin/task-adding-aws-accounts.html#associate-an-aws-subscription)[ャ](https://docs.netapp.com/us-en/bluexp-setup-admin/task-adding-aws-accounts.html#associate-an-aws-subscription)[ルに](https://docs.netapp.com/us-en/bluexp-setup-admin/task-adding-aws-accounts.html#associate-an-aws-subscription)[関連](https://docs.netapp.com/us-en/bluexp-setup-admin/task-adding-aws-accounts.html#associate-an-aws-subscription)[付けます](https://docs.netapp.com/us-en/bluexp-setup-admin/task-adding-aws-accounts.html#associate-an-aws-subscription)["](https://docs.netapp.com/us-en/bluexp-setup-admin/task-adding-aws-accounts.html#associate-an-aws-subscription)。

アクセス頻度の低いデータをAzureに階層化する場合は、 ["Azure Marketplace](https://azuremarketplace.microsoft.com/en-us/marketplace/apps/netapp.netapp-bluexp)[のページ](https://azuremarketplace.microsoft.com/en-us/marketplace/apps/netapp.netapp-bluexp)["](https://azuremarketplace.microsoft.com/en-us/marketplace/apps/netapp.netapp-bluexp)。このオプションを使 用する場合は、 Marketplace のページでサブスクリプションを設定してから、を設定します ["](https://docs.netapp.com/us-en/bluexp-setup-admin/task-adding-azure-accounts.html#subscribe)[サブスクリプシ](https://docs.netapp.com/us-en/bluexp-setup-admin/task-adding-azure-accounts.html#subscribe) [ョンを](https://docs.netapp.com/us-en/bluexp-setup-admin/task-adding-azure-accounts.html#subscribe)[Azure](https://docs.netapp.com/us-en/bluexp-setup-admin/task-adding-azure-accounts.html#subscribe)[クレデンシ](https://docs.netapp.com/us-en/bluexp-setup-admin/task-adding-azure-accounts.html#subscribe)[ャ](https://docs.netapp.com/us-en/bluexp-setup-admin/task-adding-azure-accounts.html#subscribe)[ルに](https://docs.netapp.com/us-en/bluexp-setup-admin/task-adding-azure-accounts.html#subscribe)[関連](https://docs.netapp.com/us-en/bluexp-setup-admin/task-adding-azure-accounts.html#subscribe)[付ける](https://docs.netapp.com/us-en/bluexp-setup-admin/task-adding-azure-accounts.html#subscribe)["](https://docs.netapp.com/us-en/bluexp-setup-admin/task-adding-azure-accounts.html#subscribe)。

現在、Google Cloudへの階層化では年間契約はサポートされていません。

## **BlueXP**階層化**BYOL**ライセンスを使用

ネットアップが提供するお客様所有のライセンスには、 1 年、 2 年、 3 年の期間があります。BYOL \* BlueXP階層化\*ライセンス(旧称「クラウド階層化」ライセンス)は floating licenseで、BlueXPアカウント の複数のオンプレミスONTAP クラスタにわたって使用できます。BlueXP階層化ライセンスで定義されている 階層化の合計容量は\*すべての\*オンプレミスクラスタで共有されるため、初期ライセンスの取得や更新が容易 になります。階層化BYOLライセンスの最小容量は10TiBからです。

BlueXP階層化ライセンスをお持ちでない場合は、ネットアップまでお問い合わせください。

- mailto : [ng-cloud-tiering@netapp.com](mailto:ng-cloud-tiering@netapp.com) ? subject = ライセンス [ ライセンスを購入するために電子メール を送信 ] 。
- ライセンスをリクエストするには、BlueXPの右下にあるチャットアイコンをクリックします。

必要に応じて、使用しないCloud Volumes ONTAP の未割り当てのノードベースライセンスがある場合は、同 じ金額、同じ有効期限のBlueXP階層化ライセンスに変換できます。 ["](https://docs.netapp.com/us-en/bluexp-cloud-volumes-ontap/task-manage-node-licenses.html#exchange-unassigned-node-based-licenses)[詳細に](https://docs.netapp.com/us-en/bluexp-cloud-volumes-ontap/task-manage-node-licenses.html#exchange-unassigned-node-based-licenses)[つ](https://docs.netapp.com/us-en/bluexp-cloud-volumes-ontap/task-manage-node-licenses.html#exchange-unassigned-node-based-licenses)[いては、こちらをご覧く](https://docs.netapp.com/us-en/bluexp-cloud-volumes-ontap/task-manage-node-licenses.html#exchange-unassigned-node-based-licenses)[だ](https://docs.netapp.com/us-en/bluexp-cloud-volumes-ontap/task-manage-node-licenses.html#exchange-unassigned-node-based-licenses)[さ](https://docs.netapp.com/us-en/bluexp-cloud-volumes-ontap/task-manage-node-licenses.html#exchange-unassigned-node-based-licenses)  $U^{\prime\prime}$ 

BlueXPのデジタルウォレットページを使用して、BlueXP階層化のBYOLライセンスを管理します。新しいラ イセンスを追加したり、既存のライセンスを更新したりできます。

#### **2021**年より**BlueXP**階層化サービスの**BYOL**ライセンスを提供開始

新しい\* BlueXP階層化\*ライセンスは、BlueXP階層化サービスを使用してBlueXPでサポートされる階層化構成 用に2021年8月に導入されました。BlueXPは現在、Amazon S3、Azure Blobストレージ、Google Cloud Storage、NetApp StorageGRID 、S3互換オブジェクトストレージへの階層化をサポートしています。

従来、オンプレミスONTAP データをクラウドに階層化するために使用していた\* FabricPool \*ライセンスは、 インターネットにアクセスできないサイト(「ダークサイト」とも呼ばれます)でのONTAP 導入、およ びIBM Cloud Object Storageへの階層化構成にのみ保持されています。このような構成を使用している場合 は、System ManagerまたはONTAP CLIを使用して、各クラスタにFabricPool ライセンスをインストールしま す。

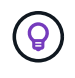

StorageGRID への階層化には、FabricPool またはBlueXPの階層化ライセンスは必要ありませ ん。

現在 FabricPool ライセンスを使用している場合は、 FabricPool ライセンスの有効期限または最大容量に達す るまで、影響はありません。ライセンスの更新が必要な場合や、クラウドへのデータの階層化が中断されない ようにするために以前のリリースについては、ネットアップにお問い合わせください。

- BlueXPでサポートされる構成を使用している場合は、FabricPool ライセンスがBlueXP階層化ライセンス に変換され、BlueXPのデジタルウォレットに表示されます。最初のライセンスの有効期限が切れた ら、BlueXP階層化ライセンスを更新する必要があります。
- BlueXPでサポートされていない構成を使用している場合は、引き続きFabricPool ライセンスを使用しま す。 ["System Manager](https://docs.netapp.com/us-en/ontap/cloud-install-fabricpool-task.html) [を使用した階層化のライセンス](https://docs.netapp.com/us-en/ontap/cloud-install-fabricpool-task.html)[設](https://docs.netapp.com/us-en/ontap/cloud-install-fabricpool-task.html)[定方法を](https://docs.netapp.com/us-en/ontap/cloud-install-fabricpool-task.html)[参照](https://docs.netapp.com/us-en/ontap/cloud-install-fabricpool-task.html)[してく](https://docs.netapp.com/us-en/ontap/cloud-install-fabricpool-task.html)[だ](https://docs.netapp.com/us-en/ontap/cloud-install-fabricpool-task.html)[さい](https://docs.netapp.com/us-en/ontap/cloud-install-fabricpool-task.html)["](https://docs.netapp.com/us-en/ontap/cloud-install-fabricpool-task.html)。

2 つのライセンスについて、次の点に注意する必要があります。

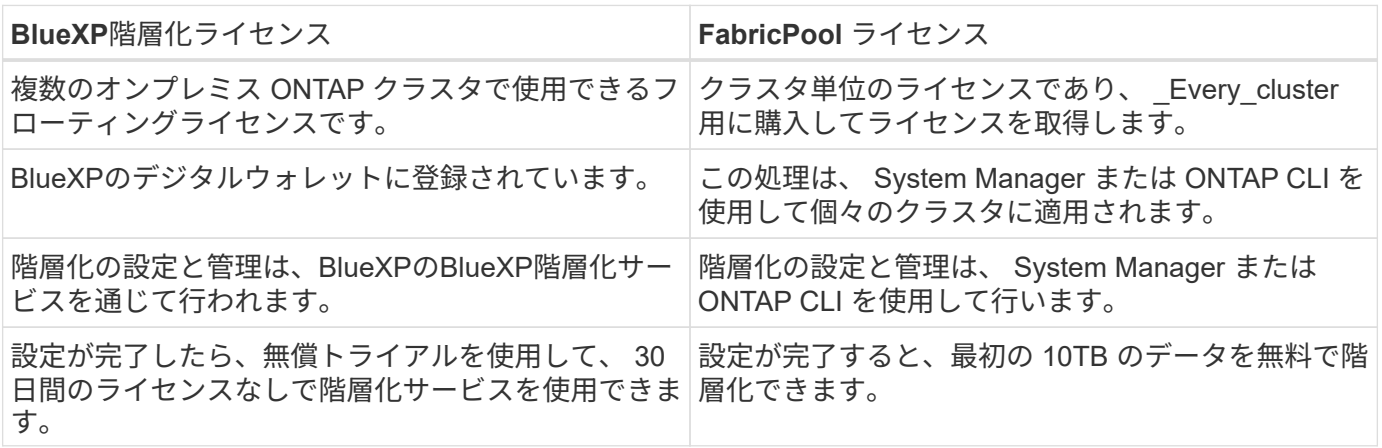

<span id="page-50-0"></span>**BlueXP**階層化ライセンスファイルを入手します

BlueXP階層化ライセンスを購入したら、BlueXP階層化シリアル番号とNSSアカウントを入力するか、NLFラ イセンスファイルをアップロードして、BlueXPでライセンスをアクティブ化します。次の手順は、 NLF ライ センスファイルを取得する方法を示しています。

作業を開始する前に

開始する前に、次の情報が必要です。

• BlueXP階層化のシリアル番号

この番号は、SOから確認するか、アカウントチームにお問い合わせください。

• BlueXPアカウントID

BlueXPアカウントIDを確認するには、BlueXPの上部にある[**Account**]ドロップダウンを選択し、アカウン トの横にある[**Manage Account**]をクリックします。アカウント ID は、 [ 概要 ] タブにあります。

手順

- 1. にサインインします ["](https://mysupport.netapp.com)[ネットアップサポートサイト](https://mysupport.netapp.com)["](https://mysupport.netapp.com) [ システム ] 、 [ ソフトウェアライセンス ] の順にクリ ックします。
- 2. BlueXP階層化ライセンスのシリアル番号を入力します。

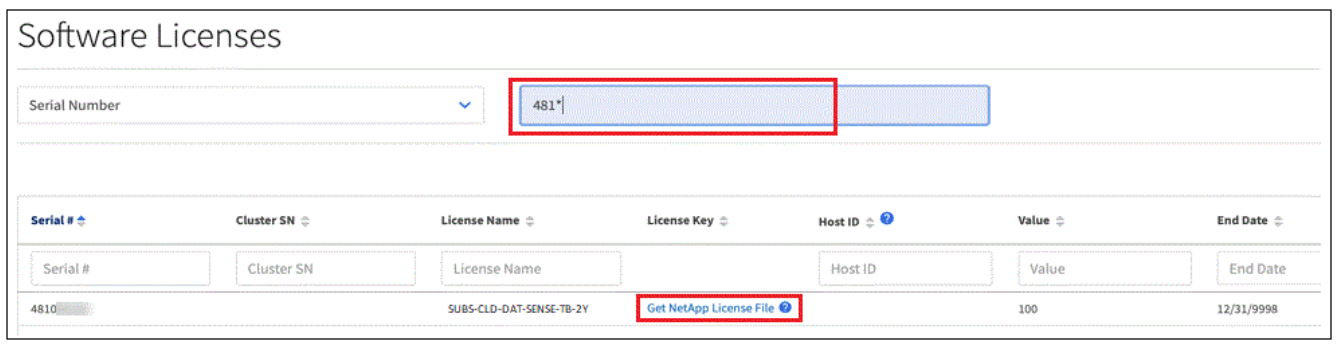

- 3. [\* License Key] 列で、 [\* Get NetApp License File\* ] をクリックします。
- 4. BlueXPアカウントID (これはサポートサイトではテナントIDと呼ばれます)を入力し'[**Submit**]をクリック してライセンスファイルをダウンロードします

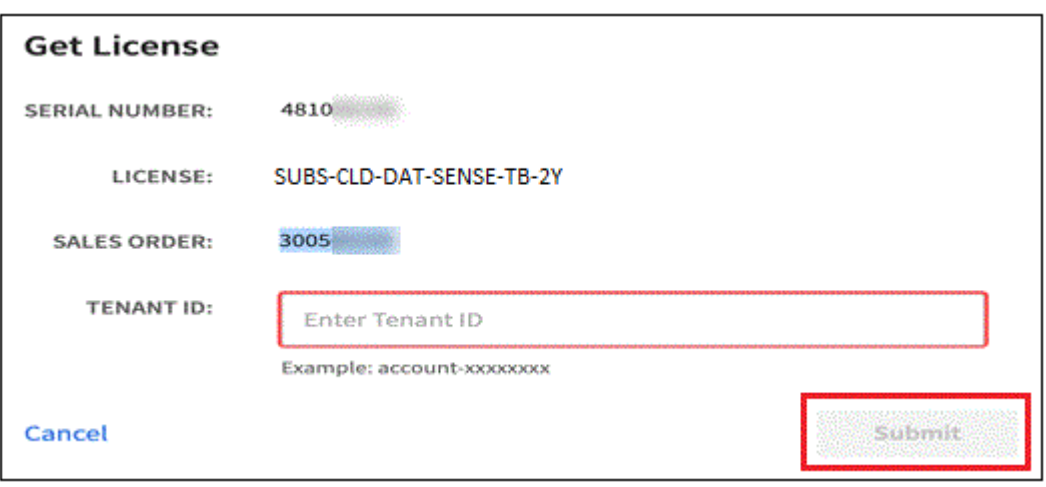

**BlueXP**階層化**BYOL**ライセンスをアカウントに追加します

BlueXPアカウント用のBlueXP階層化ライセンスを購入したら、BlueXP階層化サービスを使用するにはライセ ンスをBlueXPに追加する必要があります。

手順

- 1. [ガバナンス]>[デジタルウォレット]>[データサービスライセンス]\*をクリックします。
- 2. [ ライセンスの追加 ] をクリックします。
- 3. \_ ライセンスの追加 \_ ダイアログで、ライセンス情報を入力し、 \* ライセンスの追加 \* をクリックしま す。
	- 階層化ライセンスのシリアル番号があり、 NSS アカウントを知っている場合は、 \* シリアル番号を入 力 \* オプションを選択してその情報を入力します。

お使いのNetApp Support Siteのアカウントがドロップダウンリストにない場合は、 ["NSS](https://docs.netapp.com/us-en/bluexp-setup-admin/task-adding-nss-accounts.html)[アカウント](https://docs.netapp.com/us-en/bluexp-setup-admin/task-adding-nss-accounts.html) [を](https://docs.netapp.com/us-en/bluexp-setup-admin/task-adding-nss-accounts.html)[BlueXP](https://docs.netapp.com/us-en/bluexp-setup-admin/task-adding-nss-accounts.html)[に追加します](https://docs.netapp.com/us-en/bluexp-setup-admin/task-adding-nss-accounts.html)["](https://docs.netapp.com/us-en/bluexp-setup-admin/task-adding-nss-accounts.html)。

◦ 階層化ライセンスファイルがある場合は、 \* ライセンスファイルのアップロード \* オプションを選択 し、プロンプトに従ってファイルを添付します。

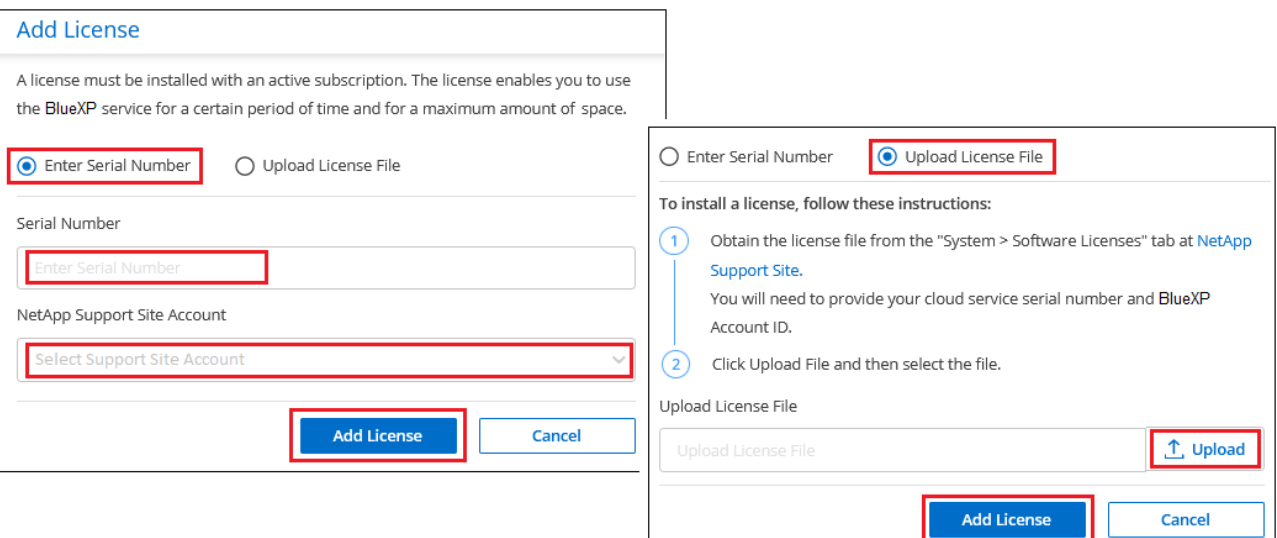

結果

BlueXPにライセンスが追加され、BlueXP階層化サービスがアクティブになります。

#### **BlueXP**階層化**BYOL**ライセンスを更新します

ライセンス期間が有効期限に近づいている場合、またはライセンス容量が上限に達している場合は、BlueXP 階層化で通知されます。

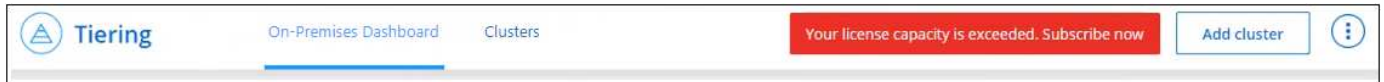

#### このステータスは、BlueXPのデジタルウォレットページにも表示されます。

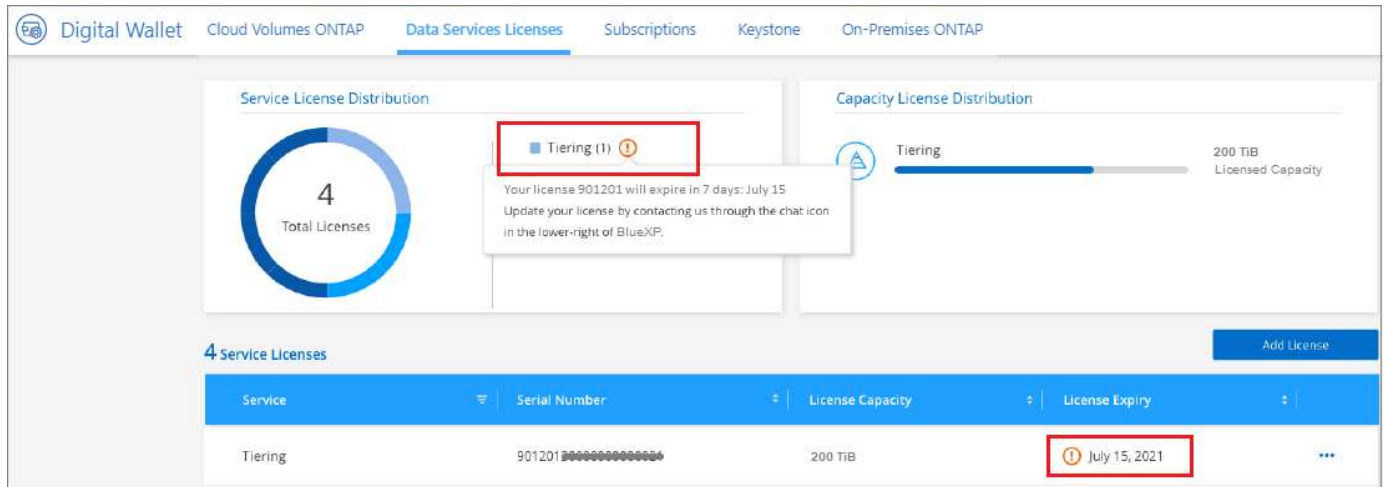

有効期限が切れる前にBlueXP階層化ライセンスを更新することで、データのクラウドへの階層化が中断され ることがありません。

手順

1. BlueXPの右下にあるチャットアイコンをクリックして、特定のシリアル番号について、期間の延長 やBlueXP階層化ライセンスの容量の追加をリクエストしてください。

ライセンスの料金を支払ってNetApp Support Site に登録すると、BlueXPデジタルウォレット内のライ センスが自動的に更新され、[Data Services Licenses]ページに5~10分後に変更が反映されます。

- 2. BlueXPがライセンスを自動的に更新できない場合は、ライセンスファイルを手動でアップロードする必要 があります。
	- a. 可能です [ライセンスファイルをネットアップサポートサイトから](#page-50-0)[入手](#page-50-0)[します](#page-50-0)。
	- b. BlueXPデジタルウォレットページの[Data Services Licenses]タブで、をクリックします ••• アイコン"] 更新するサービスシリアル番号の場合は、 [ \* ライセンスの更新 \* ] をクリックします。

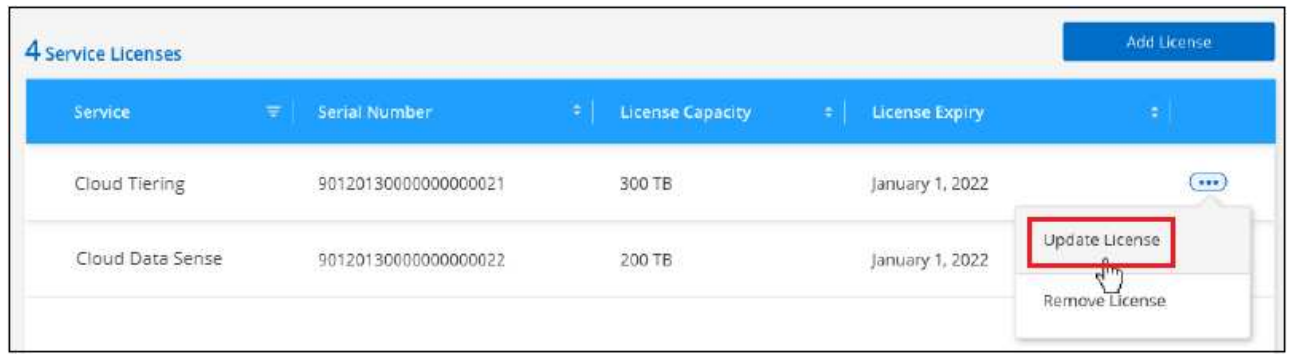

ボタンを選択するスクリーンショット。"]

c. \_Update License\_page で、ライセンスファイルをアップロードし、 \* ライセンスの更新 \* をクリック します。

結果

BlueXPのライセンスが更新され、BlueXP階層化サービスが引き続きアクティブになります。

特別な構成のクラスタに**BlueXP**階層化ライセンスを適用

次の構成のONTAP クラスタではBlueXP階層化ライセンスを使用できますが、シングルノードクラスタ、HA 構成クラスタ、階層化ミラー構成のクラスタ、およびFabricPool ミラーを使用するMetroCluster 構成とは異な る方法でライセンスを適用する必要があります。

- IBM Cloud Object Storageに階層化されたクラスタ
- 「ダークサイト」にインストールされているクラスタ

**FabricPool** ライセンスのある既存のクラスタ向けのプロセス

いつでも ["](#page-65-0)[これらの特](#page-65-0)[殊](#page-65-0)[なクラスタタイプを](#page-65-0)[BlueXP](#page-65-0)[階層化で検](#page-65-0)[出](#page-65-0)[します](#page-65-0)["B](#page-65-0)lueXP階層化サービスで は、FabricPool ライセンスが認識され、BlueXPのデジタルウォレットに追加されます。これらのクラスタ は、通常どおりデータの階層化を継続します。FabricPool のライセンスが期限切れになったら、BlueXP階層 化ライセンスを購入する必要があります。

新しく作成したクラスタ用のプロセス

BlueXP階層化で一般的なクラスタを検出する場合は、BlueXP階層化インターフェイスを使用して階層化を設 定します。このような場合は、次の処理が行われます。

1. 「親」BlueXP階層化ライセンスは、ライセンスに十分な容量があることを確認するために、すべてのクラ スタで階層化に使用されている容量を追跡します。ライセンスで許可された合計容量と有効期限 は、BlueXPのデジタルウォレットに表示されます。

2. 「親」ライセンスと通信するために、各クラスタに「子」階層化ライセンスが自動的にインストールされ ます。

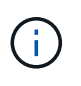

System ManagerまたはONTAP CLIの「子」ライセンスに表示されるライセンス容量と有効期 限は実際の情報ではないため、情報が異なる場合は問題となりません。これらの価値 は、BlueXP階層化ソフトウェアによって内部的に管理されます。実際の情報はBlueXPのデジ タルウォレットで追跡されます。

上記の2つの構成では、(BlueXP階層化インターフェイスではなく)System ManagerまたはONTAP CLIを使 用して階層化を設定する必要があります。そのため、このような場合は、BlueXP階層化インターフェイスか ら手動で「子」ライセンスをこれらのクラスタにプッシュする必要があります。

階層化ミラー構成では、データは2つの異なるオブジェクトストレージに階層化されるため、両方の場所にデ ータを階層化するための十分な容量を持つライセンスを購入する必要があります。

手順

1. System ManagerまたはONTAP CLIを使用して、ONTAP クラスタをインストールして設定します。

この時点では階層化を設定しないでください。

- 2. ["BlueXP](#page-47-0)[階層化ライセンスを](#page-47-0)[購入](#page-47-0)["](#page-47-0) をクリックします。
- 3. BlueXPでは、 ["](#page-47-0)[ライセンスを](#page-47-0)[BlueXP](#page-47-0)[デジタルウォレットに追加します](#page-47-0)["](#page-47-0)。
- 4. BlueXP階層化サービスで、 ["](#page-65-0)[新しいクラスタを検](#page-65-0)[出](#page-65-0)["](#page-65-0)。
- 5. [Clusters]ページで、をクリックします … アイコン"] クラスタの場合は、\*ライセンスの導入\*を選択しま す。

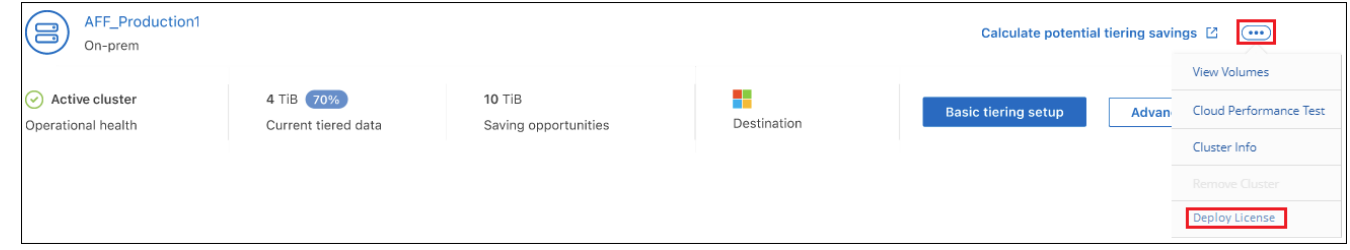

6. \_Deploy License\_Dialogで、\* Deploy \*をクリックします。

子ライセンスがONTAP クラスタに導入されている。

7. System ManagerまたはONTAP CLIに戻り、階層化設定をセットアップします。

["FabricPool](https://docs.netapp.com/us-en/ontap/fabricpool/manage-mirrors-task.html) [ミラーの構成情報](https://docs.netapp.com/us-en/ontap/fabricpool/manage-mirrors-task.html)["](https://docs.netapp.com/us-en/ontap/fabricpool/manage-mirrors-task.html)

["FabricPool MetroCluster](https://docs.netapp.com/us-en/ontap/fabricpool/setup-object-stores-mcc-task.html) [の](https://docs.netapp.com/us-en/ontap/fabricpool/setup-object-stores-mcc-task.html)[設](https://docs.netapp.com/us-en/ontap/fabricpool/setup-object-stores-mcc-task.html)[定情報](https://docs.netapp.com/us-en/ontap/fabricpool/setup-object-stores-mcc-task.html)["](https://docs.netapp.com/us-en/ontap/fabricpool/setup-object-stores-mcc-task.html)

["IBM Cloud Object Storage](https://docs.netapp.com/us-en/ontap/fabricpool/setup-ibm-object-storage-cloud-tier-task.html)[情報への階層化](https://docs.netapp.com/us-en/ontap/fabricpool/setup-ibm-object-storage-cloud-tier-task.html)["](https://docs.netapp.com/us-en/ontap/fabricpool/setup-ibm-object-storage-cloud-tier-task.html)

# **BlueXP**階層化に関するテクニカル**FAQ**

この FAQ は、質問に対する簡単な回答を探している場合に役立ちます。

## **BlueXP**階層化サービス

以下のFAQは、BlueXP階層化の仕組みに関するものです。

**BlueXP**階層化サービスを使用するメリットは何ですか?

BlueXPの階層化サービスは、データの急増に伴う課題に対処し、次のようなメリットをもたらします。

- クラウドへのデータセンターを容易に拡張できるため、最大50倍のスペースを確保できます
- ストレージの最適化により、ストレージを平均70%削減
- 総所有コストを平均30%削減
- アプリケーションをリファクタリングする必要はありません

クラウドへの階層化にはどのようなデータが役立ちますか?

基本的に、プライマリストレージシステムとセカンダリストレージシステムの両方でアクセス頻度の低いデー タがあれば、クラウドへの移行のターゲットとして適しています。プライマリシステムでは、このようなデー タには、スナップショット、履歴レコード、および完了したプロジェクトが含まれます。セカンダリシステム では、DRとバックアップ用に作成されたプライマリデータのコピーを含むすべてのボリュームが対象となり ます。

**NAS**ボリュームと**SAN**ボリュームの両方からデータを階層化できますか。

はい。NASボリュームからパブリッククラウドまたはStorageGRID などのプライベートクラウドにデータを 階層化できます。SANプロトコルでアクセスされるデータを階層化する場合、SANプロトコルはNASよりも 接続の問題の影響を受けやすいため、プライベートクラウドを使用することを推奨します。

アクセス頻度の低いデータや使用頻度の低いデータの定義とは何ですか?また、それらをどのように制御する のですか?

コールドデータと呼ばれることもあるのは、「一定の時間アクセスされなかったボリュームブロック(メタデ ータを除く)」です。「時間」は、cooling-daysという名前の階層化ポリシー属性によって決まります。

**BlueXP**の階層化サービスでは、**Storage Efficiency**による削減効果がクラウド階層に保持されますか?

はい。データをクラウド階層に移動するときに、圧縮、重複排除、コンパクションなどのONTAP のボリュー ムレベルのストレージ効率化機能が維持されます。

#### **FabricPool** と**BlueXP**の階層化の違いは何ですか?

FabricPool は、ONTAP の階層化テクノロジです。ONTAP CLIとSystem Managerを使用して自己管理するこ とも、BlueXP階層化を使用してサービスとして管理することもできます。BlueXPの階層化サービスで は、FabricPool がONTAP とクラウドの両方で高度な自動化プロセスを備えたマネージドサービスに変わり、 ハイブリッドクラウドとマルチクラウドの環境全体で階層化の可視性と管理性が向上します。

データをクラウドに階層化してディザスタリカバリやバックアップ**/**アーカイブに使用できますか。

いいえボリュームのメタデータは高パフォーマンス階層から階層化されることはないため、オブジェクトスト レージに格納されているデータに直接アクセスすることはできません。

ただし、BlueXPの階層化を使用すると、セカンダリシステムとSnapMirrorデスティネーションボリューム

(DPボリューム)でバックアップとDRを有効にしてすべてのデータを階層化し(メタデータを除く)、デー タセンターの設置面積とTCOを削減することができ、対費用効果の高いバックアップとDRを実現できます。

**BlueXP**の階層化はボリュームレベルまたはアグリゲートレベルで適用されますか。

BlueXPの階層化は、各ボリュームに階層化ポリシーを関連付けることでボリュームレベルで有効になりま す。コールドデータはブロックレベルで識別されます。

**BlueXP**の階層化サービスは、クラウドに階層化するブロックをどのように判断しますか?

ボリュームに関連付けられている階層化ポリシーは、どのブロックをいつ階層化するかを制御するメカニズム です。ポリシーでは、データブロックのタイプ(スナップショット、ユーザデータ、またはその両方)とクー リング期間を定義します。を参照してください ["](#page-6-0)[ボリューム階層化ポリシー](#page-6-0)["](#page-6-0) を参照してください。

**BlueXP**の階層化はボリューム容量にどのような影響を与えますか?

BlueXPによる階層化は、ボリュームの容量ではなく、アグリゲートのパフォーマンス階層の使用量に影響し ます。

**BlueXP**の階層化機能は**Inactive Data Reporting**に対応していますか?

はい。BlueXPの階層化機能を使用すると、各アグリゲートでInactive Data Reporting (IDR)が有効になりま す。この設定により、アクセス頻度の低いデータのうち、低コストのオブジェクトストレージに階層化できる データの量を特定できます。

**IDR**を実行してからどのくらいの時間で情報を確認できますか?

IDRは、設定されたクーリング期間が経過したあとに情報の表示を開始します。ONTAP 9.7以前を使用した場 合、IDRのクーリング期間は調整できず、31日間でした。ONTAP 9.8以降では、IDRのクーリング期間を最 大183日に設定できます。

ライセンスとコスト

BlueXPの階層化を使用するためのライセンスとコストに関するFAQを次に示します。

**BlueXP**の階層化機能を使用すると、いくらかかりますか?

コールドデータをパブリッククラウドに階層化する場合:

- 従量課金制(PAYGO)の場合、使用量に基づくサブスクリプション:GBあたり月額\$0.05
- 年単位(BYOL)のタームベースサブスクリプション:GBあたり0.033ドル/月から

["](https://bluexp.netapp.com/pricing)[価格](https://bluexp.netapp.com/pricing)[設](https://bluexp.netapp.com/pricing)[定の詳細をご覧く](https://bluexp.netapp.com/pricing)[だ](https://bluexp.netapp.com/pricing)[さい](https://bluexp.netapp.com/pricing)["](https://bluexp.netapp.com/pricing)。

コールドデータをNetApp StorageGRID システム(プライベートクラウド)に階層化しても、コストはかかり ません。

同じ**ONTAP** クラスタに**BYOL**ライセンスと**PAYGO**ライセンスの両方を利用できますか。

はい。BlueXPの階層化サービスでは、BYOLライセンス、PAYGOサブスクリプション、またはその両方を使 用できます。

**BYOL**の容量制限に達した場合はどうなりますか?

BYOLの容量が上限に達すると、新しいコールドデータの階層化が停止します。これまで階層化されていたす べてのデータに引き続きアクセスできるため、このデータを読み出して使用できます。取得されると、このデ ータはクラウドから高パフォーマンス階層に戻されます。

ただし、PAYGO Marketplaceサブスクリプションで BlueXP -クラウドデータサービスの導入と管理 を利用 している場合、新しいコールドデータは引き続きオブジェクトストレージに階層化され、使用量に応じて料金 が発生します。

**BlueXP**階層化ライセンスには、クラウドプロバイダからの出力料金は含まれていますか?

いいえ、できません。

オンプレミスシステムのリハイドレーションは、クラウドプロバイダが負担する出力コストの影響を受けます か。

はい。パブリッククラウドからの読み取りはすべて出力料金の対象となります。

クラウドの料金を見積もる方法**BlueXP**階層化に「**what if**」モードはありますか?

クラウドプロバイダがデータをホストするためにどの程度の料金を請求するかを見積もる最良の方法は、計算 ツールを使用することです。 ["AWS"](https://calculator.aws/#/)、 ["Azure"](https://azure.microsoft.com/en-us/pricing/calculator/) および ["Google Cloud"](https://cloud.google.com/products/calculator)。

オブジェクトストレージからオンプレミスストレージへのデータの読み取り**/**読み出しに関して、クラウドプ ロバイダは追加料金を請求していますか?

はい。チェックしてください ["Amazon S3](https://aws.amazon.com/s3/pricing/)[の価格](https://aws.amazon.com/s3/pricing/)[設](https://aws.amazon.com/s3/pricing/)[定](https://aws.amazon.com/s3/pricing/)["](https://aws.amazon.com/s3/pricing/)、 ["Block BLOB](https://azure.microsoft.com/en-us/pricing/details/storage/blobs/)[の価格](https://azure.microsoft.com/en-us/pricing/details/storage/blobs/)[設](https://azure.microsoft.com/en-us/pricing/details/storage/blobs/)[定](https://azure.microsoft.com/en-us/pricing/details/storage/blobs/)["](https://azure.microsoft.com/en-us/pricing/details/storage/blobs/)および ["](https://cloud.google.com/storage/pricing)[クラウドストレー](https://cloud.google.com/storage/pricing) [ジの価格](https://cloud.google.com/storage/pricing)[設](https://cloud.google.com/storage/pricing)[定](https://cloud.google.com/storage/pricing)["](https://cloud.google.com/storage/pricing) データの読み取り/取得に伴う追加の価格設定については、を参照してください。

**BlueXP**階層化を有効にする前に、ボリュームの削減量を試算してコールドデータレポートを取得するにはど うすればよいですか?

見積もりは、BlueXPにONTAP クラスタを追加し、[BlueXP階層化クラスタ]ページで確認するだけです。クラ スタで[階層化の可能な削減量を計算する]\*をクリックしてを起動します ["BlueXP](https://bluexp.netapp.com/cloud-tiering-service-tco)[階層化](https://bluexp.netapp.com/cloud-tiering-service-tco)[TCO](https://bluexp.netapp.com/cloud-tiering-service-tco)[計算ツール](https://bluexp.netapp.com/cloud-tiering-service-tco)["](https://bluexp.netapp.com/cloud-tiering-service-tco) どれ だけのお金を節約できるかを確認します。

### **ONTAP**

ONTAP に関連する質問を次に示します。

**BlueXP**階層化サービスでサポートされている**ONTAP** のバージョンを教えてください。

BlueXPの階層化では、ONTAP バージョン9.2以降がサポートされます。

どのような種類の **ONTAP** システムがサポートされていますか。

BlueXPの階層化は、シングルノードクラスタと高可用性AFF 、FAS 、ONTAP Select クラスタでサポートさ れています。FabricPool ミラー構成とMetroCluster 構成のクラスタもサポートされます。

**HDD**のみを使用する**FAS** システムからデータを階層化できますか。

はい。ONTAP 9.8以降では、HDDアグリゲートでホストされているボリュームからデータを階層化できま す。

**HDD**を使用する**FAS** ノードがあるクラスタに参加している**AFF** からデータを階層化できますか。

はい。BlueXPの階層化は、任意のアグリゲートでホストされているボリュームを階層化するように設定でき ます。データ階層化設定は、使用するコントローラの種類や、クラスタが異機種混在であるかどうかに関係な く使用されます。

**Cloud Volumes ONTAP** について教えてください。

Cloud Volumes ONTAP システムを使用している場合は、BlueXPの階層化クラスタページに表示されるので、 ハイブリッドクラウドインフラ内のデータ階層化の全体像を把握できます。ただし、Cloud Volumes ONTAP システムはBlueXP階層化から読み取り専用です。BlueXP階層化からCloud Volumes ONTAP でデータ階層化 をセットアップすることはできません。 ["BlueXP](https://docs.netapp.com/us-en/bluexp-cloud-volumes-ontap/task-tiering.html)[の](https://docs.netapp.com/us-en/bluexp-cloud-volumes-ontap/task-tiering.html)[作業](https://docs.netapp.com/us-en/bluexp-cloud-volumes-ontap/task-tiering.html)[環境から](https://docs.netapp.com/us-en/bluexp-cloud-volumes-ontap/task-tiering.html)[Cloud Volumes ONTAP](https://docs.netapp.com/us-en/bluexp-cloud-volumes-ontap/task-tiering.html) [システムの階層化を](https://docs.netapp.com/us-en/bluexp-cloud-volumes-ontap/task-tiering.html) [セットアップします](https://docs.netapp.com/us-en/bluexp-cloud-volumes-ontap/task-tiering.html)["](https://docs.netapp.com/us-en/bluexp-cloud-volumes-ontap/task-tiering.html)。

使用している**ONTAP** クラスタに必要なその他の要件は何ですか。

コールドデータの階層化先によって異なります。詳細については、次のリンクを参照してください。

- ["Amazon S3](#page-11-0)[へのデータの階層化](#page-11-0)["](#page-11-0)
- ["Azure BLOB](#page-23-0)[ストレージへのデータの階層化](#page-23-0)["](#page-23-0)
- ["Google Cloud Storage](#page-29-0)[へのデータの階層化](#page-29-0)["](#page-29-0)
- ["](#page-36-0)[データを](#page-36-0)[StorageGRID](#page-36-0) [に階層化する](#page-36-0)["](#page-36-0)
- ["](#page-41-0)[データを](#page-41-0)[S3](#page-41-0)[オブジェクトストレージに階層化する](#page-41-0)["](#page-41-0)

オブジェクトストレージ

オブジェクトストレージに関連する質問を次に示します。

サポートされているオブジェクトストレージプロバイダを教えてください。

BlueXPの階層化サービスは、次のオブジェクトストレージプロバイダをサポートします。

- Amazon S3
- Microsoft Azure Blob
- Google クラウドストレージ
- NetApp StorageGRID
- S3互換のオブジェクトストレージ(MinIOなど)
- IBM Cloud Object Storage(FabricPool の設定はSystem ManagerまたはONTAP CLIを使用して実行する 必要があります)

独自のバケット **/** コンテナを使用できますか。

はい、できます。データの階層化を設定するときに、新しいバケット / コンテナを追加するか、既存のバケッ ト / コンテナを選択するかを選択できます。

サポートされているリージョンはどれですか。

- ["](#page-83-0)[サポートされている](#page-83-0) [AWS](#page-83-0) [リージョン](#page-83-0)["](#page-83-0)
- ["](#page-84-0)[サポートされている](#page-84-0) [Azure](#page-84-0) [リージョン](#page-84-0)["](#page-84-0)
- ["](#page-84-1)[サポートされている](#page-84-1) [Google Cloud](#page-84-1) [リージョン](#page-84-1)["](#page-84-1)

サポートされている **S3** ストレージクラスはどれですか?

BlueXPの階層化サービスでは、*Standard*、*Standard-InFrequent Access*、*One Zone -InFrequent Access* 、*Intelligent Tiering*、および\_Glacier Instant Retrieval\_ストレージクラスへのデータ階層化がサポートされま す。を参照してください ["](#page-83-0)[サポートされている](#page-83-0) [S3](#page-83-0) [ストレージクラス](#page-83-0)["](#page-83-0) 詳細:

**Amazon S3 Glacier Flexible**と**S3 Glacier Deep Archive**が**BlueXP**階層化でサポートされないのはなぜですか ?

Amazon S3 Glacier FlexibleとS3 Glacier Deep Archiveがサポートされない主な理由は、BlueXPの階層化機能 がハイパフォーマンスな階層化解決策 として設計されているため、データの継続的な可用性と読み出し用の 高速アクセスが必要であることです。S3 Glacier FlexibleおよびS3 Glacier Deep Archiveでは、データ読み出 しが数分から48時間の間の任意の場所に格納されます。

**BlueXP**階層化で、**MinIO**など、**S3**互換の他のオブジェクトストレージサービスを使用できますか。

はい。ONTAP 9.8以降を使用しているクラスタでは、階層化UIからS3互換オブジェクトストレージを設定で きます。 ["](#page-41-0)[詳細はこちらをご覧く](#page-41-0)[だ](#page-41-0)[さい](#page-41-0)["](#page-41-0)。

サポートされている **Azure Blob** アクセス階層はどれですか?

BlueXPの階層化サービスでは、アクセス頻度の低いデータの Hot or Cool access階層へのデータ階層化が サポートされます。を参照してください ["](#page-84-0)[サポートされる](#page-84-0) [Azure Blob](#page-84-0) [アクセス階層](#page-84-0)["](#page-84-0) 詳細:

**Google Cloud Storage** ではどのストレージクラスがサポートされていますか。

BlueXPの階層化サービスでは、*Standard*、\_Nearline、*\_Coldline*、および\_Archive\_storageクラスへのデータ 階層化がサポートされます。を参照してください ["](#page-84-1)[サポートされている](#page-84-1) [Google Cloud](#page-84-1) [ストレージクラス](#page-84-1)["](#page-84-1) 詳細 :

**BlueXP**の階層化サービスでは、ライフサイクル管理ポリシーの使用はサポートされていますか?

はい。ライフサイクル管理を有効にすると、BlueXPの階層化で、一定の日数が経過した時点でデフォルトの ストレージクラス/アクセス階層から対費用効果の高い階層にデータを移行できます。ライフサイクルルール は、Amazon S3およびGoogle Cloudストレージの場合は選択したバケット内のすべてのオブジェクト、およ びAzure Blobの場合は選択したストレージアカウント内のすべてのコンテナに適用されます。

**BlueXP**の階層化では、クラスタ全体で**1**つのオブジェクトストアを使用しますか?それともアグリゲートごと に**1**つですか?

一般的な構成では、クラスタ全体に1つのオブジェクトストアがあります。2022年8月より、\* Advanced Setup \*ページを使用してクラスタのオブジェクトストアを追加し、別々のオブジェクトストアを別々のアグ リゲートに接続するか、2つのオブジェクトストアをアグリゲートに接続してミラーリングできます。

同じアグリゲートに複数のバケットを接続できますか。

ミラーリングの目的で、アグリゲートごとに最大2つのバケットを接続できます。コールドデータは両方のバ ケットに同期的に階層化されます。バケットは、プロバイダや場所によって異なる場合があります。2022年8 月より、\* Advanced Setup \*ページを使用して、2つのオブジェクトストアを1つのアグリゲートに接続できま す。

同じクラスタ内の複数のアグリゲートに異なるバケットを接続できますか。

はい。一般的なベストプラクティスとして、1つのバケットを複数のアグリゲートに接続することを推奨しま す。ただし、パブリッククラウドを使用する場合は、オブジェクトストレージサービスのIOPSが最大である ため、複数のバケットを考慮する必要があります。

ボリュームをクラスタ間で移行すると、階層化データはどうなりますか。

ボリュームをクラスタ間で移行すると、コールドデータはすべてクラウド階層から読み取られます。デスティ ネーションクラスタ上の書き込み場所は、階層化が有効になっているかどうか、およびソースボリュームとデ スティネーションボリュームで使用されている階層化ポリシーのタイプによって異なります。

同じクラスタ内のノード間でボリュームを移動すると、階層化データはどうなりますか?

デスティネーションアグリゲートにクラウド階層が接続されていない場合、データはソースアグリゲートのク ラウド階層から読み取られ、デスティネーションアグリゲートのローカル階層に完全に書き込まれます。デス ティネーションアグリゲートにクラウド階層が接続されている場合、データはソースアグリゲートのクラウド 階層から読み取られ、最初にデスティネーションアグリゲートのローカル階層に書き込まれます。これによ り、迅速なカットオーバーが可能になります。その後、使用された階層化ポリシーに基づいてクラウド階層に 書き込まれます。

ONTAP 9.6以降では、デスティネーションアグリゲートがソースアグリゲートと同じクラウド階層を使用して いる場合、コールドデータはローカル階層に戻されません。

階層化したデータをオンプレミスからパフォーマンス階層に戻すにはどうすればよいですか?

ライトバックは通常、読み取り時に実行され、階層化ポリシーのタイプによって異なります。ONTAP 9.8より 前のバージョンでは、\_volume move\_operationを使用して、ボリューム全体の書き込みを行うことができま す。ONTAP 9.8以降、階層化UIには、すべてのデータを\*戻すオプションやアクティブファイルシステムを戻 すオプションがあります。 ["](#page-65-0)[データを](#page-65-0)[高パ](#page-65-0)[フォー](#page-65-0)[マ](#page-65-0)[ンス階層に](#page-65-0)[戻](#page-65-0)[す方法をご覧く](#page-65-0)[だ](#page-65-0)[さい](#page-65-0)["](#page-65-0)。

既存の**AFF / FAS**コントローラを新しいコントローラに交換する場合、階層化データをオンプレミスに戻すこ とはできますか。

いいえ「ヘッド交換」手順 で変更されるのは、アグリゲートの所有権だけです。この場合、データを移動す ることなく新しいコントローラに変更されます。

クラウドプロバイダのコンソールやオブジェクトストレージエクスプローラを使用して、バケットに階層化さ れたデータを確認できますか。オブジェクトストレージに格納されているデータを**ONTAP** なしで直接使用で きますか。

いいえクラウドに対して構築、階層化されたオブジェクトには、単一のファイルは含まれず、複数のファイル から最大1、024個の4KBブロックが含まれます。ボリュームのメタデータは常にローカル階層に残ります。

#### コネクタ

次の質問は、BlueXPコネクタに関連しています。

コネクタは何ですか?

Connectorは、クラウドアカウントまたはオンプレミスのいずれかのコンピューティングインスタンス上で実 行されるソフトウェアで、BlueXPでクラウドリソースを安全に管理できます。BlueXP階層化サービスを使用 するには、コネクタを導入する必要があります。

コネクタはどこに取り付ける必要がありますか?

- データを S3 に階層化する場合、コネクタは AWS VPC またはオンプレミスに配置できます。
- BLOB ストレージにデータを階層化する場合、コネクタは Azure VNet または自社運用環境に配置できま す。
- データを Google Cloud Storage に階層化する場合、 Connector は Google Cloud Platform VPC 内に存在 する必要があります。
- StorageGRID やその他の S3 互換ストレージプロバイダにデータを階層化する場合は、 Connector をオン プレミスに配置する必要があります。

コネクタをオンプレミスに導入できますか。

はい。Connectorソフトウェアは、ネットワーク上のLinuxホストにダウンロードして手動でインストールでき ます。 ["](https://docs.netapp.com/us-en/bluexp-setup-admin/task-install-connector-on-prem.html)[コネクタをオンプレミスに](https://docs.netapp.com/us-en/bluexp-setup-admin/task-install-connector-on-prem.html)[取](https://docs.netapp.com/us-en/bluexp-setup-admin/task-install-connector-on-prem.html)[り付ける方法に](https://docs.netapp.com/us-en/bluexp-setup-admin/task-install-connector-on-prem.html)[つ](https://docs.netapp.com/us-en/bluexp-setup-admin/task-install-connector-on-prem.html)[いては、を](https://docs.netapp.com/us-en/bluexp-setup-admin/task-install-connector-on-prem.html)[参照](https://docs.netapp.com/us-en/bluexp-setup-admin/task-install-connector-on-prem.html)[してく](https://docs.netapp.com/us-en/bluexp-setup-admin/task-install-connector-on-prem.html)[だ](https://docs.netapp.com/us-en/bluexp-setup-admin/task-install-connector-on-prem.html)[さい](https://docs.netapp.com/us-en/bluexp-setup-admin/task-install-connector-on-prem.html)["](https://docs.netapp.com/us-en/bluexp-setup-admin/task-install-connector-on-prem.html)。

**BlueXP**階層化を使用するには、クラウドサービスプロバイダのアカウントが必要ですか?

はい。使用するオブジェクトストレージを定義するには、アカウントが必要です。VPCまたはVNet上のクラ ウドでコネクタを設定する際には、クラウドストレージプロバイダのアカウントも必要です。

コネクタに障害が発生した場合の意味は何ですか?

コネクタに障害が発生した場合は、階層化された環境の表示のみが影響を受けます。すべてのデータにアクセ スでき、新たに特定されたコールドデータはオブジェクトストレージに自動的に階層化されます。

階層化ポリシー

使用可能な階層化ポリシー

次の4つの階層化ポリシーがあります。

• none:すべてのデータを常にホットと分類し、ボリュームからオブジェクトストレージにデータを移動し ないようにします。

- コールドスナップショット(Snapshotのみ):コールドスナップショットブロックのみがオブジェクトス トレージに移動されます。
- コールドユーザデータとSnapshot(自動):コールドスナップショットブロックとコールドユーザデータ ブロックの両方がオブジェクトストレージに移動されます。
- All User Data(all):すべてのデータをコールドとして分類し、ボリューム全体をオブジェクトストレー ジにただちに移動します。

["](#page-6-0)[階層化ポリシーの詳細に](#page-6-0)[つ](#page-6-0)[いては、こちらをご覧く](#page-6-0)[だ](#page-6-0)[さい](#page-6-0)["](#page-6-0)。

データがコールドと見なされるのはどの時点ですか?

データ階層化はブロックレベルで行われるため、階層化ポリシーのminimum-cooling-days属性によって定義さ れた、一定の期間アクセスがないデータブロックはコールドとみなされます。ONTAP 9.7以前の場合は2~63 日、ONTAP 9.8以降は2~183日です。

クラウド階層に階層化される前のデータのデフォルトのクーリング期間

コールドスナップショットポリシーのデフォルトのクーリング期間は2日間で、コールドユーザデータとスナ ップショットのデフォルトのクーリング期間は31日です。クーリング日数パラメータは、「すべて」の階層 化ポリシーには適用されません。

フルバックアップを実行するときに、オブジェクトストレージから取得された階層化データはすべて取得され ますか。

フルバックアップ中は、すべてのコールドデータが読み取られます。データを取得する方法は、使用する階層 化ポリシーによって異なります。「すべて」と「コールドユーザデータ」と「スナップショット」のポリシー を使用している場合、コールドデータはパフォーマンス階層に書き戻されません。コールドスナップショット ポリシーを使用する場合は、古いスナップショットをバックアップに使用している場合にのみコールドブロッ クが取得されます。

ボリュームあたりの階層化サイズを選択できますか。

いいえただし、階層化に適したボリューム、階層化するデータの種類、およびクーリング期間は選択できま す。そのためには、ボリュームに階層化ポリシーを関連付けます。

「すべてのユーザデータ」ポリシーはデータ保護ボリュームにとって唯一のオプションですか?

いいえデータ保護(DP)ボリュームは、使用可能な3つのポリシーのいずれかに関連付けることができます。 データの書き込み先は、ソースボリュームとデスティネーション(DP)ボリュームで使用されるポリシーの タイプによって決まります。

ボリュームの階層化ポリシーを「なし」にリセットしてコールドデータを元のサイズに戻すか、将来のコール ドブロックがクラウドに移動されないようにしますか?

階層化ポリシーをリセットしてもリハイドレーションは実行されませんが、新しいコールドブロックがクラウ ド階層に移動されないようにします。

データをクラウドに階層化したあとで階層化ポリシーを変更できますか。

はい。変更後の動作は、関連付けられた新しいポリシーによって異なります。

特定のデータがクラウドに移動されないようにするにはどうすればよいですか?

データを含むボリュームには階層化ポリシーを関連付けないでください。

ファイルのメタデータはどこに保存されますか?

ボリュームのメタデータは常にローカルに、パフォーマンス階層に格納されます。クラウドに階層化されるこ とはありません。

ネットワークとセキュリティ

ネットワークとセキュリティに関する質問を次に示します。

ネットワーク要件

• ONTAP クラスタが、オブジェクトストレージプロバイダへのポート 443 経由の HTTPS 接続を開始しま す。

ONTAP は、オブジェクトストレージとの間でデータの読み取りと書き込みを行います。オブジェクトス トレージが開始されることはなく、応答するだけです。

- StorageGRID の場合、 ONTAP クラスタは、ユーザ指定のポートから StorageGRID への HTTPS 接続を 開始します(このポートは階層化のセットアップ時に設定可能です)。
- コネクタには、ポート443経由でONTAP クラスタ、オブジェクトストア、およびBlueXP階層化サービス へのアウトバウンドHTTPS接続が必要です。

詳細については、以下を参照してください。

- ["Amazon S3](#page-11-0)[へのデータの階層化](#page-11-0)["](#page-11-0)
- ["Azure BLOB](#page-23-0)[ストレージへのデータの階層化](#page-23-0)["](#page-23-0)
- ["Google Cloud Storage](#page-29-0)[へのデータの階層化](#page-29-0)["](#page-29-0)
- ["](#page-36-0)[データを](#page-36-0)[StorageGRID](#page-36-0) [に階層化する](#page-36-0)["](#page-36-0)
- ["](#page-41-0)[データを](#page-41-0)[S3](#page-41-0)[オブジェクトストレージに階層化する](#page-41-0)["](#page-41-0)

クラウドに保存されたコールドデータを管理するために、監視とレポートに使用できるツールはどれですか?

BlueXPの階層化サービス以外、 ["Active IQ Unified Manager"](https://docs.netapp.com/us-en/active-iq-unified-manager/) および ["BlueXP](https://docs.netapp.com/us-en/active-iq/index.html)[デジタルアドバイザ](https://docs.netapp.com/us-en/active-iq/index.html)["](https://docs.netapp.com/us-en/active-iq/index.html) 監視とレポ ートに使用できます。

クラウドプロバイダへのネットワークリンクに障害が発生した場合、どのような影響がありますか。

ネットワーク障害が発生しても、ローカルのパフォーマンス階層はオンラインのままで、ホットデータには引 き続きアクセスできます。ただし、クラウド階層にすでに移動されているブロックにはアクセスできず、アプ リケーションからそのデータにアクセスしようとするとエラーメッセージが表示されます。接続が回復する と、すべてのデータにシームレスにアクセスできるようになります。

ネットワーク帯域幅の推奨事項はありますか。

基盤となるFabricPool 階層化テクノロジの読み取りレイテンシは、クラウド階層への接続によって異なりま す。階層化はどの帯域幅でも機能しますが、適切なパフォーマンスを得るためには、インタークラスタLIF

を10Gbpsポートに配置することを推奨します。コネクタに関する推奨事項や帯域幅の制限はありません。

また、アクセス頻度の低いデータをボリュームからオブジェクトストレージに転送する際に使用するネットワ ーク帯域幅を調整することもできます。最大転送速度\_の設定は、クラスタを階層化用に設定するときに使用 できます。設定後は\*[クラスタ]\*ページから使用できます。

ユーザが階層化データにアクセスしようとしたときにレイテンシは発生しますか。

はい。レイテンシは接続によって異なるため、クラウド階層と同じレイテンシを提供することはできません。 オブジェクトストアのレイテンシとスループットを見積もるために、BlueXP階層化サービスではクラウドパ フォーマンステスト(ONTAP オブジェクトストアプロファイラに基づく)を実行します。このテストは、オ ブジェクトストアの接続後、階層化のセットアップ前に使用できます。

データのセキュリティはどのようにして確保されます

パフォーマンス階層とクラウド階層の両方でAES-256-GCM暗号化が維持されます。TLS 1.2暗号化は、階層 間を移動するときにネットワーク経由でデータを暗号化するため、およびコネクタとONTAP クラスタとオブ ジェクトストアの両方の間の通信を暗号化するために使用されます。

**AFF** にイーサネットポートをインストールして設定する必要がありますか。

はい。クラスタ間LIFは、クラウドに階層化するデータを含むボリュームをホストするHAペア内の各ノード上 のイーサネットポートに設定する必要があります。詳細については、データを階層化するクラウドプロバイダ の要件に関するセクションを参照してください。

どのような権限が必要ですか?

- ["Amazon](#page-11-0)[の場合、](#page-11-0)[S3](#page-11-0)[バケットを管理するには](#page-11-0)[権](#page-11-0)[限が必要です](#page-11-0)["](#page-11-0)。
- Azureでは、BlueXPに提供する必要のある権限以外で追加の権限は必要ありません。
- ["Google Cloud](#page-29-0)[の場合、ストレージアクセスキーを含むサービスアカウントにはストレージ管理](#page-29-0)[者](#page-29-0)[権](#page-29-0)[限が](#page-29-0) [必要です](#page-29-0)["](#page-29-0)。
- ["StorageGRID](#page-36-0) [の場合は、](#page-36-0)[S3](#page-36-0)[権](#page-36-0)[限が必要です](#page-36-0)["](#page-36-0)。
- ["S3](#page-41-0)[互換](#page-41-0)[オブジェクトストレージの場合は、](#page-41-0)[S3](#page-41-0)[権](#page-41-0)[限が必要です](#page-41-0)["](#page-41-0)。

# **BlueXP**の階層化サービスを利用

# <span id="page-65-0"></span>クラスタのデータ階層化の管理

オンプレミスの ONTAP クラスタからデータ階層化を設定したので、追加のボリューム からデータを階層化したり、ボリュームの階層化ポリシーを変更したり、クラスタを追 加したりできます。

クラスタの階層化情報を確認しています

クラウド階層に格納されているデータの量やディスク上のデータの量を確認することができます。または、ク ラスタのディスク上のホットデータとコールドデータの量を確認することもできます。BlueXPの階層化サー ビスは、この情報をクラスタごとに提供します。

手順

1. 左側のナビゲーションメニューから、\* Mobility > Tiering \*を選択します。

2. ページで、メニューアイコンをクリックします … クラスタの場合は、[クラスタ情報]\*を選択します。

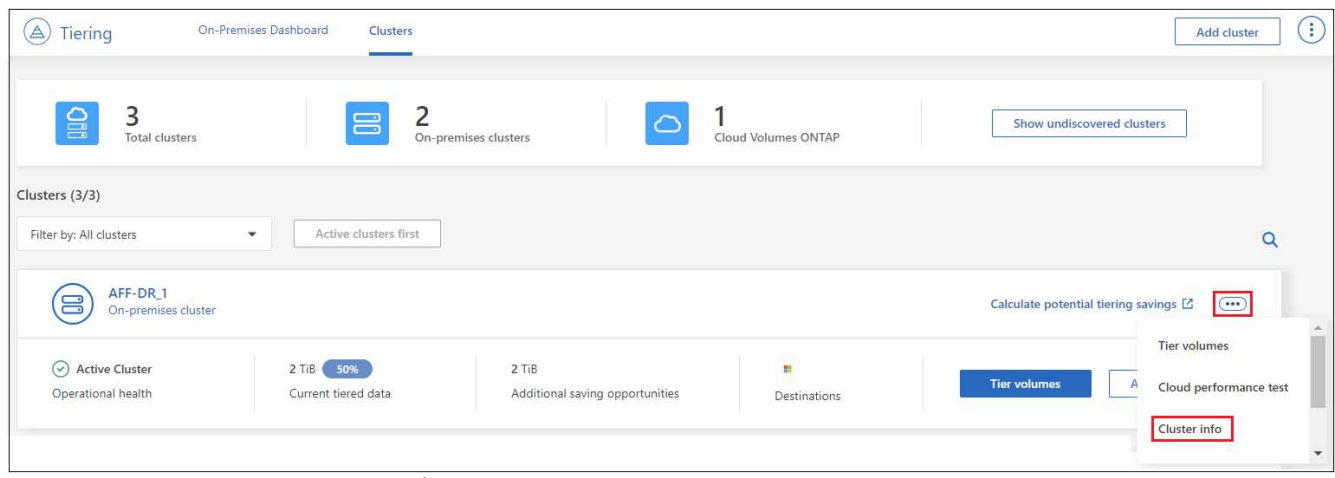

ページで[Cluster Info]ボタンを選択するスクリーンショット。"]

3. クラスタに関する詳細を確認します。

次に例を示します。

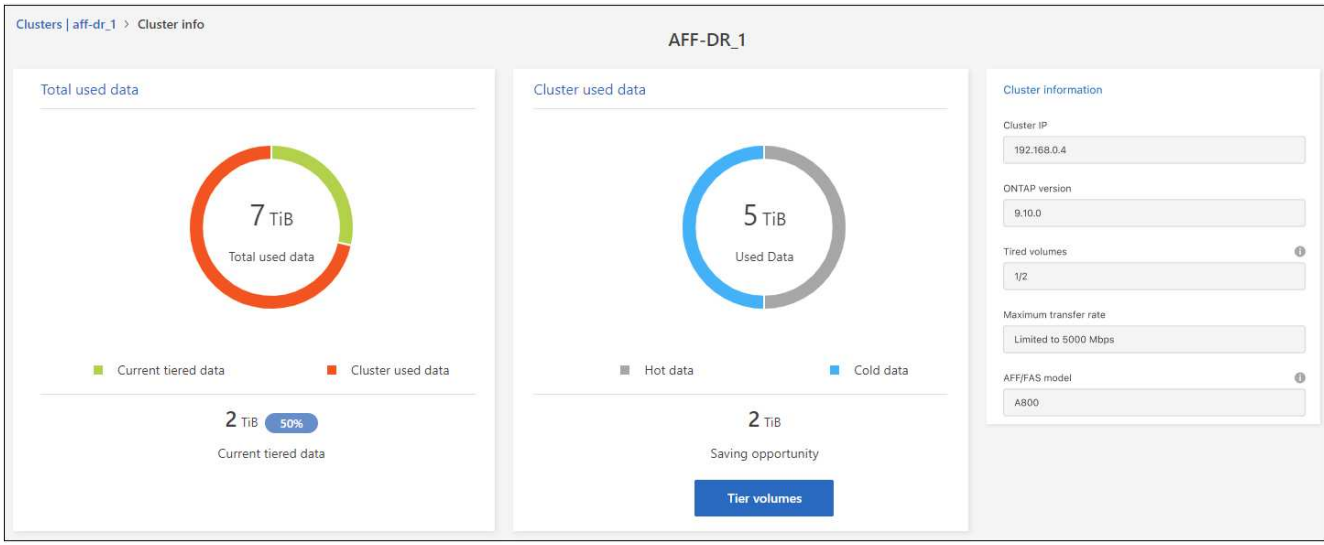

Cloud Volumes ONTAPシステムでは表示が異なることに注意してください。Cloud Volumes ONTAPボリュー ムではデータをクラウドに階層化できますが、BlueXP階層化サービスは使用しません。 ["](https://docs.netapp.com/us-en/bluexp-cloud-volumes-ontap/task-tiering.html)[アクセス頻度の低い](https://docs.netapp.com/us-en/bluexp-cloud-volumes-ontap/task-tiering.html) [データを](https://docs.netapp.com/us-en/bluexp-cloud-volumes-ontap/task-tiering.html)[Cloud Volumes ONTAP](https://docs.netapp.com/us-en/bluexp-cloud-volumes-ontap/task-tiering.html)[システムから低コストのオブジェクトストレージに階層化する方法をご紹介](https://docs.netapp.com/us-en/bluexp-cloud-volumes-ontap/task-tiering.html) [します](https://docs.netapp.com/us-en/bluexp-cloud-volumes-ontap/task-tiering.html)["](https://docs.netapp.com/us-en/bluexp-cloud-volumes-ontap/task-tiering.html)。

また可能です ["](https://docs.netapp.com/us-en/active-iq/task-informed-decisions-based-on-cloud-recommendations.html#tiering)[クラスタの階層化情報を](https://docs.netapp.com/us-en/active-iq/task-informed-decisions-based-on-cloud-recommendations.html#tiering)[Digital Advisor](https://docs.netapp.com/us-en/active-iq/task-informed-decisions-based-on-cloud-recommendations.html#tiering)[から表示します](https://docs.netapp.com/us-en/active-iq/task-informed-decisions-based-on-cloud-recommendations.html#tiering)["](https://docs.netapp.com/us-en/active-iq/task-informed-decisions-based-on-cloud-recommendations.html#tiering) ネットアップ製品の知識がある方は、 左側のナビゲーションペインから\*クラウドの推奨事項\*を選択してください。

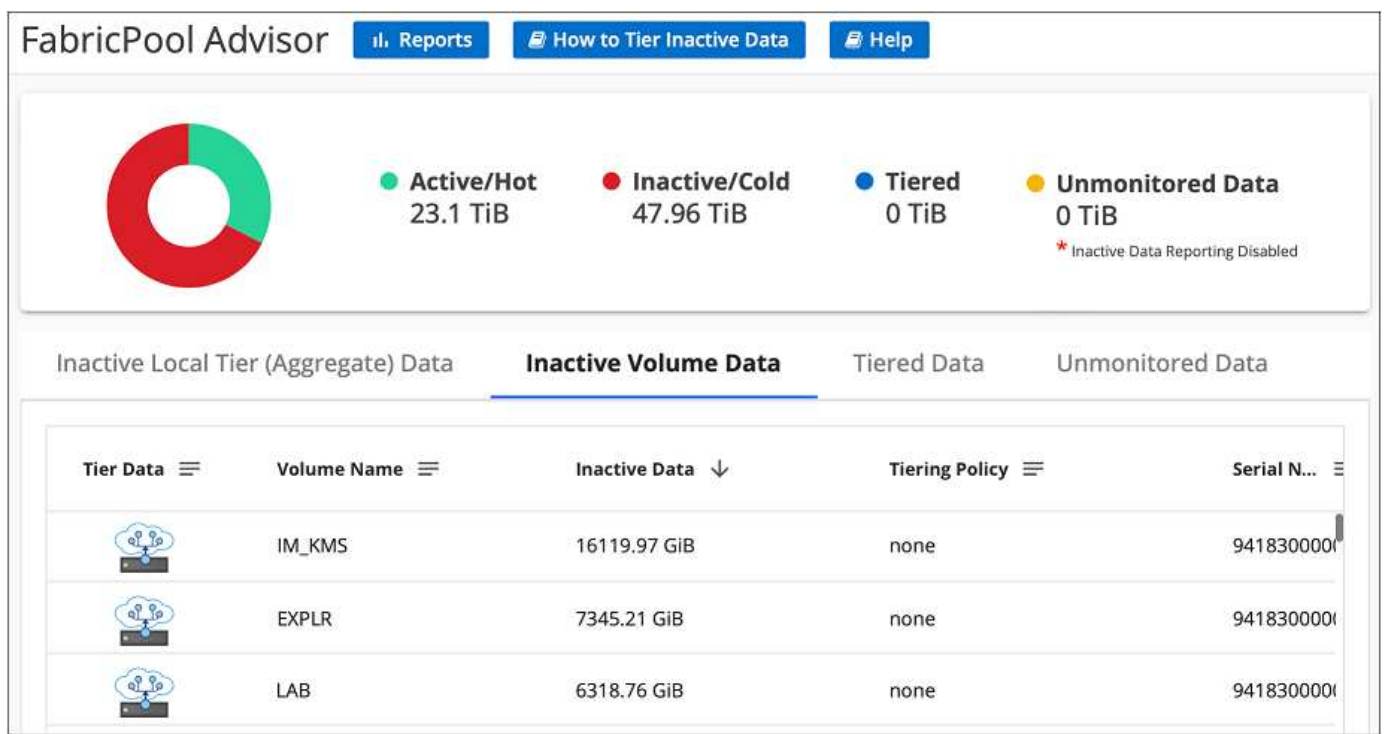

追加のボリュームのデータを階層化する

新しいボリュームの作成後など、追加のボリュームのデータ階層化をいつでも設定できます。

オブジェクトストレージはクラスタの階層化の初期設定時にすでに設定されているため、設定 する必要はありません。ONTAP は、アクセス頻度の低いデータを他のボリュームから同じオ ブジェクトストアに階層化します。

手順

 $\left( \mathsf{G}\right)$ 

- 1. 左側のナビゲーションメニューから、\* Mobility > Tiering \*を選択します。
- 2. ページで、クラスタの[ボリュームの階層化]\*をクリックします。

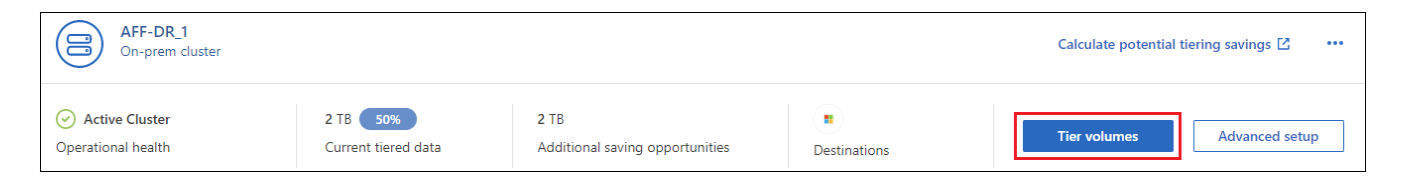

- 3. \_Tier Volume\_page で、階層化を設定するボリュームを選択し、階層化ポリシーページを起動します。
	- すべてのボリュームを選択するには、タイトル行 ( <mark>ソ Nolume Name )</mark> をクリックし、 \* ボリューム の設定 \* をクリックします。
	- 複数のボリュームを選択するには、各ボリュームのボックス( 2 volume 1)をクリックし、 \* ボリュ ームの設定 \* をクリックします。
	- 単一のボリュームを選択するには、行(または)をクリックします / アイコン)をクリックしま す。

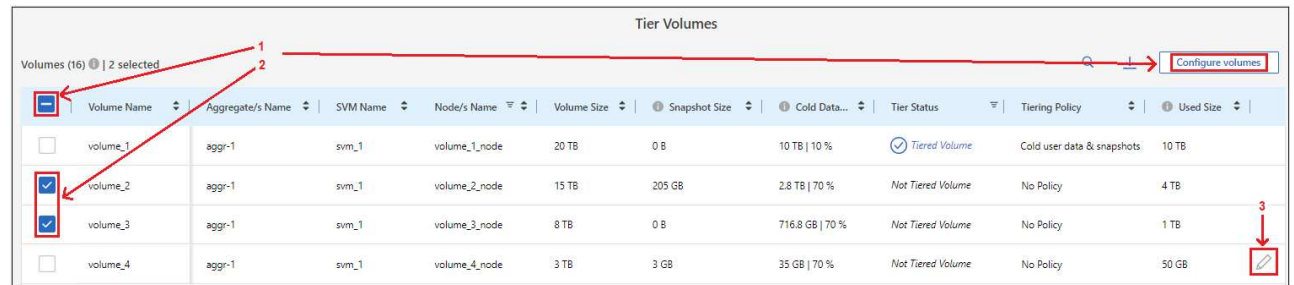

4. \_Tiering Policy\_Dialog で、階層化ポリシーを選択し、必要に応じて選択したボリュームのクーリング日数 を調整して、 \* 適用 \* をクリックします。

["](#page-6-0)[ボリューム階層化ポリシーとクーリン](#page-6-0)[グ期間](#page-6-0)[の詳細を確認できます](#page-6-0)["](#page-6-0)。

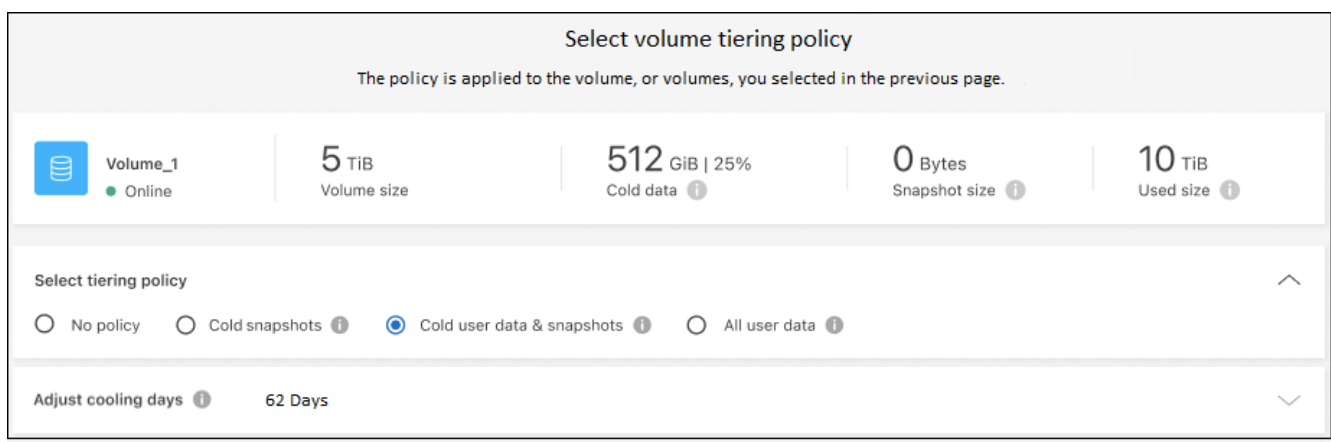

選択したボリュームのデータがクラウドに階層化されます。

ボリュームの階層化ポリシーを変更する

ボリュームの階層化ポリシーを変更すると、 ONTAP がコールドデータをオブジェクトストレージに階層化す る方法が変更されます。変更は、ポリシーを変更した時点から始まります。変更されるのはボリュームに対す る以降の階層化の動作のみで、データが変更後からクラウド階層に移動されることはありません。

手順

- 1. 左側のナビゲーションメニューから、\* Mobility > Tiering \*を選択します。
- 2. ページで、クラスタの[ボリュームの階層化]\*をクリックします。
- 3. ボリュームの行をクリックし、階層化ポリシーを選択します。必要に応じてクーリング日数を調整し、 \* 適用 \* をクリックします。

["](#page-6-0)[ボリューム階層化ポリシーとクーリン](#page-6-0)[グ期間](#page-6-0)[の詳細を確認できます](#page-6-0)["](#page-6-0)。

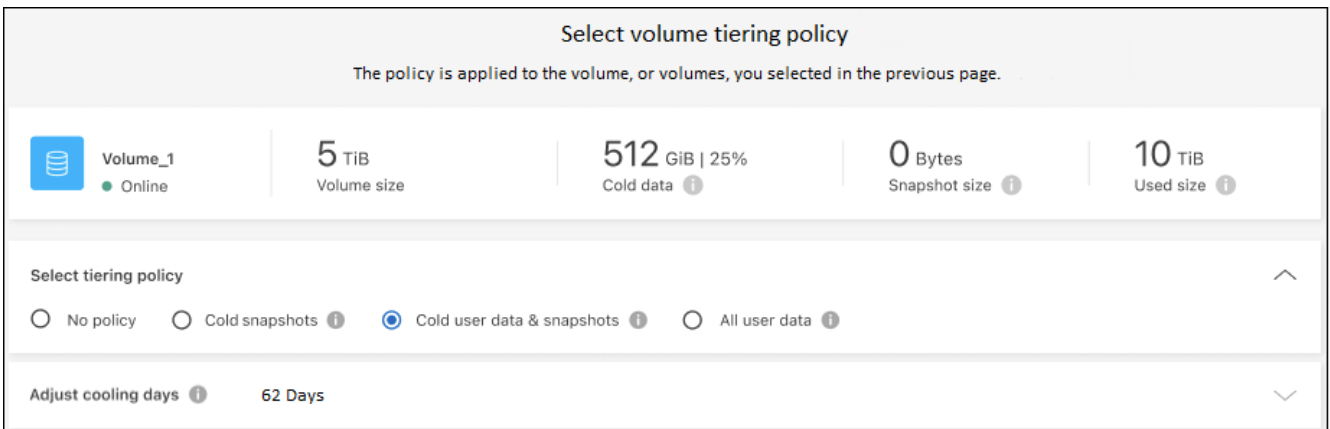

◦ 注 : \* 「階層化データを取得する」オプションが表示される場合は、を参照してください クラウド階 層から高パフォーマンス階層へのデータの移行 を参照してください。

結果

階層化ポリシーが変更され、新しいポリシーに基づいてデータが階層化されます。

アクセス頻度の低いデータをオブジェクトストレージにアップロードするためのネット ワーク帯域幅を変更します

クラスタでBlueXPの階層化をアクティブ化すると、デフォルトでは、ONTAPは無制限の帯域幅を使用して、 作業環境内のボリュームからオブジェクトストレージにアクセス頻度の低いデータを転送できます。階層化ト ラフィックが通常のユーザワークロードに影響していることに気付いた場合は、転送中に使用するネットワー ク帯域幅を調整できます。最大転送速度として1~10,000 Mbpsの値を選択できます。

1. 左側のナビゲーションメニューから、\* Mobility > Tiering \*を選択します。

2. ページで、メニューアイコンをクリックします ••• クラスタの場合は、[最大転送速度]\*を選択します。

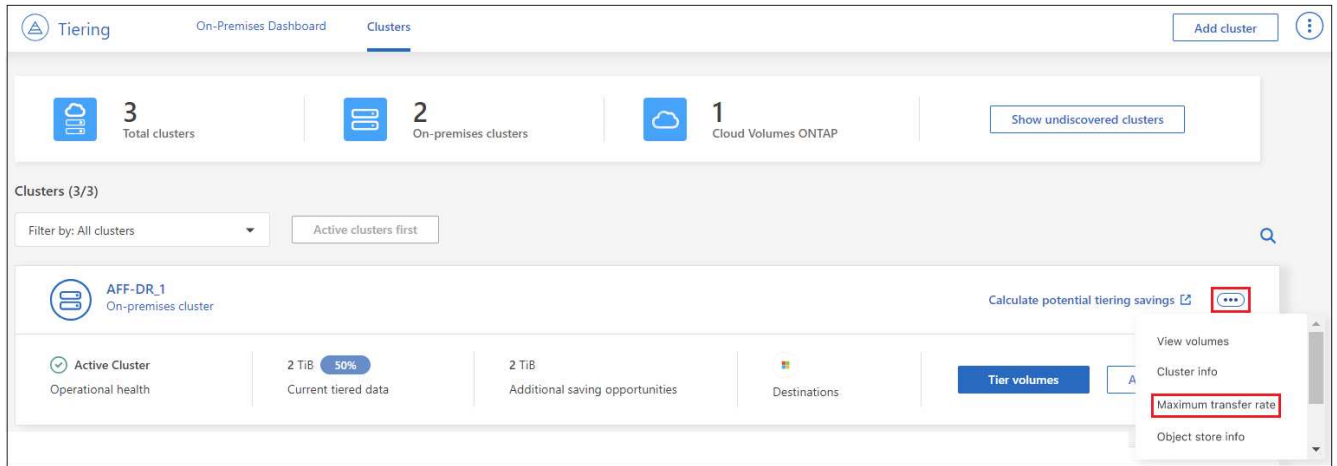

ページで[Maximum transfer rate]ボタンを選択したスクリーンショット。"]

3. [\_Maximum transfer rate]ページで、**[Limited]\***ラジオボタンを選択して使用できる最大帯域幅を入力する か、[Unlimited]を選択して制限がないことを示します。次に[適用]\*をクリックします。

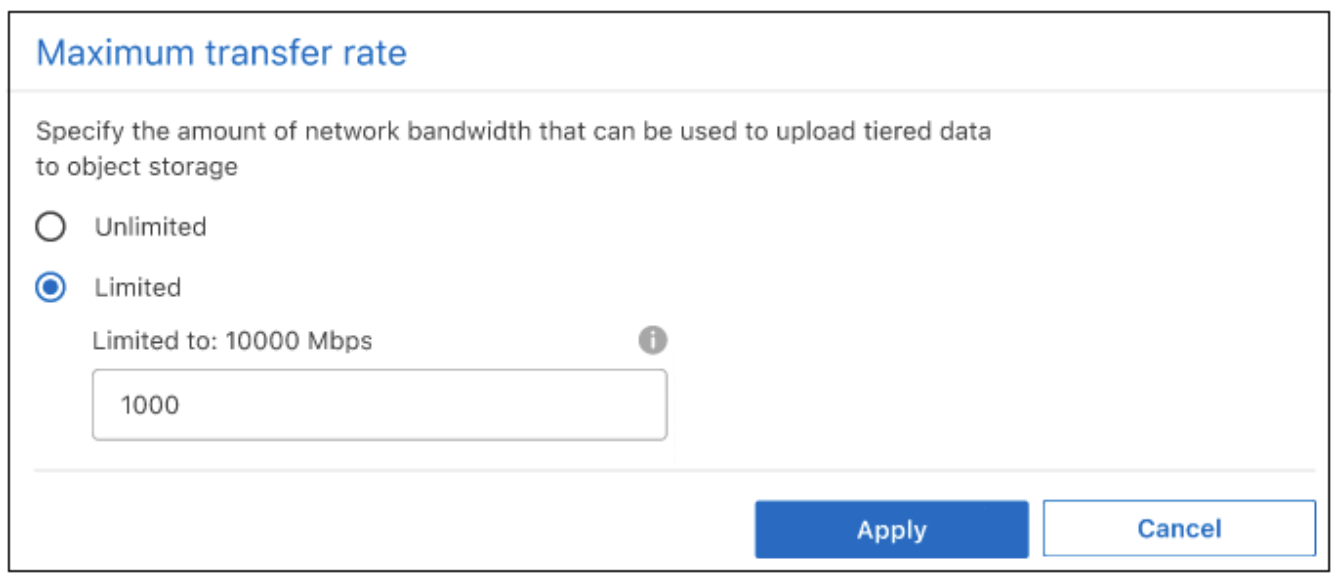

ダイアログのスクリーンショット。"]

この設定は、データを階層化している他のクラスタに割り当てられる帯域幅には影響しません。

ボリュームの階層化レポートをダウンロードします

[ボリューム階層化]ページのレポートをダウンロードして、管理しているクラスタ上のすべてのボリュームの 階層化ステータスを確認できます。をクリックするだけです ↓ ボタンを押します。BlueXPの階層化サービ スでは.csvファイルが生成されます。このファイルを確認して、必要に応じて他のグループに送信できま す。.csvファイルには、最大10、000行のデータが含まれます。

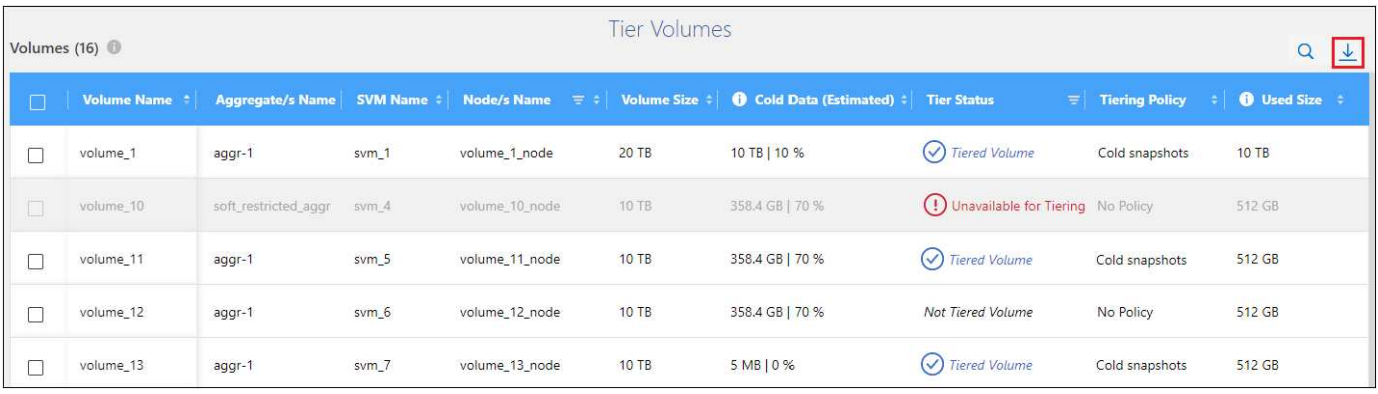

## クラウド階層から高パフォーマンス階層へのデータの移行

クラウドからアクセスされる階層化データは「再加熱」され、パフォーマンス階層に戻されることがありま す。ただし、クラウド階層からパフォーマンス階層にデータをプロアクティブに昇格する場合は、 \_Tiering Policy\_Dialog で実行できます。この機能は、 ONTAP 9.8 以降を使用している場合に使用できます。

この処理は、ボリュームでの階層化の使用を停止する場合や、すべてのユーザデータを高パフォーマンス階層 に保持しながら、 Snapshot コピーをクラウド階層に保持する場合に実行します。

次の 2 つのオプションがあります。

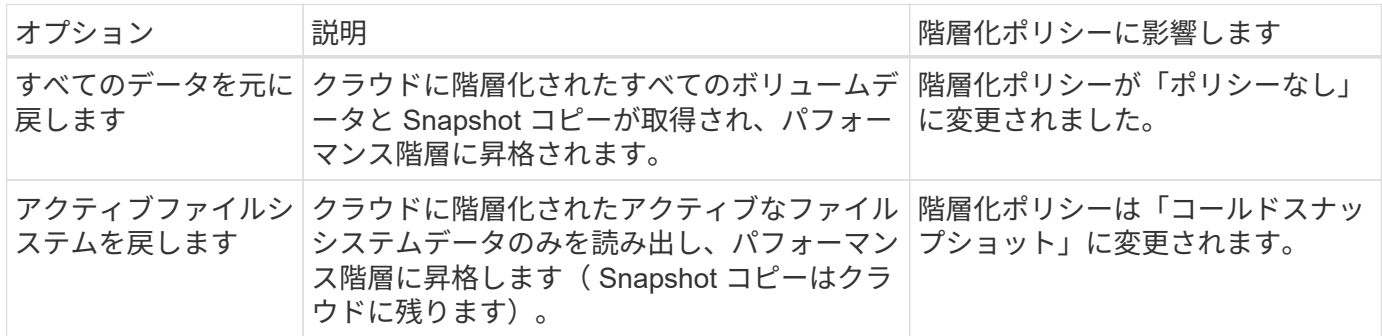

 $\left( \begin{array}{c} 1 \end{array} \right)$ 

クラウドから転送されたデータの量に基づいて、クラウドプロバイダが課金する場合がありま す。

手順

クラウドから元の場所に移動するすべてのデータを格納できる十分なスペースが高パフォーマンス階層にある ことを確認してください。

1. 左側のナビゲーションメニューから、\* Mobility > Tiering \*を選択します。

2. ページで、クラスタの[ボリュームの階層化]\*をクリックします。

3.

をクリックします アイコンをクリックし、使用する取得オプションを選択して、 \* 適用 \* をクリッ クします。

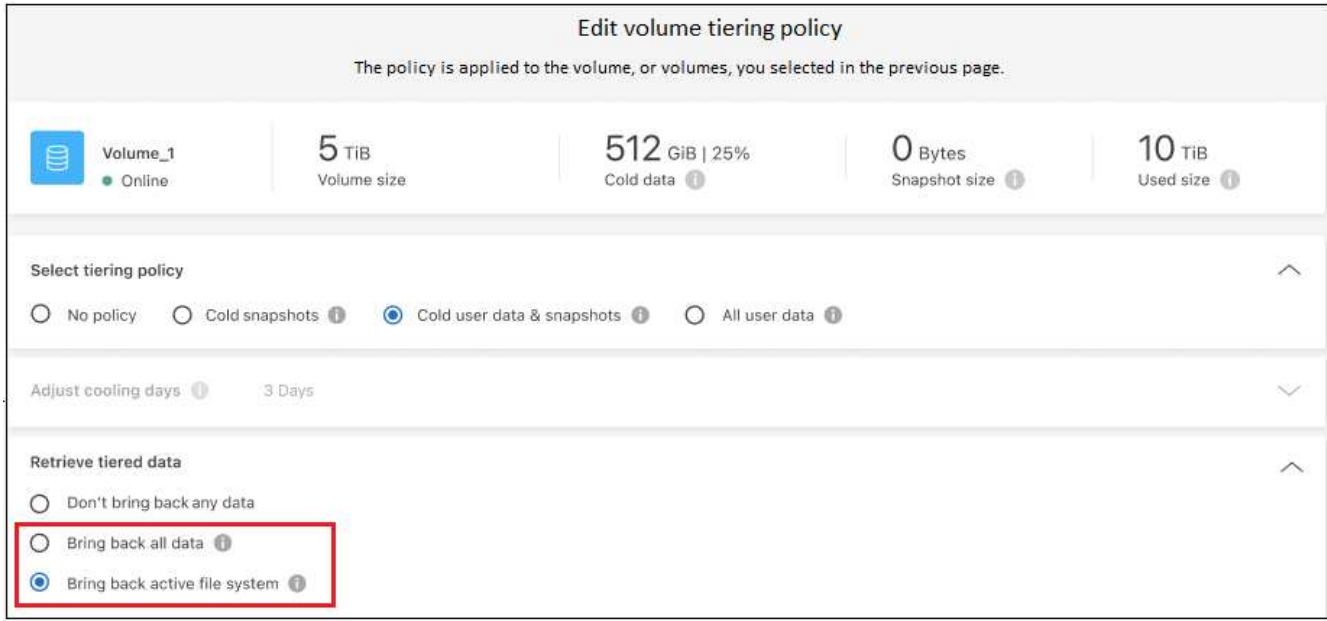

#### 結果

階層化ポリシーが変更され、階層化されたデータの高パフォーマンス階層への移行が開始されます。クラウド 内のデータ量によっては、転送プロセスに時間がかかることがあります。

## アグリゲートの階層化設定の管理

オンプレミスの ONTAP システムの各アグリゲートには、階層化の使用率しきい値と、アクセス頻度の低いデ ータのレポートが有効かどうかという、調整可能な 2 つの設定があります。

#### 階層化の使用率しきい値

しきい値を低い値に設定すると、階層化が行われる前にパフォーマンス階層に格納する必要があるデータ の量が減ります。これは、アクティブなデータをほとんど含まない大規模アグリゲートに便利です。

しきい値をより大きい値に設定すると、階層化が行われる前にパフォーマンス階層に格納する必要がある データの量が増加します。これは、アグリゲートが最大容量に近い場合にのみ階層化するように設計され たソリューションに役立つ場合があります。

#### **Inactive Data Reporting** の実行

Inactive Data Reporting (IDR) は、31 日間のクーリング期間を使用してアクセス頻度の低いデータを特 定します。階層化されるコールドデータの量は、ボリュームに設定されている階層化ポリシーによって異 なります。この量は、 31 日間のクーリング期間を使用して、 IDR によって検出されたコールドデータの 量とは異なる場合があります。

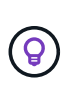

IDR を有効にしておくと、アクセス頻度の低いデータや削減の機会を特定するのに役立ちま す。アグリゲートでデータ階層化が有効になっている場合は、 IDR を有効なままにしてお く必要があり

#### 手順

1. ページで、選択したクラスタの[詳細セットアップ]\*をクリックします。
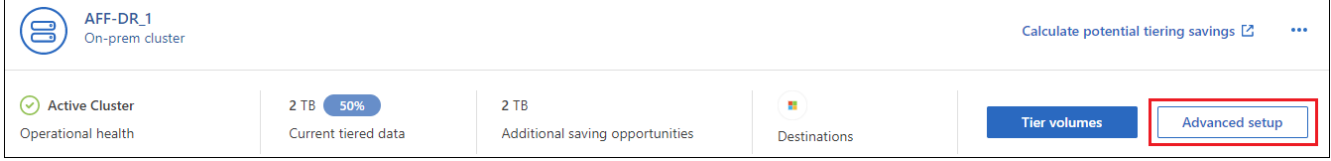

2. Advanced Setupページで、アグリゲートのメニューアイコンをクリックし、\* Modify Aggregate \*を選択 します。

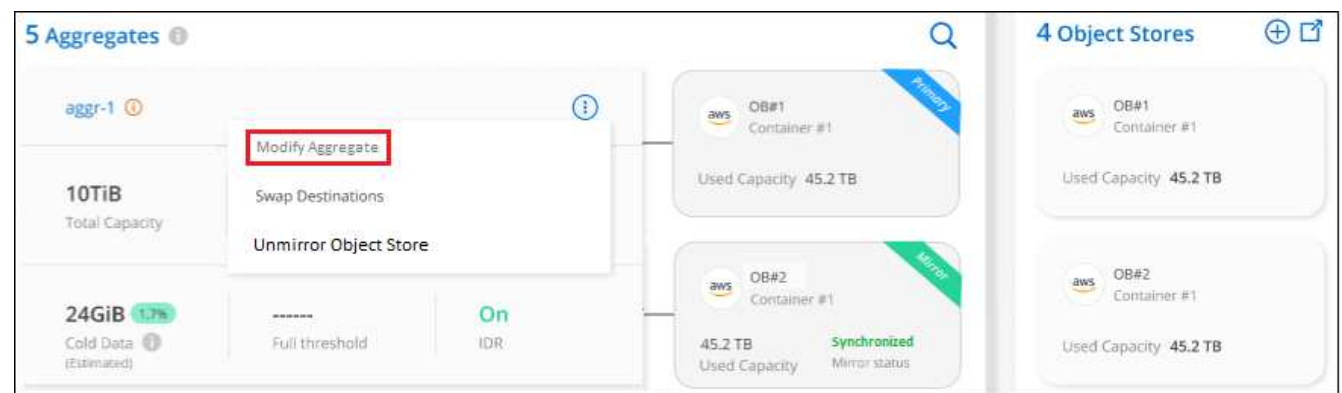

3. 表示されるダイアログで、使用率しきい値を変更し、アクセス頻度の低いデータのレポートを有効にする か無効にするかを選択します。

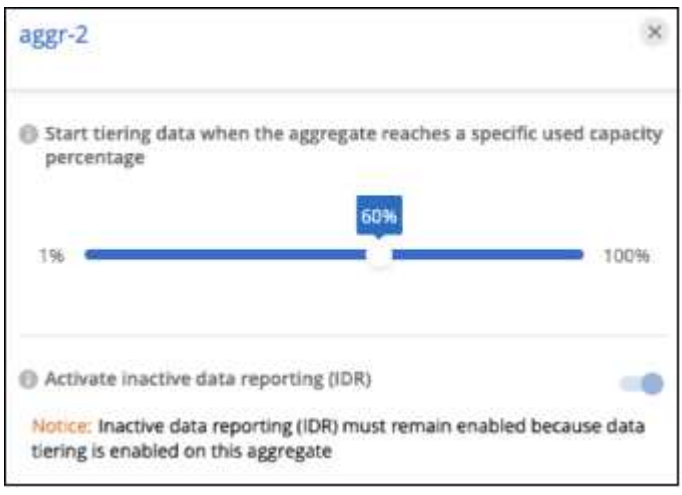

4. [ 適用( Apply ) ] をクリックします。

### 運用の健全性を修正

障害が発生する可能性があります該当する場合、クラスタダッシュボードにBlueXP階層化の運用の健常性ス テータスが「失敗」と表示されます。正常性には、ONTAP システムとBlueXPのステータスが反映されます。

手順

- 1. 処理の健常性が「 Failed 」であるクラスタを特定します。
- 2. 情報の「I」アイコンにカーソルを合わせると、障害の原因が表示されます。
- 3. 問題を修正します。
	- a. ONTAP クラスタが動作しており、オブジェクトストレージプロバイダへのインバウンドおよびアウト

バウンド接続が確立されていることを確認してください。

b. BlueXPからBlueXP階層化サービス、オブジェクトストア、および検出されたONTAP クラスタへのア ウトバウンド接続が確立されていることを確認します。

**BlueXP**階層化から追加のクラスタを検出しています

Tiering Cluster pageから検出されていないオンプレミスのONTAP クラスタをBlueXPに追加して、クラスタ の階層化を有効にできます。

追加のクラスタを検出するためのボタンは、Tiering\_on-Premダッシュボードページにも表示されます。

手順

- 1. BlueXP階層化で、\*[クラスタ]\*タブをクリックします。
- 2. 検出されていないクラスタを表示するには、\*[検出されていないクラスタを表示]\*をクリックします。

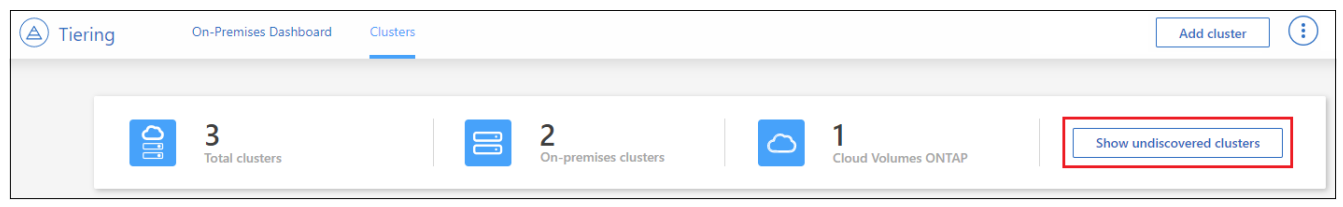

NSSクレデンシャルがBlueXPに保存されている場合は、アカウント内のクラスタがリストに表示されま す。

NSS資格情報がBlueXPに保存されていない場合は、検出されていないクラスタを表示する前に資格情報 を追加するように求められます。

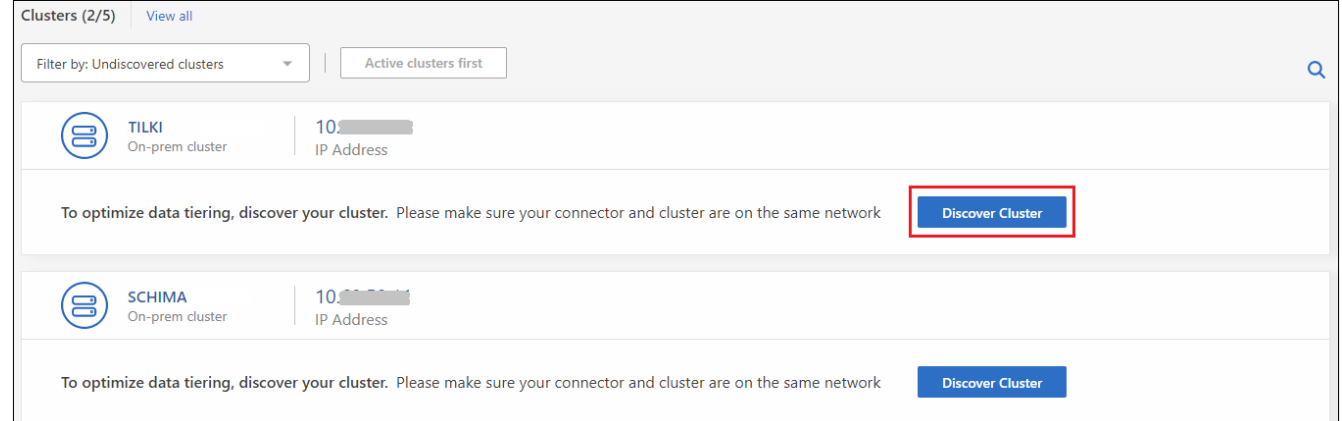

- 3. BlueXPで管理するクラスタの[クラスタの検出]をクリックし、データ階層化を実装します。
- 4. [*Cluster Details*]ページで、管理者ユーザアカウントのパスワードを入力し、\*[検出]\*をクリックします。

NSS アカウントの情報に基づいてクラスタ管理 IP アドレスが設定されます。

5. [Details & Credentials]ページで、クラスタ名がWorking Environment Nameとして追加されたため、\*[Go]\* をクリックするだけです。

結果

クラスタが検出され、クラスタ名を作業環境名として使用してキャンバスの作業環境に追加されます。

右側のパネルで、このクラスタの階層化サービスまたはその他のサービスを有効にできます。

#### すべての**BlueXP**コネクタでクラスタを検索

環境内のすべてのストレージを管理するために複数のコネクタを使用している場合は、階層化を実装する一部 のクラスタが別のコネクタに配置されることがあります。特定のクラスタを管理しているコネクタが不明な場 合は、BlueXP階層化を使用してすべてのコネクタを検索できます。

手順

1. BlueXP階層化のメニューバーで、操作メニューをクリックし、\*[すべてのコネクタでクラスタを検索]\*を 選択します。

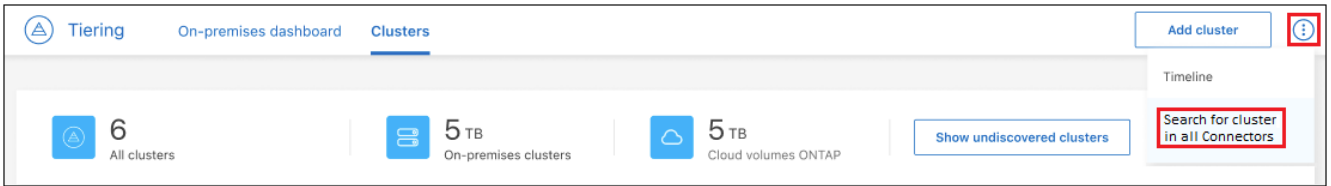

2. 表示された[検索]ダイアログで、クラスタの名前を入力し、\*[検索]\*をクリックします。

BlueXPの階層化サービスでクラスタが見つかった場合は、コネクタの名前が表示されます。

3. ["](https://docs.netapp.com/us-en/bluexp-setup-admin/task-managing-connectors.html#switch-between-connectors)[コネクタに](https://docs.netapp.com/us-en/bluexp-setup-admin/task-managing-connectors.html#switch-between-connectors)[切](https://docs.netapp.com/us-en/bluexp-setup-admin/task-managing-connectors.html#switch-between-connectors)[り](https://docs.netapp.com/us-en/bluexp-setup-admin/task-managing-connectors.html#switch-between-connectors)[替え](https://docs.netapp.com/us-en/bluexp-setup-admin/task-managing-connectors.html#switch-between-connectors)[てクラスタの階層化を](https://docs.netapp.com/us-en/bluexp-setup-admin/task-managing-connectors.html#switch-between-connectors)[設](https://docs.netapp.com/us-en/bluexp-setup-admin/task-managing-connectors.html#switch-between-connectors)[定する](https://docs.netapp.com/us-en/bluexp-setup-admin/task-managing-connectors.html#switch-between-connectors)["](https://docs.netapp.com/us-en/bluexp-setup-admin/task-managing-connectors.html#switch-between-connectors)。

## データの階層化に使用するオブジェクトストレージの管理

データを特定のオブジェクトストレージに階層化するようにオンプレミスのONTAP クラ スタを設定したら、追加のオブジェクトストレージタスクを実行できます。新しいオブ ジェクトストレージの追加、セカンダリオブジェクトストレージへの階層化データのミ ラーリング、プライマリオブジェクトとミラーオブジェクトのストレージのスワップ、 アグリゲートからのミラーオブジェクトストアの削除などが可能です。

クラスタに設定されているオブジェクトストアの表示

クラスタに対して設定されているすべてのオブジェクトストアと、それらが接続されているアグリゲートを表 示することができます。BlueXPの階層化サービスは、この情報をクラスタごとに提供します。

手順

1. ページで、クラスタのメニューアイコンをクリックし、[オブジェクトストア情報]\*を選択します。

2. オブジェクトストアの詳細を確認します。

次の例では、Amazon S3とAzure Blobオブジェクトストアがクラスタ上の別のアグリゲートに接続されて います。

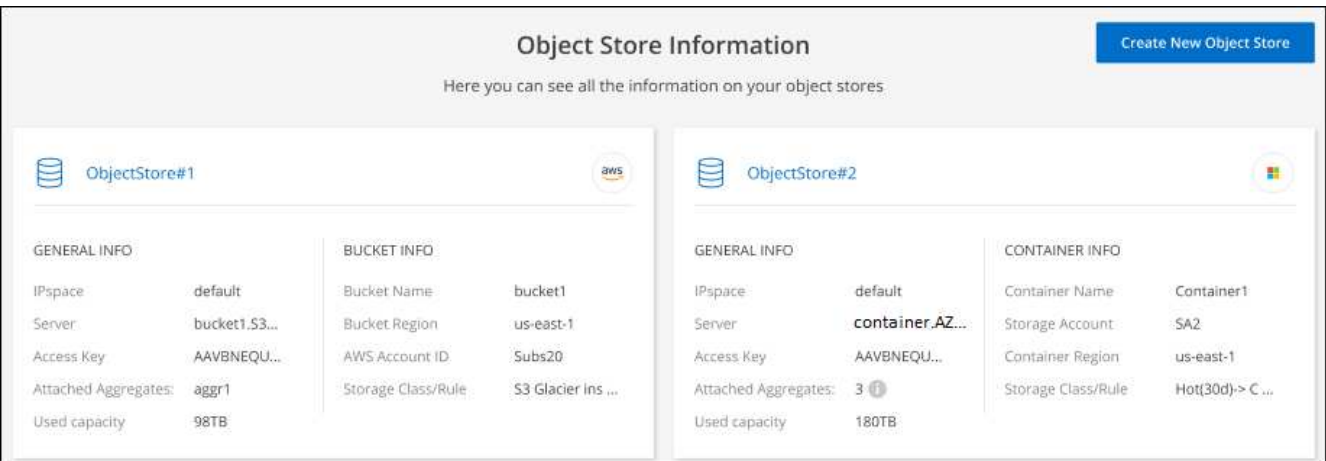

### 新しいオブジェクトストアを追加しています

クラスタ内のアグリゲートに使用できる新しいオブジェクトストアを追加できます。作成したら、アグリゲー トに接続できます。

手順

1. ページで、クラスタのメニューアイコンをクリックし、[オブジェクトストア情報]\*を選択します。

2. [オブジェクトストア情報]ページで、[新規オブジェクトストアの作成]をクリックします。

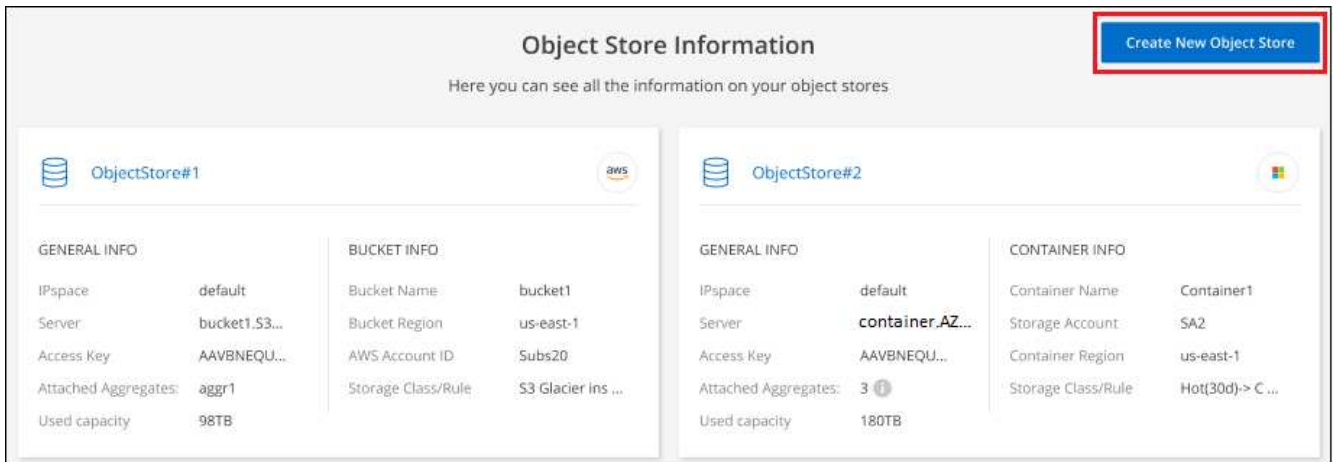

オブジェクトストアウィザードが起動します。次の例は、Amazon S3にオブジェクトストアを作成する方 法を示しています。

- 3. オブジェクトストレージ名の定義:このオブジェクトストレージの名前を入力します。このクラスタのア グリゲートで使用する可能性のある他のオブジェクトストレージから一意である必要があります。
- 4. プロバイダの選択:「Amazon Web Services 」などのプロバイダを選択し、「 Continue \*」をクリックし ます。
- 5. Create Object Storage \*ページで次の手順を実行します。
	- a. \* S3 Bucket :新しい**S3**バケットを追加するか、**prefix\_fabric-pool\_**で始まる既存の**S3**バケットを選 択します。次に、バケットへのアクセスを提供する**AWS**アカウント**ID**を入力し、バケットのリージョ ンを選択して Continue \*をクリックします。

コネクタの IAM ポリシーではインスタンスが指定したプレフィックスのバケットに対して S3 処理 を実行できるため、 *fabric-pool\_prefix* が必要です。たとえば、 *S3* バケット *\_fabric-pool-AFF1*、 AFF1 はクラスタの名前です。

b. ストレージクラスのライフサイクル:BlueXPの階層化機能は、階層化されたデータのライフサイクル 移行を管理します。データは Standard classから開始されますが、一定の日数が経過したあとに別の ストレージクラスをデータに適用するルールを作成することもできます。

階層化データを移行するS3ストレージクラスとそのクラスにデータを割り当てるまでの日数を選択 し、\* Continue \*をクリックします。たとえば、次のスクリーンショットは、階層化されたデータが、 オブジェクトストレージで45日後に Standard classから Standard-ia classに割り当てられているこ とを示しています。

「\* このストレージクラスにデータを保持する」を選択した場合、データは Standard storage クラ スに残り、ルールは適用されません。 ["](#page-83-0)[「サポートされているストレージクラス」を](#page-83-0)[参照](#page-83-0)["](#page-83-0)。

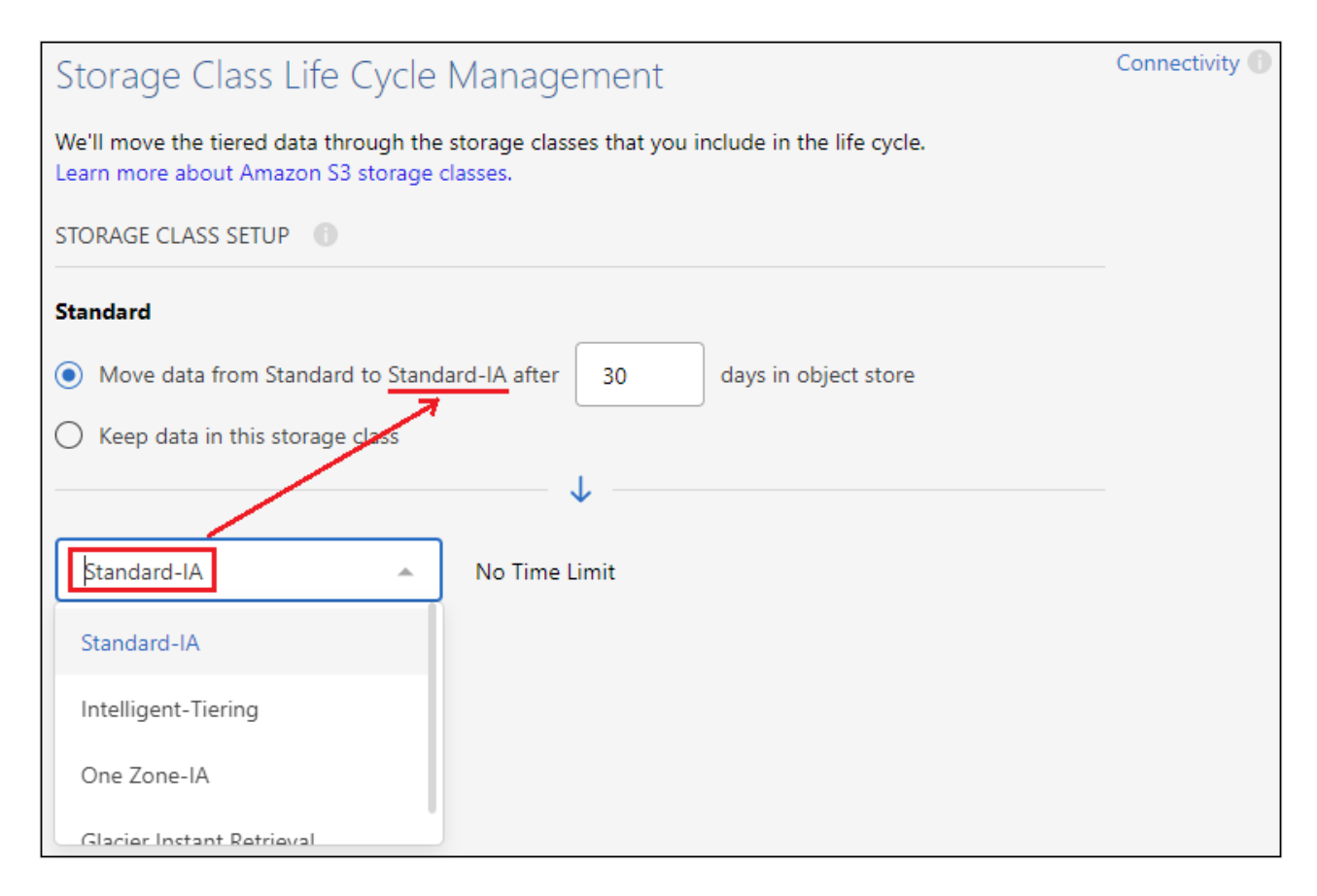

選択したバケット内のすべてのオブジェクトにライフサイクルルールが適用されます。

a. \* クレデンシャル \* :必要な S3 権限を持つ IAM ユーザのアクセスキー ID とシークレットキーを入力 し、 \* Continue \* をクリックします。

IAM ユーザは、「 \* S3 Bucket \* 」ページで選択または作成したバケットと同じ AWS アカウントに属 している必要があります。階層化のアクティブ化に関するセクションで、必要な権限を確認してくだ さい。

b. \* クラスタネットワーク \* : ONTAP がオブジェクトストレージへの接続に使用する IPspace を選択 し、「 \* 続行」をクリックします。

正しいIPspaceを選択すると、BlueXPの階層化でONTAP からクラウドプロバイダのオブジェクトス トレージへの接続をセットアップできます。

オブジェクトストアが作成されます。

これで、クラスタ内のアグリゲートにオブジェクトストアを接続できるようになります。

### ミラーリング用に**2**つ目のオブジェクトストアをアグリゲートに接続しています

2つ目のオブジェクトストアをアグリゲートに接続してFabricPool ミラーを作成し、2つのオブジェクトスト アにデータを同期的に階層化することができます。アグリゲートにオブジェクトストアがすでに1つ接続され ている必要があります。 ["FabricPool](https://docs.netapp.com/us-en/ontap/fabricpool/create-mirror-task.html) [ミラーの詳細に](https://docs.netapp.com/us-en/ontap/fabricpool/create-mirror-task.html)[つ](https://docs.netapp.com/us-en/ontap/fabricpool/create-mirror-task.html)[いては、こちらをご覧く](https://docs.netapp.com/us-en/ontap/fabricpool/create-mirror-task.html)[だ](https://docs.netapp.com/us-en/ontap/fabricpool/create-mirror-task.html)[さい](https://docs.netapp.com/us-en/ontap/fabricpool/create-mirror-task.html)["](https://docs.netapp.com/us-en/ontap/fabricpool/create-mirror-task.html)。

MetroCluster 構成を使用する場合は、異なるアベイラビリティゾーンにあるパブリッククラウドでオブジェク トストアを使用することを推奨します。 ["MetroCluster](https://docs.netapp.com/us-en/ontap/fabricpool/setup-object-stores-mcc-task.html) [要](https://docs.netapp.com/us-en/ontap/fabricpool/setup-object-stores-mcc-task.html)[件](https://docs.netapp.com/us-en/ontap/fabricpool/setup-object-stores-mcc-task.html)[の詳細に](https://docs.netapp.com/us-en/ontap/fabricpool/setup-object-stores-mcc-task.html)[つ](https://docs.netapp.com/us-en/ontap/fabricpool/setup-object-stores-mcc-task.html)[いては、](https://docs.netapp.com/us-en/ontap/fabricpool/setup-object-stores-mcc-task.html)[ONTAP](https://docs.netapp.com/us-en/ontap/fabricpool/setup-object-stores-mcc-task.html) [のドキュメントを](https://docs.netapp.com/us-en/ontap/fabricpool/setup-object-stores-mcc-task.html)[参](https://docs.netapp.com/us-en/ontap/fabricpool/setup-object-stores-mcc-task.html) [照](https://docs.netapp.com/us-en/ontap/fabricpool/setup-object-stores-mcc-task.html)[してく](https://docs.netapp.com/us-en/ontap/fabricpool/setup-object-stores-mcc-task.html)[だ](https://docs.netapp.com/us-en/ontap/fabricpool/setup-object-stores-mcc-task.html)[さい](https://docs.netapp.com/us-en/ontap/fabricpool/setup-object-stores-mcc-task.html)["](https://docs.netapp.com/us-en/ontap/fabricpool/setup-object-stores-mcc-task.html)。

MetroCluster 構成でStorageGRID をオブジェクトストアとして使用する場合、両方のONTAP システムで単一 のStorageGRID システムへのFabricPool 階層化を実行できます。各ONTAP システムでは、データを別々のバ ケットに階層化する必要があります。

手順

1. ページで、選択したクラスタの[詳細セットアップ]\*をクリックします。

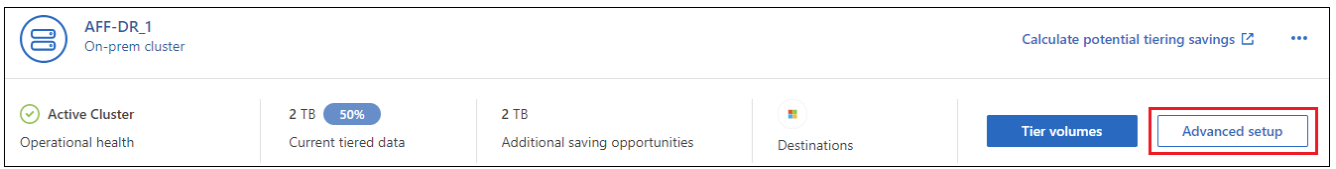

2. 詳細設定ページで、使用するオブジェクトストアをミラーオブジェクトストアの場所にドラッグします。

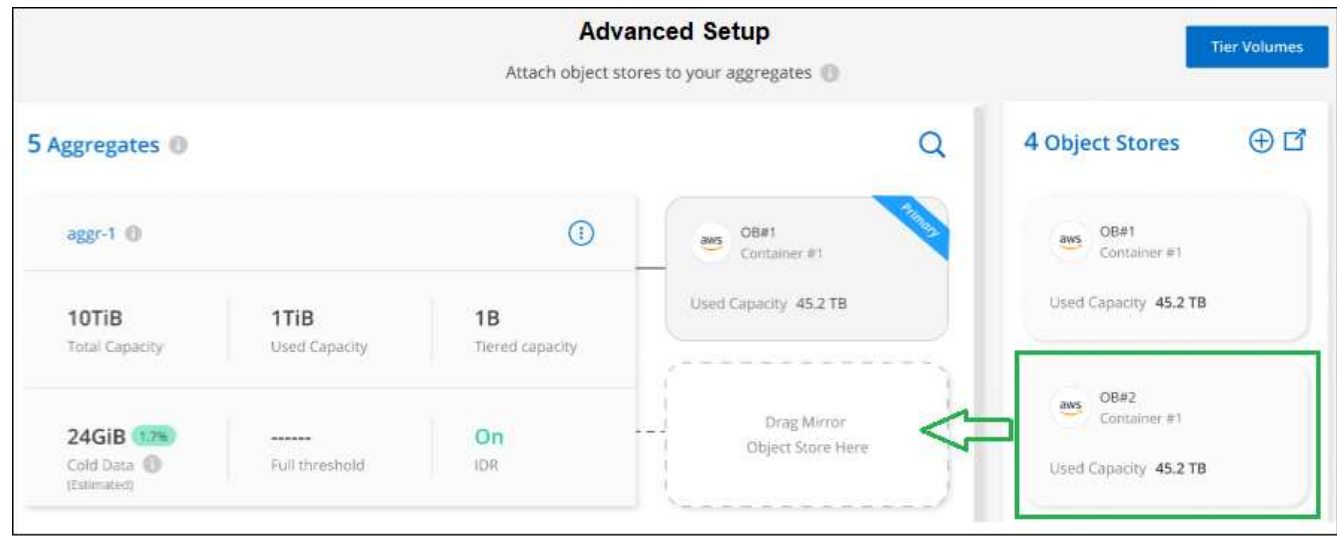

3. オブジェクトストアの接続ダイアログで、\*接続\*をクリックし、2つ目のオブジェクトストアをアグリゲー トに接続します。

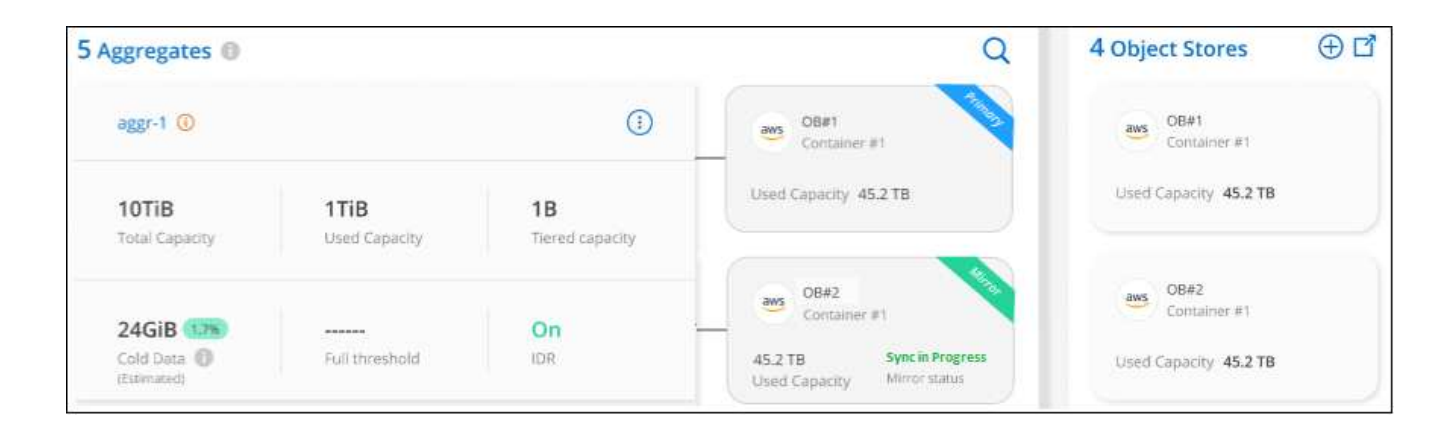

2つのオブジェクトストアの同期中は、ミラーステータスが「同期中」と表示されます。同期が完了すると、 ステータスが「Synchronized」に変わります。

プライマリオブジェクトストアとミラーオブジェクトストアを交換しています

アグリゲートのプライマリオブジェクトストアとミラーオブジェクトストアをスワップできます。オブジェク トストアミラーがプライマリになり、元のプライマリがミラーになります。

手順

1. ページで、選択したクラスタの[詳細セットアップ]\*をクリックします。

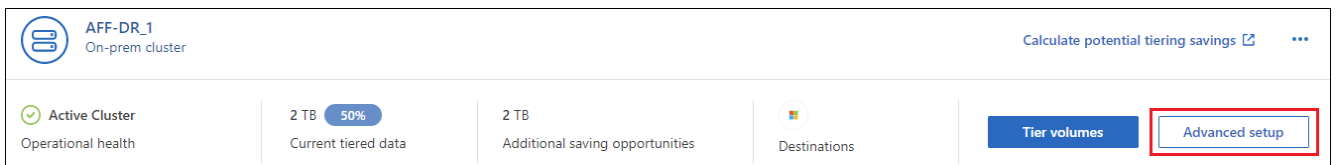

2. Advanced Setupページで、アグリゲートのメニューアイコンをクリックし、\* Swap Destinations \*を選択 します。

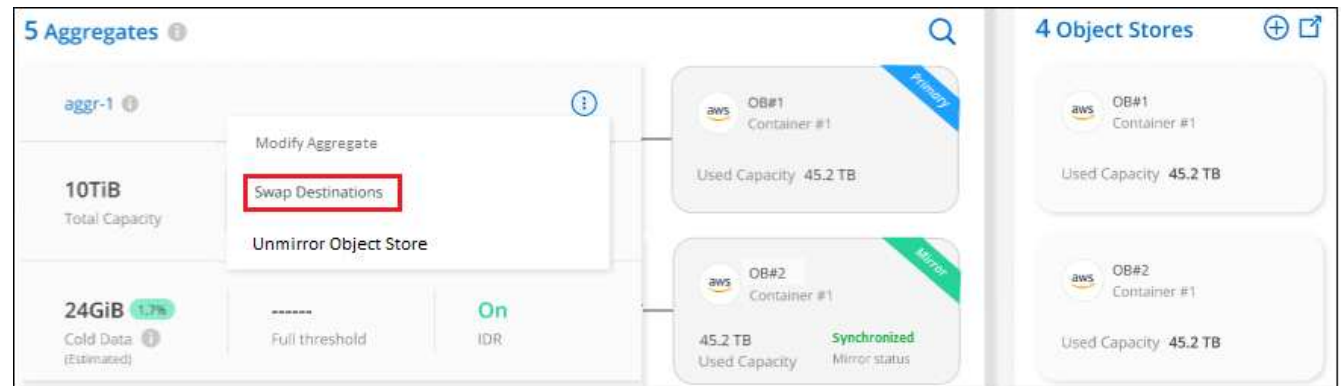

3. ダイアログボックスでアクションを承認し、プライマリオブジェクトストアとミラーオブジェクトストア がスワップされます。

アグリゲートからのミラーオブジェクトストアの削除

追加のオブジェクトストアにレプリケートする必要がなくなった場合は、FabricPool ミラーを削除できます。

1. ページで、選択したクラスタの[詳細セットアップ]\*をクリックします。

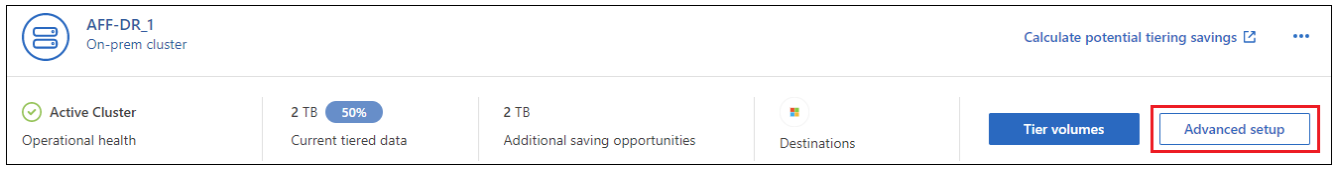

2. Advanced Setupページで、アグリゲートのメニューアイコンをクリックし、\* Unmirror Object Store \*を 選択します。

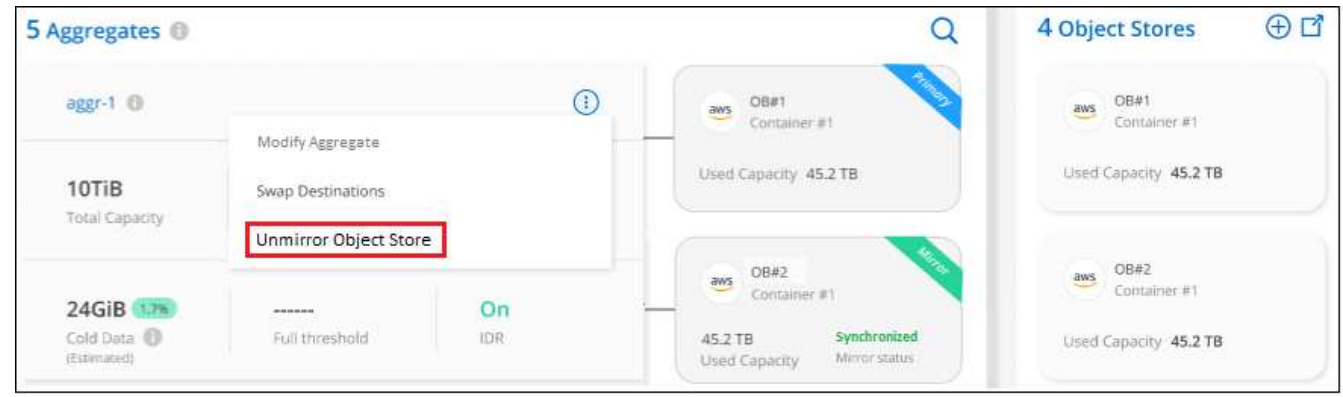

ミラーオブジェクトストアがアグリゲートから削除され、階層化データはレプリケートされなくなります。

MetroCluster 構成からミラーオブジェクトストアを削除する場合は、プライマリオブジェクト ストアも削除するかどうかの確認を求められます。プライマリオブジェクトストアをアグリゲ ートに接続したままにすることも、削除することもできます。

階層化されたデータを別のクラウドプロバイダに移行する

BlueXPの階層化サービスを使用すると、階層化されたデータを別のクラウドプロバイダに簡単に移行できま す。たとえば、Amazon S3からAzure Blobに移動する場合は、上記の手順を次の順序で実行できます。

- 1. Azure Blobオブジェクトストアを追加
- 2. この新しいオブジェクトストアをミラーとして既存のアグリゲートに接続します。
- 3. プライマリオブジェクトストアとミラーオブジェクトストアを入れ替えます。

4. Amazon S3オブジェクトストアのミラーリングを解除します。

### ネットワークのレイテンシとスループットのパフォーマンスを 測定します

クラウドパフォーマンステストを実行して、データ階層化の設定前後における、 ONTAP クラスタからオブジェクトストアへのネットワークレイテンシとスループットパフォー マンスを測定します。また、発生した障害も特定します。

パフォーマンス結果の例を次に示します。

 $(i)$ 

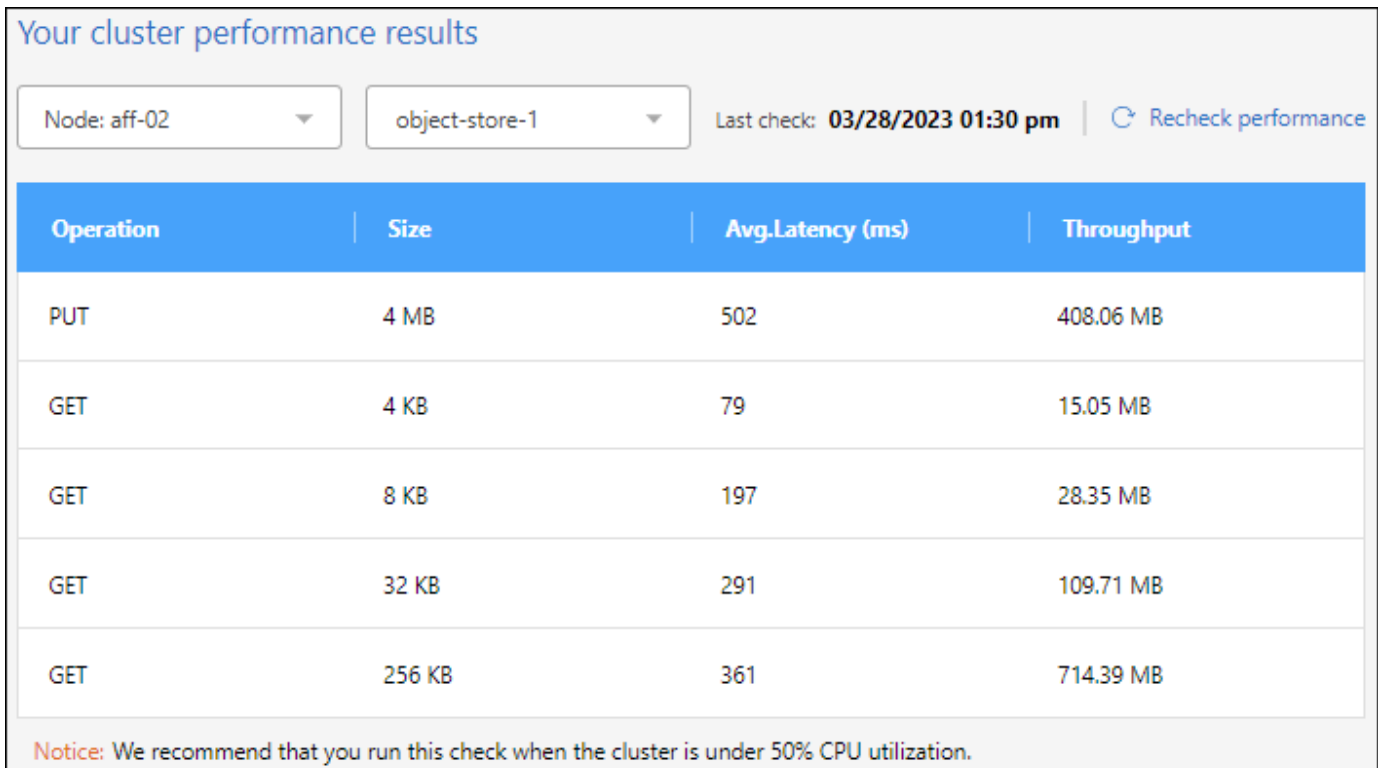

始める前に

クラスタの CPU 利用率が 50% を超えていないときは、このチェックを実行することを推奨します。

階層化が設定されていないクラスタでの手順

- 1. 左側のナビゲーションメニューから、\* Mobility > Tiering \*を選択します。
- 2. [クラスタ]ページで、クラスタのメニューアイコンをクリックし、\*[クラウドパフォーマンステスト]\*を選 択します。
- 3. 詳細を確認し、 [\* Continue (続行) ] をクリックします。
- 4. プロンプトに従って、必要な情報を入力します。

入力する必要がある情報は、クラスタで階層化を設定する場合と同じです。

5. 必要に応じて、 Tier Volumes (ティアボリューム)ウィザードに進み、セットアップを完了します。

用にセットアップされたクラスタに対しての手順 階層化

- 1. 左側のナビゲーションメニューから、\* Mobility > Tiering \*を選択します。
- 2. [クラスタ]ページで、クラスタのメニューアイコンをクリックし、\*[クラウドパフォーマンステスト]\*を選 択します。
- 3. ドロップダウンリストからノードを選択します。
- 4. 結果を表示するか、パフォーマンスを再確認してください。

### クラスタからデータ階層化の概要を取得します

BlueXPの階層化サービスでは、オンプレミスの各クラスタからのデータ階層化をまとめ

て確認できます。ここでは、環境の概要を明確に示し、適切な操作を実行できるように します。

[階層化]>[オンプレミスダッシュボード]\*をクリックするだけです。BlueXPの階層化サービスには、環境に関 する次の詳細情報が用意されています。

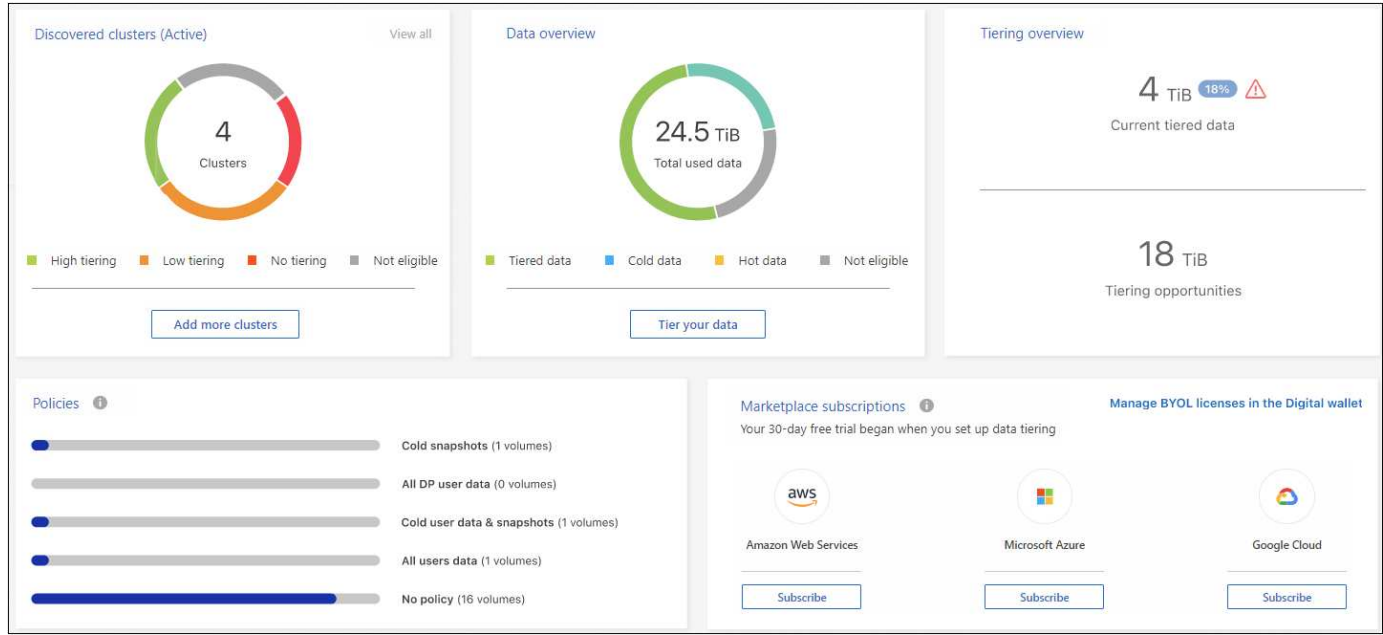

検出されたクラスタ

BlueXP階層化サービスで検出されたオンプレミスクラスタの数。これらのクラスタの階層化ステータスの 概要がグラフに表示されます。

- 高階層化-コールドデータの20%以上を階層化しているクラスタ
- 低階層化-コールドデータの20%未満を階層化しているクラスタ
- 階層化なし-データを階層化しないクラスタ
- Not Eligible -データ階層化をサポートしていないクラスタ

データの概要

検出されたすべてのクラスタで使用されているデータの量。このグラフには、これらのクラスタについて 階層化されているデータの量などが表示されます。

- 階層化データ-クラウドに階層化されているコールドデータの総数
- コールドデータ-階層化されていないコールドデータの総数
- ホットデータ-使用中のアクティブなホットデータの合計
- Not eligible -クラスタまたはボリュームでデータ階層化がサポートされていないために階層化されてい ない合計データ量

階層化の概要

現在階層化されているデータの量と、階層化される可能性があるコールドデータの量。

ポリシー

各階層化ポリシーがボリュームに適用された回数。

マーケットプレイスのサブスクリプション

各タイプの Marketplace サブスクリプションに関連付けられているクラスタの数と、サブスクリプション のステータスが表示されます。

## 階層化アラートのステータスを監視します

階層化アラートのステータスはBlueXP通知センターで確認できます。

通知センターは、階層化インシデントの進行状況を追跡するため、それらが解決されたかどうかを確認できま す。通知を表示するには、( 4) を選択します。

この時点で、通知として表示される階層化イベントが1つあります。

• クラスタ<name>の追加データをオブジェクトストレージに階層化して、ストレージ効率を高めます

本通知は、システムの効率化とストレージコストの削減を目的とした「推奨事項」です。これは、クラスタが コールドデータ(データを階層化しないクラスタを含む)の20%未満を階層化していることを示しています。 これにより、へのリンクが提供されます ["BlueXP](https://bluexp.netapp.com/cloud-tiering-service-tco)[階層化サービス\(](https://bluexp.netapp.com/cloud-tiering-service-tco)[TCO](https://bluexp.netapp.com/cloud-tiering-service-tco)[\)とコスト削減試算ツールです](https://bluexp.netapp.com/cloud-tiering-service-tco)["](https://bluexp.netapp.com/cloud-tiering-service-tco) コス ト削減額の計算に役立ちます。

["](https://docs.netapp.com/us-en/bluexp-setup-admin/task-monitor-cm-operations.html)[通知センターの詳細に](https://docs.netapp.com/us-en/bluexp-setup-admin/task-monitor-cm-operations.html)[つ](https://docs.netapp.com/us-en/bluexp-setup-admin/task-monitor-cm-operations.html)[いては、こちらをご覧く](https://docs.netapp.com/us-en/bluexp-setup-admin/task-monitor-cm-operations.html)[だ](https://docs.netapp.com/us-en/bluexp-setup-admin/task-monitor-cm-operations.html)[さい](https://docs.netapp.com/us-en/bluexp-setup-admin/task-monitor-cm-operations.html)["](https://docs.netapp.com/us-en/bluexp-setup-admin/task-monitor-cm-operations.html)。

# 参照

## <span id="page-83-0"></span>サポートされている **S3** ストレージクラスとリージョン

BlueXPの階層化では、複数のS3ストレージクラスとほとんどのリージョンがサポートさ れます。

サポートされている **S3** ストレージクラス

オンプレミスのONTAPシステムからAWSへのデータ階層化を設定すると、BlueXPの階層化ではアクセス頻度 の低いデータに Standard storageクラスが自動的に使用されます。BlueXPの階層化サービスでは、ライフサ イクルルールを適用して、一定の日数が経過した時点で Standard storageクラスから別のストレージクラス にデータを移行できます。次のストレージクラスから選択できます。

- 標準-低頻度アクセス(S3標準-IA)
- 1ゾーン-低頻度アクセス(S3 1ゾーン-IA)
- インテリジェント階層化 (S3インテリジェント階層化)
- Glacier のインスタント検索

別のストレージクラスを選択しない場合、データは \_Standard\_storage クラスに残り、ルールは適用されませ ん。

BlueXP階層化ライフサイクルルールを設定するときは、AWSアカウントでバケットをセットアップするとき にライフサイクルルールを設定しないでください。

["S3](https://aws.amazon.com/s3/storage-classes/) [ストレージクラスに](https://aws.amazon.com/s3/storage-classes/)[つ](https://aws.amazon.com/s3/storage-classes/)[いて](https://aws.amazon.com/s3/storage-classes/)[説](https://aws.amazon.com/s3/storage-classes/)[明します](https://aws.amazon.com/s3/storage-classes/)["](https://aws.amazon.com/s3/storage-classes/)。

サポートされている **AWS** リージョン

BlueXPの階層化では、次のAWSリージョンがサポートされます。

アジア太平洋地域

- ムンバイ
- ソウル
- シンガポール
- シドニー
- 東京

#### ヨーロッパ

- フランクフルト
- アイルランド
- ロンドン
- パリ
- ストッケホルム

#### 北米

- カナダセントラル
- 米国東部( N(バージニア州)
- 米国東部(オハイオ州)
- US West ( Nカリフォルニア)
- US West (オレゴン州)

南米

• サンパウロ

## サポートされている **Azure Blob** アクセス階層とリージョン

BlueXPの階層化サービスは、2つのアクセス階層とほとんどのリージョンをサポートし ます。

### サポートされる **Azure Blob** アクセス階層

オンプレミスのONTAPシステムからAzureへのデータ階層化を設定すると、BlueXPの階層化では、アクセス 頻度の低いデータに Hot access階層が自動的に使用されます。BlueXPの階層化サービスでは、ライフサイ クルルールを適用して、一定の日数が経過した時点で Hot access階層から Cool access階層にデータを移行 できます。

アクセス層として \_Cool \_ を選択しない場合、データは \_Hot\_access 層に残り、ルールは適用されません。

BlueXP階層化ライフサイクルルールを設定する場合、Azureアカウントでコンテナをセットアップするときに ライフサイクルルールを設定しないでください。

["Azure Blob](https://docs.microsoft.com/en-us/azure/storage/blobs/access-tiers-overview) [アクセス階層の](https://docs.microsoft.com/en-us/azure/storage/blobs/access-tiers-overview)[概](https://docs.microsoft.com/en-us/azure/storage/blobs/access-tiers-overview)[要に](https://docs.microsoft.com/en-us/azure/storage/blobs/access-tiers-overview)[つ](https://docs.microsoft.com/en-us/azure/storage/blobs/access-tiers-overview)[いて](https://docs.microsoft.com/en-us/azure/storage/blobs/access-tiers-overview)[説](https://docs.microsoft.com/en-us/azure/storage/blobs/access-tiers-overview)[明します](https://docs.microsoft.com/en-us/azure/storage/blobs/access-tiers-overview)["](https://docs.microsoft.com/en-us/azure/storage/blobs/access-tiers-overview)。

サポートされている **Azure** リージョン

BlueXPの階層化サービスでは、コネクタ経由でアクセス可能なリージョン内のすべてのストレージアカウン トへの階層化がサポートされます。

## サポートされている **Google Cloud** ストレージクラスとリージ ョン

BlueXPの階層化サービスでは、複数のGoogle Cloudストレージクラスとほとんどのリー ジョンがサポートされます。

### サポートされている **GCP** ストレージクラス

オンプレミスのONTAPシステムからGCPへのデータ階層化を設定すると、BlueXPの階層化ではアクセス頻度 の低いデータに Standard storageクラスが自動的に使用されます。BlueXPの階層化サービスでは、ライフサ イクルルールを適用して、一定の日数が経過した時点で Standard storageクラスから他のストレージクラス にデータを移行できます。次のストレージクラスから選択できます。

- ニアライン
- コールドライン( Coldline )
- Archive サービスの略

別のストレージクラスを選択しない場合、データは Standard storage クラスに残り、ルールは適用されませ  $\mathcal{L}_{\infty}$ 

BlueXP階層化ライフサイクルルールを設定するときは、Googleアカウントでバケットをセットアップすると きにライフサイクルルールを設定しないでください。

["Google Cloud Storage](https://cloud.google.com/storage/docs/storage-classes) [のクラスをご確認く](https://cloud.google.com/storage/docs/storage-classes)[だ](https://cloud.google.com/storage/docs/storage-classes)[さい](https://cloud.google.com/storage/docs/storage-classes)["](https://cloud.google.com/storage/docs/storage-classes)。

### サポートされている **Google Cloud** リージョン

BlueXPの階層化サービスは次のリージョンでサポートされます。

南北アメリカ

- アイオワ
- ロサンゼルス
- モントリオール
- N(バージニア州)
- オレゴン
- サンパウロ
- サウスカロライナ

アジア太平洋地域

- 香港
- ムンバイ
- 大阪
- シンガポール
- シドニー
- 台湾
- 東京

ヨーロッパ

- ベルギー
- フィンランド
- フランクフルト
- ロンドン
- オランダ
- チューリッヒ

# 知識とサポート

### サポートに登録します

BlueXPとそのストレージソリューションおよびサービスに固有のテクニカルサポートを 受けるには、サポート登録が必要です。Cloud Volumes ONTAPシステムの主要なワーク フローを有効にするには、サポート登録も必要です。

サポートに登録しても、クラウドプロバイダのファイルサービスでNetAppのサポートは有効になりません。 クラウドプロバイダのファイルサービスとそのインフラ、またはサービスを使用する解決策に関連するテクニ カルサポートについては、該当する製品のBlueXPドキュメントの「困ったときは」を参照してください。

- ["ONTAP](https://docs.netapp.com/us-en/bluexp-fsx-ontap/start/concept-fsx-aws.html#getting-help) [対](https://docs.netapp.com/us-en/bluexp-fsx-ontap/start/concept-fsx-aws.html#getting-help)[応の](https://docs.netapp.com/us-en/bluexp-fsx-ontap/start/concept-fsx-aws.html#getting-help) [Amazon FSX"](https://docs.netapp.com/us-en/bluexp-fsx-ontap/start/concept-fsx-aws.html#getting-help)
- ["Azure NetApp Files](https://docs.netapp.com/us-en/bluexp-azure-netapp-files/concept-azure-netapp-files.html#getting-help) [の特](https://docs.netapp.com/us-en/bluexp-azure-netapp-files/concept-azure-netapp-files.html#getting-help)[長](https://docs.netapp.com/us-en/bluexp-azure-netapp-files/concept-azure-netapp-files.html#getting-help)["](https://docs.netapp.com/us-en/bluexp-azure-netapp-files/concept-azure-netapp-files.html#getting-help)
- ["Cloud Volumes Service for Google Cloud"](https://docs.netapp.com/us-en/bluexp-cloud-volumes-service-gcp/concept-cvs-gcp.html#getting-help)

### サポート登録の概要

サポート資格を有効にする登録には、次の2つの形式があります。

• BlueXPアカウントIDサポートサブスクリプションの登録(BlueXPの[サポートリソース]ページにある20桁 の960xxxxxxxxxシリアル番号)。

これは、BlueXP内のすべてのサービスのシングルサポートサブスクリプションIDとして機能します。 各BlueXPアカウントレベルのサポート契約が登録されている必要があります。

• クラウドプロバイダのマーケットプレイスでのサブスクリプションに関連付けられているCloud Volumes ONTAP のシリアル番号を登録している (909201xxxxxxxxのシリアル番号)。

これらのシリアル番号は、通常PAY GOシリアル番号と呼ばれ、Cloud Volumes ONTAP の導入時 にBlueXPによって生成されます。

両方のタイプのシリアル番号を登録することで、サポートチケットのオープンやケースの自動生成などの機能 を利用できます。登録を完了するには、以下の手順でNetApp Support Site(NSS)アカウントをBlueXPに追 加してください。

#### **NetApp**サポートに**BlueXP**アカウントを登録します

サポートに登録してサポート利用資格をアクティブ化するには、BlueXPアカウントの1人のユーザがNetApp Support SiteアカウントをBlueXPログインに関連付ける必要があります。ネットアップサポートへの登録方法 は、NetApp Support Site (NSS)アカウントがあるかどうかによって異なります。

<span id="page-87-0"></span>**NSS**アカウントをお持ちの既存のお客様

NSSアカウントをお持ちのネットアップのお客様は、BlueXPからサポートに登録するだけで済みます。

手順

1. BlueXPコンソールの右上で、[設定]アイコンを選択し、\*[クレデンシャル]\*を選択します。

- 2. [ユーザクレデンシャル]\*を選択します。
- 3. [NSSクレデンシャルの追加]\*を選択し、NetApp Support Site(NSS)認証プロンプトに従います。
- 4. 登録プロセスが正常に完了したことを確認するには、[ヘルプ]アイコンを選択し、\*[サポート]\*を選択しま す。

[リソース]ページに、アカウントがサポートに登録されていることが表示されます。

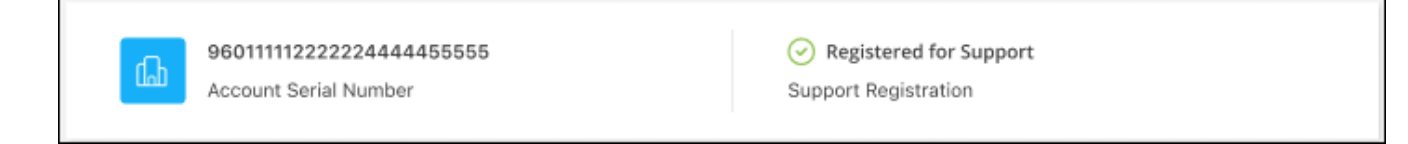

他のBlueXPユーザにNetApp Support Siteアカウントが関連付けられていない場合、このサポート登録ス テータスは表示されません。ただし、BlueXPアカウントがサポートに登録されていないわけではありませ ん。アカウント内の1人のユーザーがこれらの手順を実行している限り、アカウントは登録されていま す。

**NSS**アカウントを持たない既存のお客様

NetAppの既存のお客様で、ライセンスとシリアル番号は NO NSSアカウントしかお持ちでない場合は、NSS アカウントを作成してBlueXPログインに関連付ける必要があります。

手順

- 1. を実行してNetApp Support Site アカウントを作成します ["NetApp Support Site](https://mysupport.netapp.com/site/user/registration) [ユーザー](https://mysupport.netapp.com/site/user/registration)[登録](https://mysupport.netapp.com/site/user/registration)[フォーム](https://mysupport.netapp.com/site/user/registration)["](https://mysupport.netapp.com/site/user/registration)
	- a. 適切なユーザレベルを選択してください。通常は\*ネットアップのお客様/エンドユーザ\*がこれに該当 します。
	- b. 必ず、上記のシリアル番号フィールドに使用されているBlueXPアカウントのシリアル番号(960xxxx)を コピーしてください。これにより、アカウント処理が高速化されます。
- 2. の手順を実行して、新しいNSSアカウントをBlueXPログインに関連付けます [NSS](#page-87-0)[アカウントをお](#page-87-0)[持](#page-87-0)[ちの](#page-87-0) [既存](#page-87-0)[のお客様](#page-87-0)。

ネットアップのソリューションを初めて導入する場合は

ネットアップ製品を初めてご利用になり、NSSアカウントをお持ちでない場合は、以下の手順に従ってくださ い。

手順

1. BlueXPコンソールの右上で、[ヘルプ]アイコンを選択し、\*[サポート]\*を選択します。

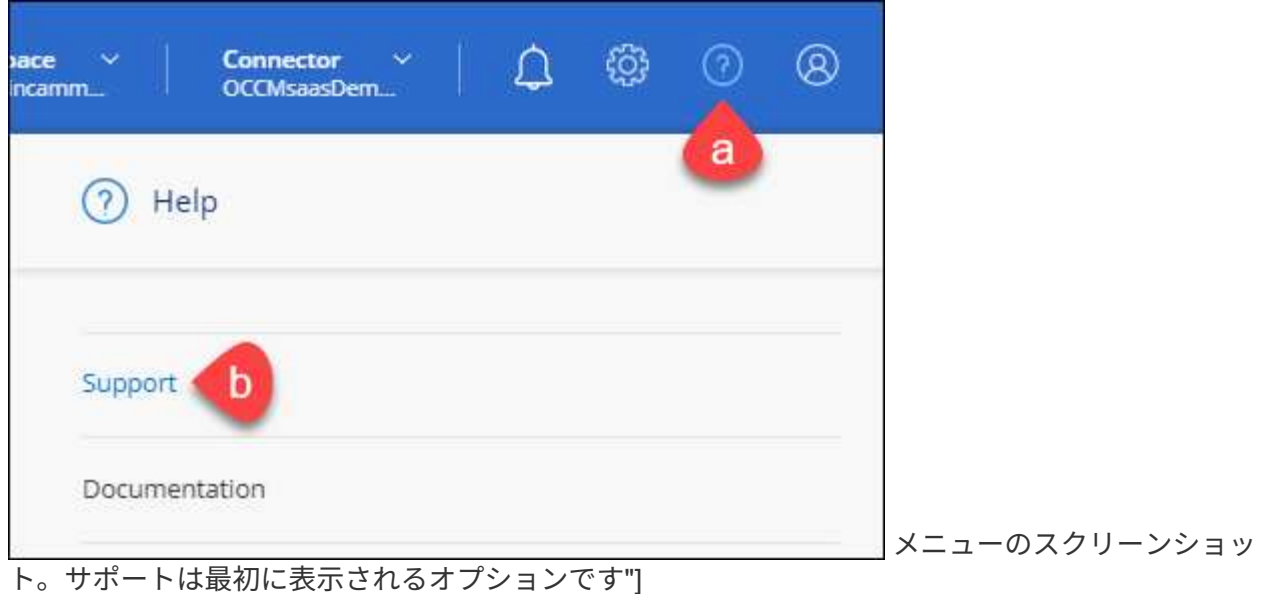

2. サポート登録ページでアカウントIDのシリアル番号を確認します。

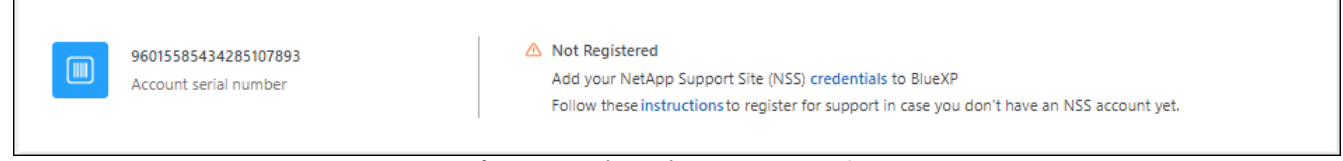

メニューのスクリーンショット。サポートは最初に表示されるオプションです"]

- 3. に移動します ["](https://register.netapp.com)[ネットアップサポート](https://register.netapp.com)[登録](https://register.netapp.com)[サイト](https://register.netapp.com)["](https://register.netapp.com) 「ネットアップ登録のお客様ではありません」を選択し ます。
- 4. 必須フィールドに入力します(赤いアスタリスクのフィールド)。
- 5. [製品ライン(Product Line )**]**フィールドで、**[** Cloud Manager \*]を選択し、該当する課金プロバイダーを 選択します。
- 6. 上記の手順2からアカウントのシリアル番号をコピーし、セキュリティチェックを完了して、ネットアッ プのグローバルデータプライバシーポリシーを確認します。

この安全なトランザクションを完了するために、メールボックスに電子メールがすぐに送信されます。確 認メールが数分で届かない場合は、必ずスパムフォルダを確認してください。

7. Eメールからアクションを確認します。

確認ではネットアップにリクエストが送信され、NetApp Support Site アカウントを作成することを推奨 します。

- 8. を実行してNetApp Support Site アカウントを作成します ["NetApp Support Site](https://mysupport.netapp.com/site/user/registration) [ユーザー](https://mysupport.netapp.com/site/user/registration)[登録](https://mysupport.netapp.com/site/user/registration)[フォーム](https://mysupport.netapp.com/site/user/registration)["](https://mysupport.netapp.com/site/user/registration)
	- a. 適切なユーザレベルを選択してください。通常は\*ネットアップのお客様/エンドユーザ\*がこれに該当 します。
	- b. シリアル番号フィールドには、上記のアカウントのシリアル番号(960xxxx)を必ずコピーしてくださ い。これにより、アカウント処理が高速化されます。

完了後

このプロセスについては、ネットアップからご連絡ください。これは、新規ユーザ向けの1回限りのオンボー ディング演習です。

NetApp Support Siteアカウントを作成したら、の手順を実行してアカウントをBlueXPログインに関連付けま す [NSS](#page-87-0)[アカウントをお](#page-87-0)[持](#page-87-0)[ちの](#page-87-0)[既存](#page-87-0)[のお客様](#page-87-0)。

### **Cloud Volumes ONTAP**サポートのために**NSS**クレデンシャルを関連付けます

NetApp Support Siteで次の主要なワークフローを有効にするには、BlueXPアカウントにクレデンシャルを関 連付ける必要がCloud Volumes ONTAPあります。

• 従量課金制のCloud Volumes ONTAPシステムのサポートを登録しています

お使いのシステムのサポートを有効にし、ネットアップのテクニカルサポートリソースにアクセスするに は、 NSS アカウントを用意する必要があります。

• お客様所有のライセンスを使用(BYOL)する場合のCloud Volumes ONTAP の導入

ライセンスキーをBlueXPでアップロードし、購入した契約期間のサブスクリプションを有効にするに は、NSSアカウントを提供する必要があります。これには、期間の更新の自動更新も含まれます。

• Cloud Volumes ONTAP ソフトウェアを最新リリースにアップグレードしています

NSSクレデンシャルをBlueXPアカウントに関連付ける方法は、BlueXPユーザログインに関連付けられたNSS アカウントとは異なります。

これらのNSSクレデンシャルは、特定のBlueXPアカウントIDに関連付けられています。BlueXPアカウントに 属するユーザは、\*[サポート]>[NSS管理]\*からこれらのクレデンシャルにアクセスできます。

- お客様レベルのアカウントをお持ちの場合は、1つ以上のNSSアカウントを追加することもできます。
- パートナーアカウントまたはリセラーアカウントをお持ちの場合は、1つ以上のNSSアカウントを追加す ることはできますが、お客様レベルのアカウントと一緒に追加することはできません。

手順

1. BlueXPコンソールの右上で、[ヘルプ]アイコンを選択し、\*[サポート]\*を選択します。

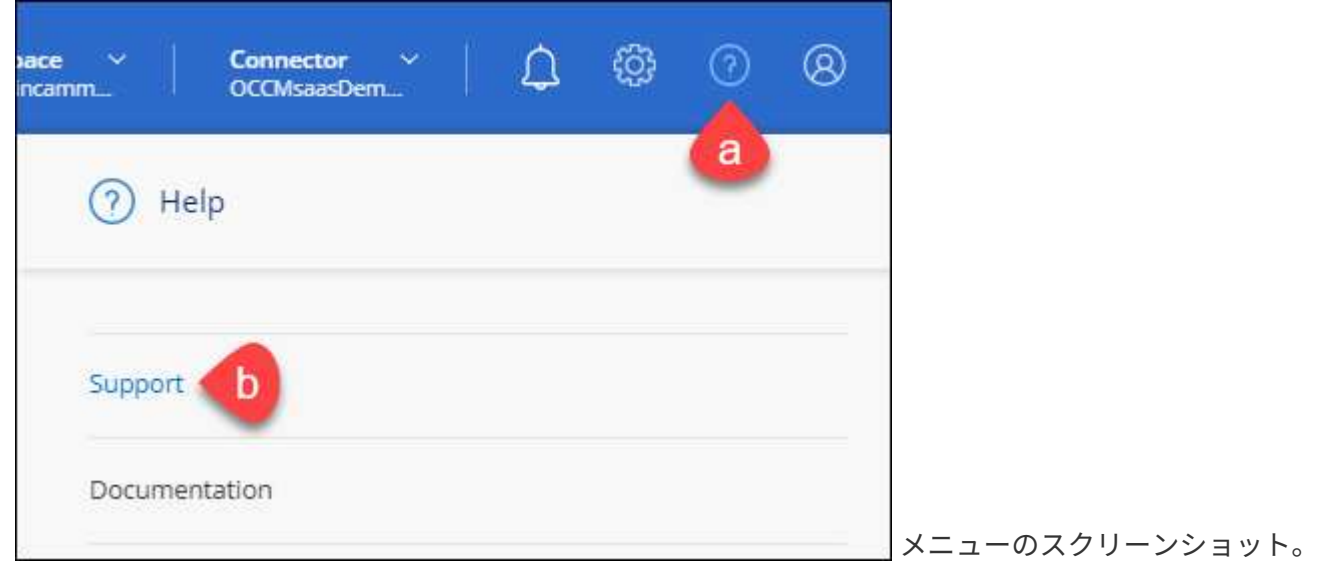

サポートは最初に表示されるオプションです"]

- 2. [NSS Management]>[Add NSS Account]\*を選択します。
- 3. プロンプトが表示されたら、\*続行\*を選択してMicrosoftログインページにリダイレクトします。

NetAppでは、サポートとライセンスに固有の認証サービスのIDプロバイダとしてMicrosoftエントラIDを 使用します。

4. ログインページで、ネットアップサポートサイトの登録 E メールアドレスとパスワードを入力して認証プ ロセスを実行します。

これらのアクションにより、BlueXPはライセンスのダウンロード、ソフトウェアのアップグレード検証、 および将来のサポート登録などの目的でNSSアカウントを使用できます。

次の点に注意してください。

- NSSアカウントは、お客様レベルのアカウントである必要があります(ゲストアカウントや一時アカ ウントではありません)。複数のお客様レベルのNSSアカウントを設定できます。
- NSSアカウントがパートナーレベルのアカウントの場合、作成できるNSSアカウントは1つだけです。 お客様レベルのNSSアカウントを追加しようとすると、パートナーレベルのアカウントが存在する場 合は、次のエラーメッセージが表示されます。

「別のタイプのNSSユーザーがすでに存在するため、このアカウントではNSS顧客タイプは許可され ていません。」

既存のお客様レベルのNSSアカウントがあり、パートナーレベルのアカウントを追加しようとする場合も 同様です。

- ログインに成功すると、ネットアップはNSSのユーザ名を保存します。
	- これはシステムによって生成されたIDで、電子メールにマッピングされます。[**NSS Management**]ペ ージで、から雷子メールを表示できます <u>… メニュー</u>。
- ログイン認証情報トークンを更新する必要がある場合は、の[認証情報の更新\*]オプションも使用でき ます メニュー。
	- このオプションを使用すると、再度ログインするように求められます。これらのアカウントのトーク ンは90日後に期限切れになります。このことを通知する通知が投稿されます。

### ヘルプを表示します

ネットアップでは、BlueXPとその クラウド サービス をさまざまな方法でサポートして います。ナレッジベース( KB )記事やコミュニティフォーラムなど、 24 時間 365 日 利用可能な幅広いセルフサポートオプションをご用意しています。サポート登録には、 Web チケット処理によるリモートテクニカルサポートが含まれます。

#### クラウドプロバイダのファイルサービスのサポート

クラウドプロバイダのファイルサービスとそのインフラ、またはサービスを使用する解決策に関連するテクニ カルサポートについては、該当する製品のBlueXPドキュメントの「困ったときは」を参照してください。

- ["ONTAP](https://docs.netapp.com/us-en/bluexp-fsx-ontap/start/concept-fsx-aws.html#getting-help) [対](https://docs.netapp.com/us-en/bluexp-fsx-ontap/start/concept-fsx-aws.html#getting-help)[応の](https://docs.netapp.com/us-en/bluexp-fsx-ontap/start/concept-fsx-aws.html#getting-help) [Amazon FSX"](https://docs.netapp.com/us-en/bluexp-fsx-ontap/start/concept-fsx-aws.html#getting-help)
- ["Azure NetApp Files](https://docs.netapp.com/us-en/bluexp-azure-netapp-files/concept-azure-netapp-files.html#getting-help) [の特](https://docs.netapp.com/us-en/bluexp-azure-netapp-files/concept-azure-netapp-files.html#getting-help)[長](https://docs.netapp.com/us-en/bluexp-azure-netapp-files/concept-azure-netapp-files.html#getting-help)["](https://docs.netapp.com/us-en/bluexp-azure-netapp-files/concept-azure-netapp-files.html#getting-help)
- ["Cloud Volumes Service for Google Cloud"](https://docs.netapp.com/us-en/bluexp-cloud-volumes-service-gcp/concept-cvs-gcp.html#getting-help)

BlueXPおよびそのストレージソリューションとサービスに固有のテクニカルサポートを受けるには、以下に 記載されているサポートオプションを使用してください。

セルフサポートオプションを使用します

次のオプションは、 1 日 24 時間、週 7 日間無料でご利用いただけます。

• ドキュメント

現在表示しているBlueXPのマニュアル。

• ["](https://kb.netapp.com/Cloud/BlueXP)[ナ](https://kb.netapp.com/Cloud/BlueXP)[レッジベース](https://kb.netapp.com/Cloud/BlueXP)["](https://kb.netapp.com/Cloud/BlueXP)

BlueXPナレッジベースで問題のトラブルシューティングに役立つ記事を検索します。

• ["](http://community.netapp.com/)[コミュ](http://community.netapp.com/)[ニ](http://community.netapp.com/)[ティ](http://community.netapp.com/)["](http://community.netapp.com/)

BlueXPコミュニティに参加して、進行中のディスカッションをフォローしたり、新しいディスカッション を作成したりできます。

#### ネットアップサポートと一緒にケースを作成します

上記のセルフサポートオプションに加え、サポートを有効にしたあとで問題が発生した場合は、ネットアップ サポートの担当者と相談して解決できます。

始める前に

- [ケースの作成]\*機能を使用するには、最初にNetApp Support SiteクレデンシャルをBlueXPログインに関 連付ける必要があります。 ["BlueXP](https://docs.netapp.com/us-en/bluexp-setup-admin/task-manage-user-credentials.html)[ロ](https://docs.netapp.com/us-en/bluexp-setup-admin/task-manage-user-credentials.html)[グ](https://docs.netapp.com/us-en/bluexp-setup-admin/task-manage-user-credentials.html)[インに](https://docs.netapp.com/us-en/bluexp-setup-admin/task-manage-user-credentials.html)[関連](https://docs.netapp.com/us-en/bluexp-setup-admin/task-manage-user-credentials.html)[付けられているクレデンシ](https://docs.netapp.com/us-en/bluexp-setup-admin/task-manage-user-credentials.html)[ャ](https://docs.netapp.com/us-en/bluexp-setup-admin/task-manage-user-credentials.html)[ルの管理方法に](https://docs.netapp.com/us-en/bluexp-setup-admin/task-manage-user-credentials.html)[つ](https://docs.netapp.com/us-en/bluexp-setup-admin/task-manage-user-credentials.html)[いて](https://docs.netapp.com/us-en/bluexp-setup-admin/task-manage-user-credentials.html)[説](https://docs.netapp.com/us-en/bluexp-setup-admin/task-manage-user-credentials.html) [明します](https://docs.netapp.com/us-en/bluexp-setup-admin/task-manage-user-credentials.html)["](https://docs.netapp.com/us-en/bluexp-setup-admin/task-manage-user-credentials.html)。
- シリアル番号のあるONTAPシステムのケースをオープンする場合は、そのシステムのシリアル番号 にNSSアカウントを関連付ける必要があります。

手順

- 1. BlueXPで、\*[ヘルプ]>[サポート]\*を選択します。
- 2. [**Resources**]ページで、[Technical Support]で次のいずれかのオプションを選択します。
	- a. 電話で誰かと話をしたい場合は、\*[電話]\*を選択します。netapp.comのページに移動し、電話番号が表 示されます。
	- b. [ケースの作成]\*を選択して、NetAppサポートスペシャリストとのチケットをオープンします。
		- **Service**:問題 が関連付けられているサービスを選択します。たとえば、サービス内のワークフロ ーまたは機能を備えたテクニカルサポート問題 に固有のBlueXPなどです。
		- 作業環境:ストレージに該当する場合は、\* Cloud Volumes ONTAP \*または\*オンプレミス\*を選択 し、関連する作業環境を選択します。

作業環境のリストは、サービスの上部バナーで選択したBlueXPアカウント、ワークスペース、コ ネクタの範囲内にあります。

▪ ケース優先度:ケースの優先度を選択します。優先度は、[低]、[中]、[高]、[クリティカル]のいず れかになります。

これらの優先度の詳細を確認するには、フィールド名の横にある情報アイコンの上にマウスポイ ンタを合わせます。

- \*事象の説明 \*:実行したエラーメッセージやトラブルシューティング手順など、問題の詳細な概 要 を入力します。
- その他のメールアドレス:この問題 を他のユーザーに知らせる場合は、追加のメールアドレスを 入力します。
- 添付ファイル(オプション):一度に1つずつ、最大5つの添付ファイルをアップロードできま す。

添付ファイルはファイルあたり25 MBに制限されています。サポートされているファイル拡張子 は、txt、log、pdf、jpg/jpeg、rtf、 doc/docx、xls/xlsx、およびcsv。

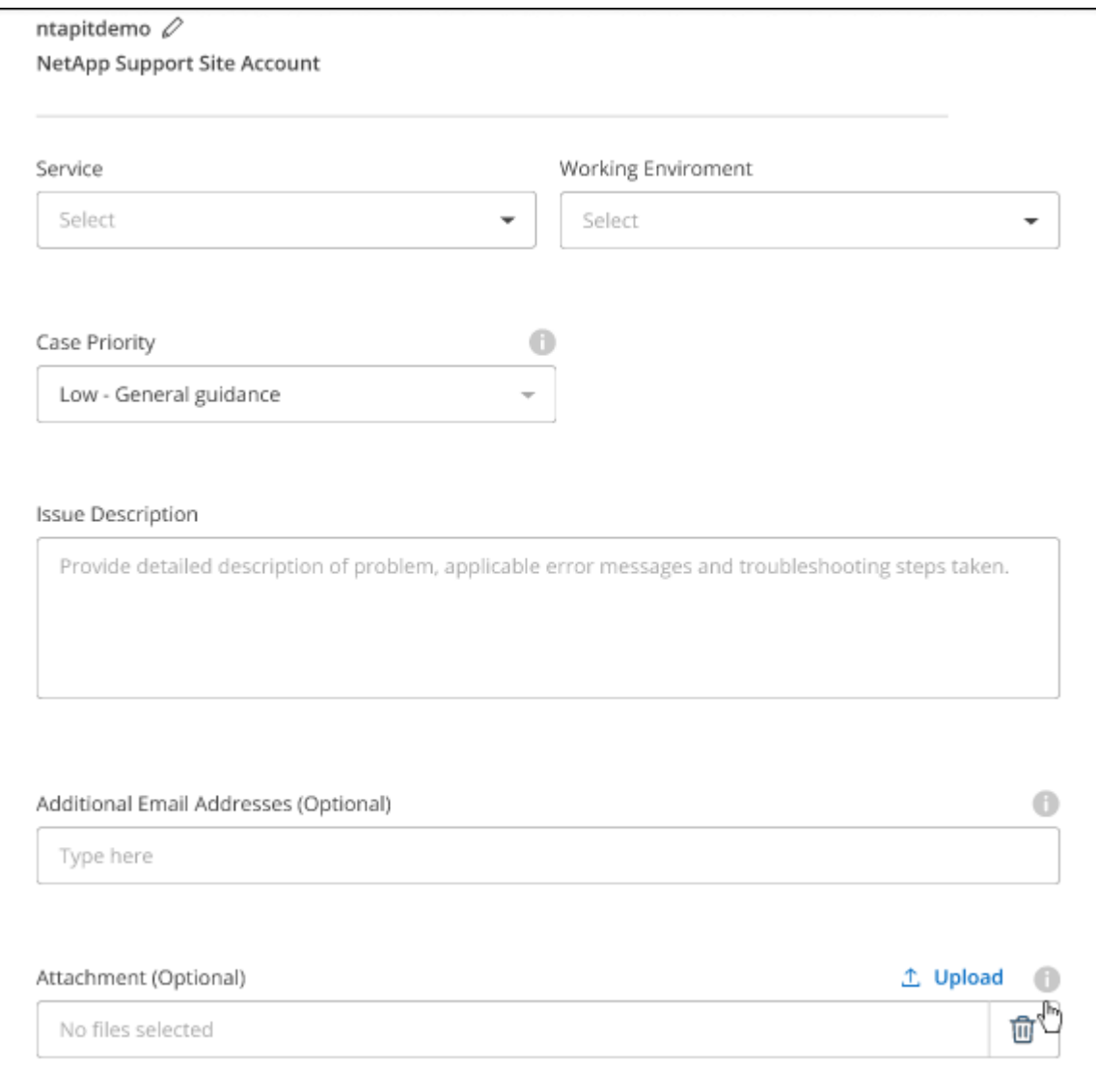

完了後

ポップアップにサポートケース番号が表示されます。ネットアップのサポート担当者がケースを確認し、すぐ に対応させていただきます。

サポートケースの履歴を確認するには、\*[設定]>[タイムライン]\*を選択し、「サポートケースの作成」という アクションを検索します。 右端のボタンをクリックすると、アクションを展開して詳細を表示できます。

ケースを作成しようとすると、次のエラーメッセージが表示される場合があります。

"選択したサービスに対してケースを作成する権限がありません"

このエラーは、NSSアカウントとそれに関連付けられているレコードの会社が、BlueXPアカウントのシリア ル番号(例960xxxx)または動作環境のシリアル番号。次のいずれかのオプションを使用して、サポートを受け ることができます。

- 製品内のチャットを使用します
- テクニカル以外のケースをに送信します <https://mysupport.netapp.com/site/help>

サポートケースの管理(プレビュー)

アクティブなサポートケースと解決済みのサポートケースは、BlueXPから直接表示および管理できま す。NSSアカウントと会社に関連付けられたケースを管理できます。

ケース管理はプレビューとして使用できます。今後のリリースでは、この点をさらに改良し、機能を強化する 予定です。製品内のチャットでご意見をお寄せください。

次の点に注意してください。

• ページ上部のケース管理ダッシュボードには、次の2つのビューがあります。

- 左側のビューには、指定したユーザNSSアカウントによって過去3カ月間にオープンされたケースの総 数が表示されます。
- 右側のビューには、ユーザのNSSアカウントに基づいて、過去3カ月間にオープンしたケースの総数が 会社レベルで表示されます。

テーブルの結果には、選択したビューに関連するケースが反映されます。

• 目的の列を追加または削除したり、[優先度]や[ステータス]などの列の内容をフィルタリングしたりできま す。他の列には、並べ替え機能だけがあります。

詳細については、以下の手順を参照してください。

• ケースごとに、ケースノートを更新したり、ステータスが「Closed」または「Pending Closed」でないケ ースをクローズしたりすることができます。

手順

- 1. BlueXPで、\*[ヘルプ]>[サポート]\*を選択します。
- 2. [ケース管理]\*を選択し、プロンプトが表示されたらNSSアカウントをBlueXPに追加します。

ケース管理\*ページには、BlueXPユーザアカウントに関連付けられたNSSアカウントに関連するオープン ケースが表示されます。これは、\* NSS管理\*ページの上部に表示されるNSSアカウントと同じです。

- 3. 必要に応じて、テーブルに表示される情報を変更します。
	- [Organization's Cases]\*で[View]\*を選択すると、会社に関連付けられているすべてのケースが表示され ます。
	- 正確な日付範囲を選択するか、別の期間を選択して、日付範囲を変更します。

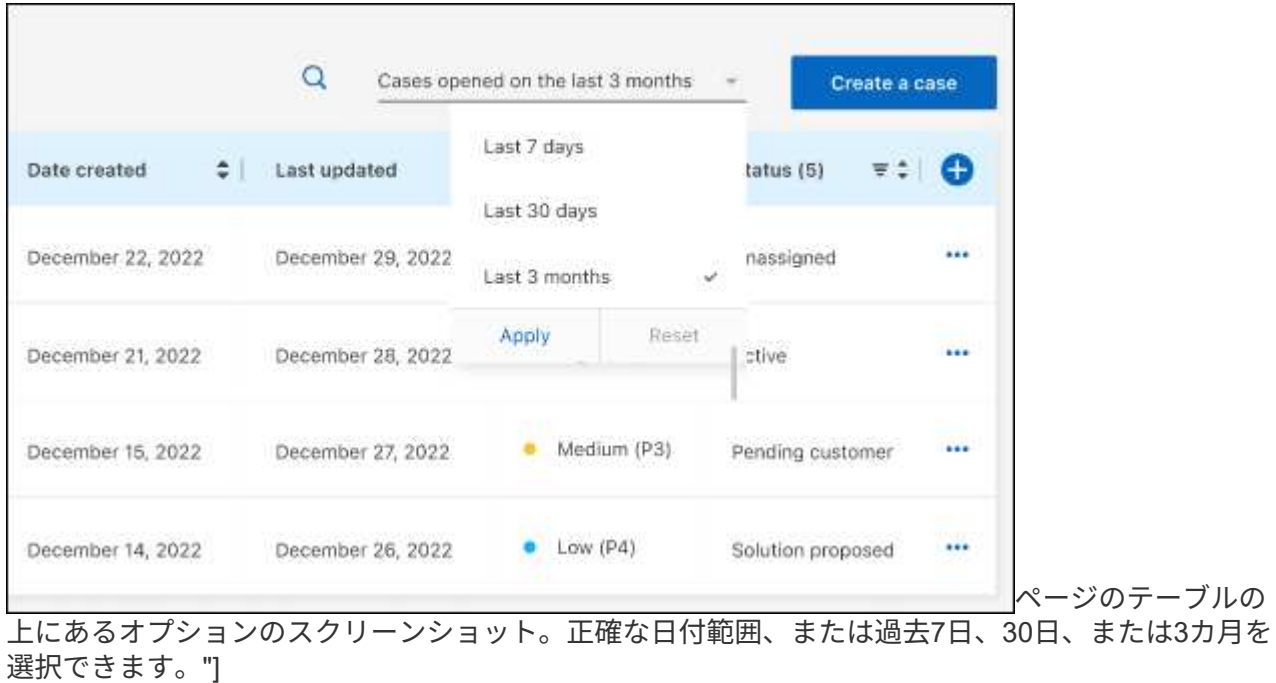

◦ 列の内容をフィルタリングします。

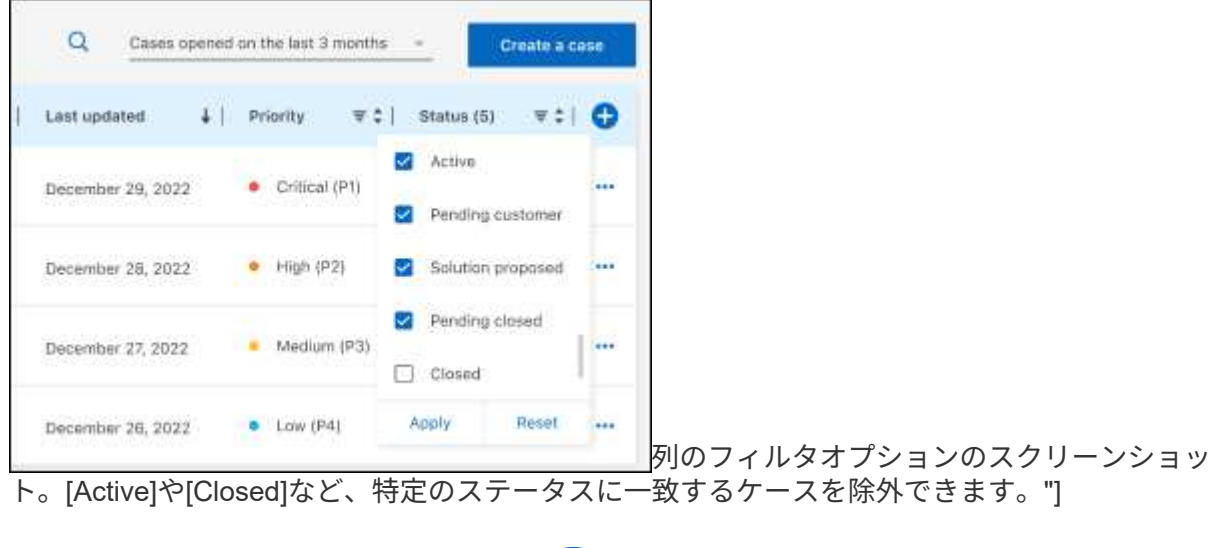

テーブルに表示される列を変更するには、 ▼ 次に、表示する列を選択します。

◦

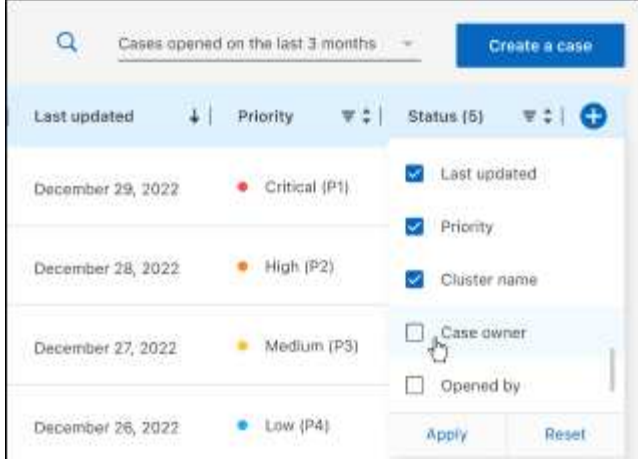

- 4. 既存のケースを管理するには、 ••• 使用可能なオプションのいずれかを選択します。
	- ケースの表示:特定のケースの詳細を表示します。
	- ケースノートの更新:問題の詳細を入力するか、\*ファイルのアップロード\*を選択して最大5つのファ イルを添付します。

添付ファイルはファイルあたり25 MBに制限されています。サポートされているファイル拡張子 は、txt、log、pdf、jpg/jpeg、rtf、 doc/docx、xls/xlsx、およびcsv。

◦ ケースをクローズ:ケースをクローズする理由の詳細を入力し、\*ケースをクローズ\*を選択します。

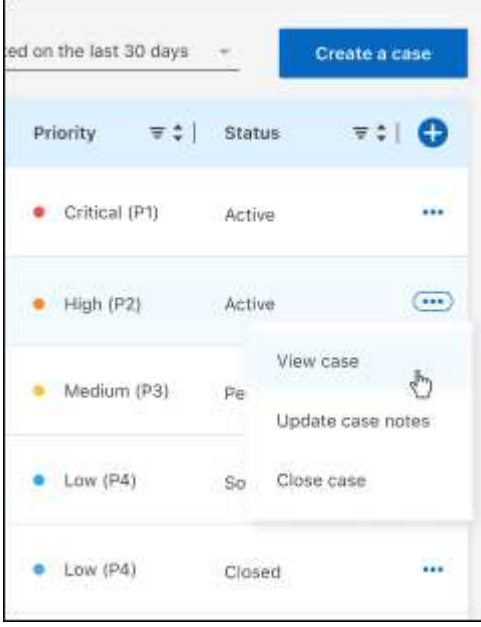

# 法的通知

著作権に関する声明、商標、特許などにアクセスできます。

## 著作権

["https://www.netapp.com/company/legal/copyright/"](https://www.netapp.com/company/legal/copyright/)

## 商標

NetApp 、 NetApp のロゴ、および NetApp の商標ページに記載されているマークは、 NetApp, Inc. の商標で す。その他の会社名および製品名は、それぞれの所有者の商標である場合があります。

["https://www.netapp.com/company/legal/trademarks/"](https://www.netapp.com/company/legal/trademarks/)

## 特許

ネットアップが所有する特許の最新リストは、次のサイトで入手できます。

<https://www.netapp.com/pdf.html?item=/media/11887-patentspage.pdf>

プライバシーポリシー

["https://www.netapp.com/company/legal/privacy-policy/"](https://www.netapp.com/company/legal/privacy-policy/)

## オープンソース

通知ファイルには、ネットアップソフトウェアで使用されるサードパーティの著作権およびライセンスに関す る情報が記載されています。

- ["BlueXP](https://docs.netapp.com/us-en/bluexp-setup-admin/media/notice.pdf)[に](https://docs.netapp.com/us-en/bluexp-setup-admin/media/notice.pdf)[関](https://docs.netapp.com/us-en/bluexp-setup-admin/media/notice.pdf)[する](https://docs.netapp.com/us-en/bluexp-setup-admin/media/notice.pdf)[注](https://docs.netapp.com/us-en/bluexp-setup-admin/media/notice.pdf)[意](https://docs.netapp.com/us-en/bluexp-setup-admin/media/notice.pdf)[事項](https://docs.netapp.com/us-en/bluexp-setup-admin/media/notice.pdf)["](https://docs.netapp.com/us-en/bluexp-setup-admin/media/notice.pdf)
- ["BlueXP](https://docs.netapp.com/ja-jp/bluexp-tiering/media/notice_cloud_tiering.pdf)[の階層化に](https://docs.netapp.com/ja-jp/bluexp-tiering/media/notice_cloud_tiering.pdf)[関](https://docs.netapp.com/ja-jp/bluexp-tiering/media/notice_cloud_tiering.pdf)[するお知ら](https://docs.netapp.com/ja-jp/bluexp-tiering/media/notice_cloud_tiering.pdf)[せ](https://docs.netapp.com/ja-jp/bluexp-tiering/media/notice_cloud_tiering.pdf)["](https://docs.netapp.com/ja-jp/bluexp-tiering/media/notice_cloud_tiering.pdf)

Copyright © 2024 NetApp, Inc. All Rights Reserved. Printed in the U.S.このドキュメントは著作権によって保 護されています。著作権所有者の書面による事前承諾がある場合を除き、画像媒体、電子媒体、および写真複 写、記録媒体、テープ媒体、電子検索システムへの組み込みを含む機械媒体など、いかなる形式および方法に よる複製も禁止します。

ネットアップの著作物から派生したソフトウェアは、次に示す使用許諾条項および免責条項の対象となりま す。

このソフトウェアは、ネットアップによって「現状のまま」提供されています。ネットアップは明示的な保 証、または商品性および特定目的に対する適合性の暗示的保証を含み、かつこれに限定されないいかなる暗示 的な保証も行いません。ネットアップは、代替品または代替サービスの調達、使用不能、データ損失、利益損 失、業務中断を含み、かつこれに限定されない、このソフトウェアの使用により生じたすべての直接的損害、 間接的損害、偶発的損害、特別損害、懲罰的損害、必然的損害の発生に対して、損失の発生の可能性が通知さ れていたとしても、その発生理由、根拠とする責任論、契約の有無、厳格責任、不法行為(過失またはそうで ない場合を含む)にかかわらず、一切の責任を負いません。

ネットアップは、ここに記載されているすべての製品に対する変更を随時、予告なく行う権利を保有します。 ネットアップによる明示的な書面による合意がある場合を除き、ここに記載されている製品の使用により生じ る責任および義務に対して、ネットアップは責任を負いません。この製品の使用または購入は、ネットアップ の特許権、商標権、または他の知的所有権に基づくライセンスの供与とはみなされません。

このマニュアルに記載されている製品は、1つ以上の米国特許、その他の国の特許、および出願中の特許によ って保護されている場合があります。

権利の制限について:政府による使用、複製、開示は、DFARS 252.227-7013(2014年2月)およびFAR 5252.227-19(2007年12月)のRights in Technical Data -Noncommercial Items(技術データ - 非商用品目に関 する諸権利)条項の(b)(3)項、に規定された制限が適用されます。

本書に含まれるデータは商用製品および / または商用サービス(FAR 2.101の定義に基づく)に関係し、デー タの所有権はNetApp, Inc.にあります。本契約に基づき提供されるすべてのネットアップの技術データおよび コンピュータ ソフトウェアは、商用目的であり、私費のみで開発されたものです。米国政府は本データに対 し、非独占的かつ移転およびサブライセンス不可で、全世界を対象とする取り消し不能の制限付き使用権を有 し、本データの提供の根拠となった米国政府契約に関連し、当該契約の裏付けとする場合にのみ本データを使 用できます。前述の場合を除き、NetApp, Inc.の書面による許可を事前に得ることなく、本データを使用、開 示、転載、改変するほか、上演または展示することはできません。国防総省にかかる米国政府のデータ使用権 については、DFARS 252.227-7015(b)項(2014年2月)で定められた権利のみが認められます。

#### 商標に関する情報

NetApp、NetAppのロゴ、<http://www.netapp.com/TM>に記載されているマークは、NetApp, Inc.の商標です。そ の他の会社名と製品名は、それを所有する各社の商標である場合があります。